ESCUELA SUPERIOR POLITÉCNICA DEL LITORAL

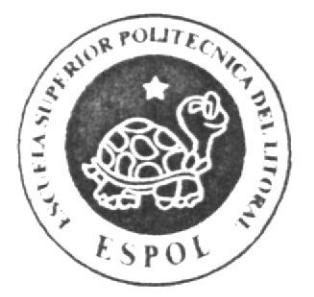

### ESCUELA DE DISEÑO Y COMUNICACIÓN VISUAL

### TÓPICO DE GRADUACIÓN

### PREVIO A LA OBTENCIÓN DEL TÍTULO DE: SECRETARIA EJECUTIVA EN SISTEMAS DE **INFORMACIÓN**

 $\epsilon$ 

### **TEMA**

PUBLICACIÓN DEL MANUAL DE LA ASISTENTE DEL DEPARTAMENTO DEL PROYECTO ISO 9000 DE LA EMPRESA ANDEC "UTILIZANDO TECNOLOGÍA WEB"

### MANUAL DE ORGANIZACIÓN, PROCEDIMIENTOS Y **USUARIO**

### **AUTORES**

**CAMACHO RUTH CALDERON CECILIA** 

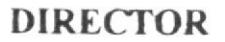

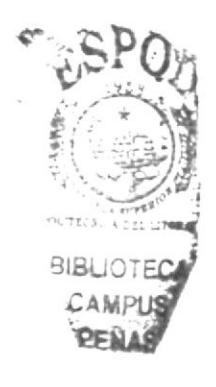

#### MAE. FAUSTO JACOME

### AÑO

2006

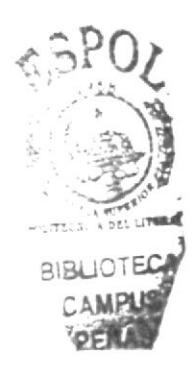

**ESCUELA SUPERIOR POLITÉCNICA DEL LITORAL** 

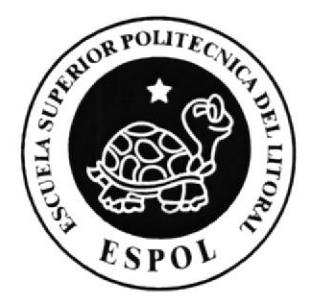

### ESCUELA DE DISEÑO Y COMUNICACIÓN VISUAL

### **TÓPICO DE GRADUACIÓN**

### PREVIO A LA OBTENCIÓN DEL TÍTULO DE: SECRETARIA EJECUTIVA EN SISTEMAS DE **INFORMACIÓN**

### **TEMA**

PUBLICACIÓN DEL MANUAL DE LA ASISTENTE DEL DEPARTAMENTO DEL PROYECTO ISO 9000 DE LA EMPRESA ANDEC "UTILIZANDO TECNOLOGÍA WEB"

### MANUAL DE ORGANIZACIÓN, PROCEDIMIENTOS Y **USUARIO**

### **AUTORES**

**CAMACHO RUTH** CALDERÓN CECILIA

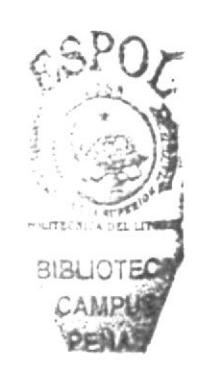

### **DIRECTOR**

MAE. FAUSTO JÁCOME

AÑO

2006

### AGRADECIMIENTO

Un profundo agradecimiento:

A Dios por sobre todas las cosas, por darme sabiduria y fuerza para seguir siempre adelante.

A mis padres el Señor Eladio Camacho López, en especial a mi querida madre Señora Esmeralda Monar Mora, que me brinda su apoyo en todas las decisiones que tomo y que gracias a sus sabios consejos me lleno de expectativas para seguir adelante.

A mi hermana Ing. Alexandra Camacho Monar por haber confiado en mí y por brindarme su apoyo incondicional.

A mi prima Ing. Maricela Morocho Camacho que siempre me ha aconsejado y apoyado incondicionalmente.

A mi Familia que ha sido fiel testigo de mis logros y méritos.

Al MAE. Fausto Jácome, Director del Proyecto de Graduación, por su ayuda y colaboración para la realización del mismo.

#### Ruth Camacho Monar

### **AGRADECIMIENTO**

Agradezco a los maestros que me formaron en esta institución y de manera especial al MAE Fausto Jácome que dirigió mi proyecto de grado.

En lo familiar quedo agradecida del gran aporte que me dio mi hermana Mónica Calderón Vanegas y Edison Peralta Vite y a cada una de las personas que con esfuerzo y comprensión me apoyaron durante todo este tiempo.

#### Cecilia Calderón Vanegas

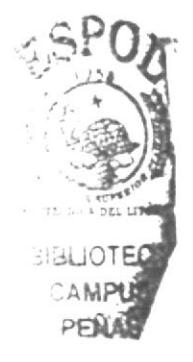

### **DEDICATORIA**

Dedico este proyecto y mi título:

A mi Dios todo poderoso, porque sin él no hubiese llegado hasta donde estoy.

A mi Familia por haber confiado en mí y por haberme brindado su apoyo incondicionalmente.

### **Ruth Camacho Monar**

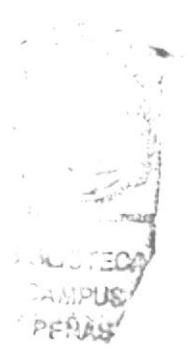

### **DEDICATORIA**

Este proyecto se lo dedico en especial a mis padres Rosario Vanegas Almeida y Juan Calderón Córdova, y a mis hermanos Geovanny, Patricia, Cristina por su gran apoyo y confianza que depositaron en mí, sobre todo por sus sabios consejos que me llevaron al camino del bien y a culminar una etapa mas de mi vida.

### Cecilia Calderón Vanegas

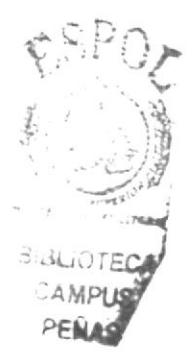

## DECLARACIÓN EXPRESA

La responsabilidad de los hechos, doctrinas y contenido general expuesto en este Proyecto de Graduación y el patrimonio intelectual de la misma, le pertenece al EDCOM ("Escuela de Diseño y Comunicación Visual") de la ESPOL "Escuela Superior Politécnica del Litoral".

#### (Reglamento de Exámenes y Títulos profesionales de la Espol)

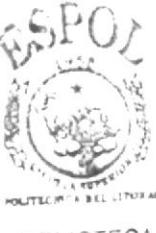

**SIBLIOTECA** CAMPUS PENAS

## FIRMA DEL DIRECTOR DEL TÓPICO DE GRADUACIÓN

lucurp MAR. FAUSTO JÁCOME

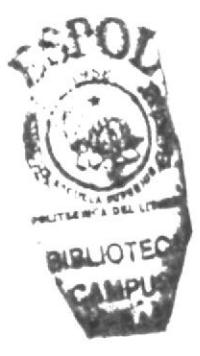

## **FIRMA DE LOS AUTORES** DEL TÓPICO DE GRADUACIÓN

Puth Sesenia Camacho H. RUTH CAMACHO MONAR.

Construir chefder Vaugos

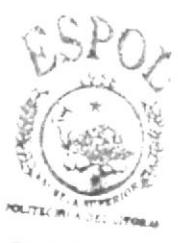

**BIBLIOTECA** CAMPUS **ENAS** 

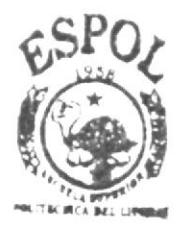

## **TABLA DE CONTENIDO**

## $C_A$  pítul  $O_1$

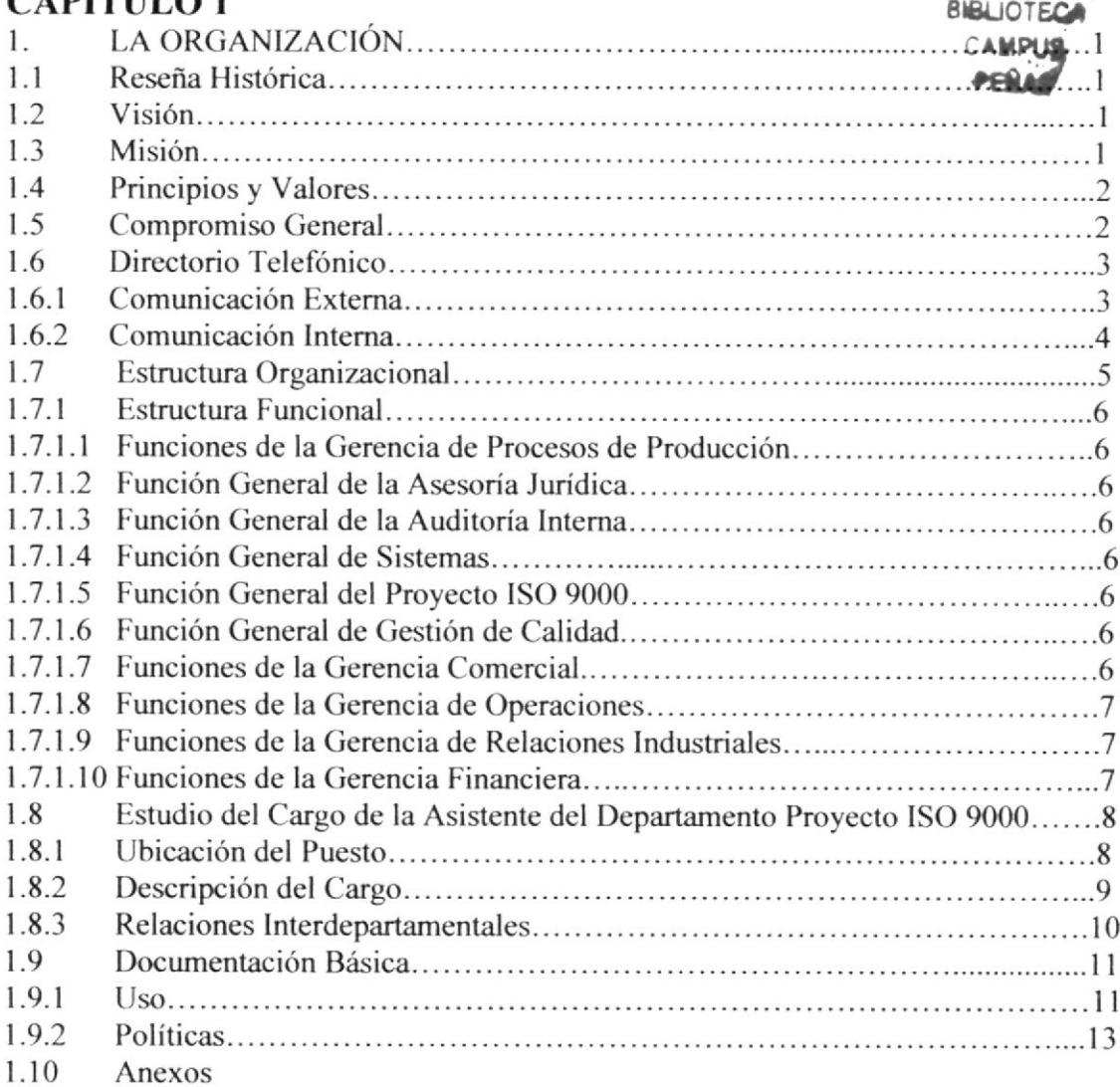

# **CAPÍTULO 2**

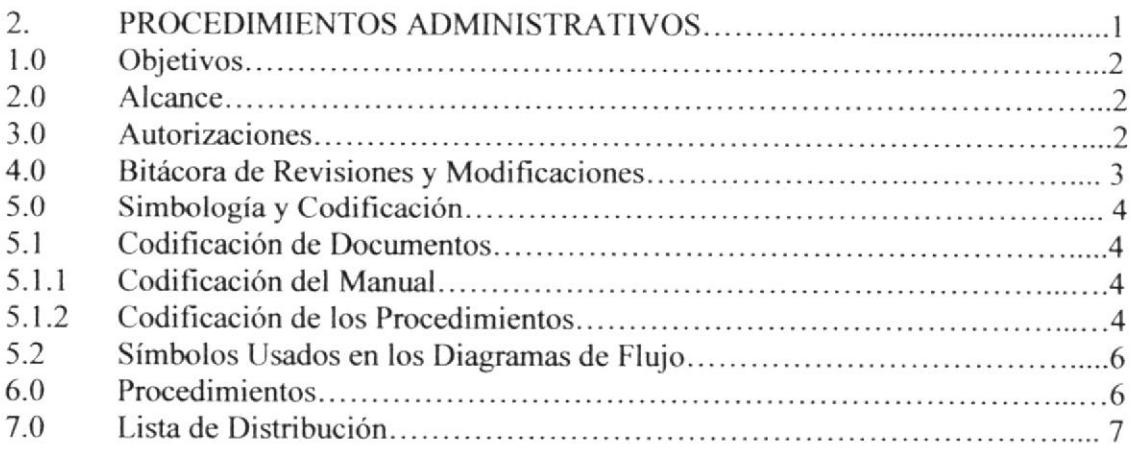

# **CAPÍTULO 3**

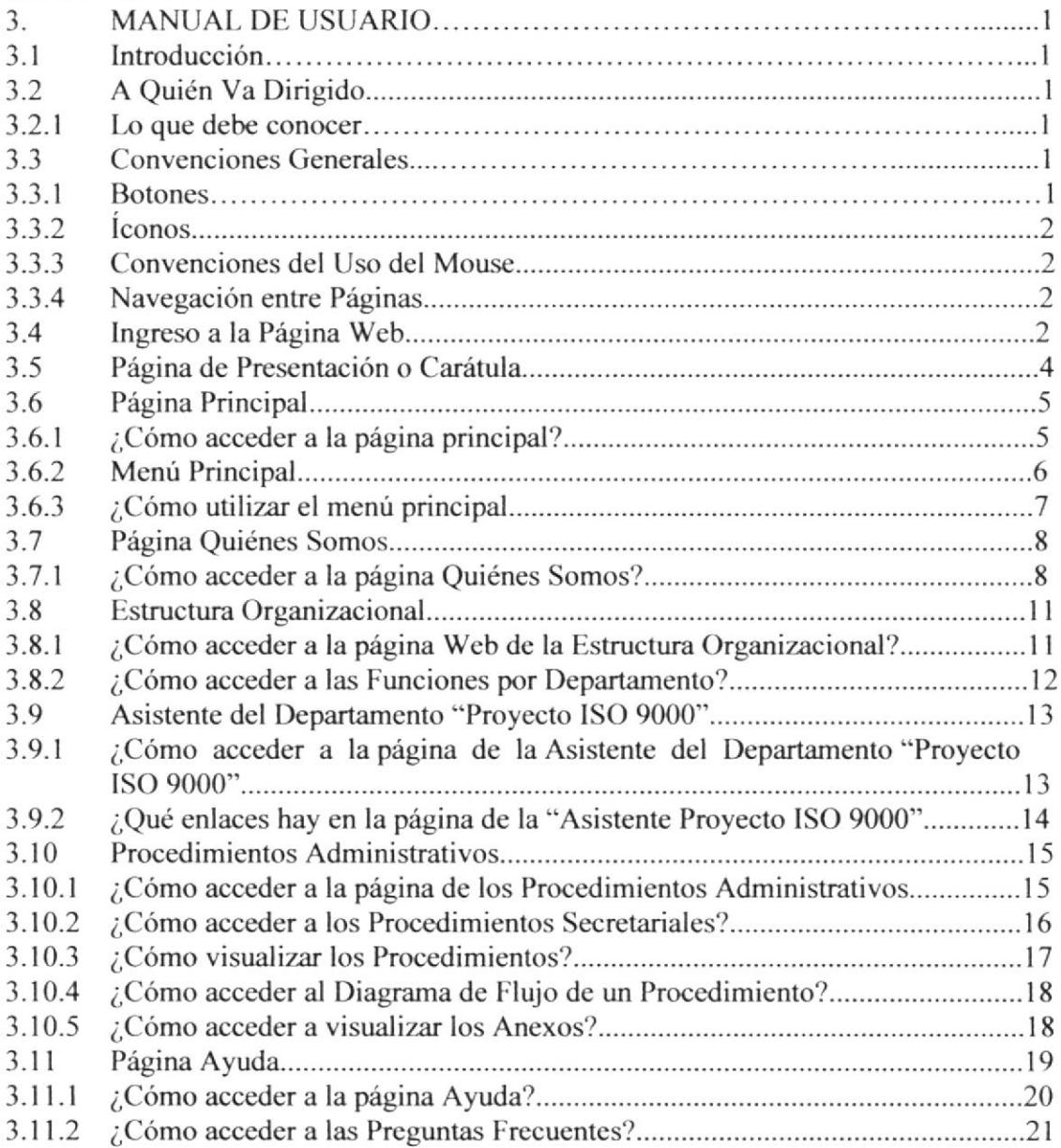

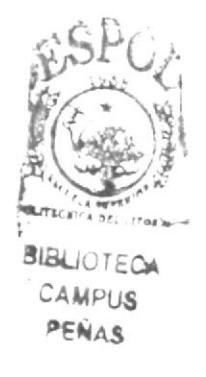

## CONTENIDO DE FIGURAS

## CAPÍTULO I

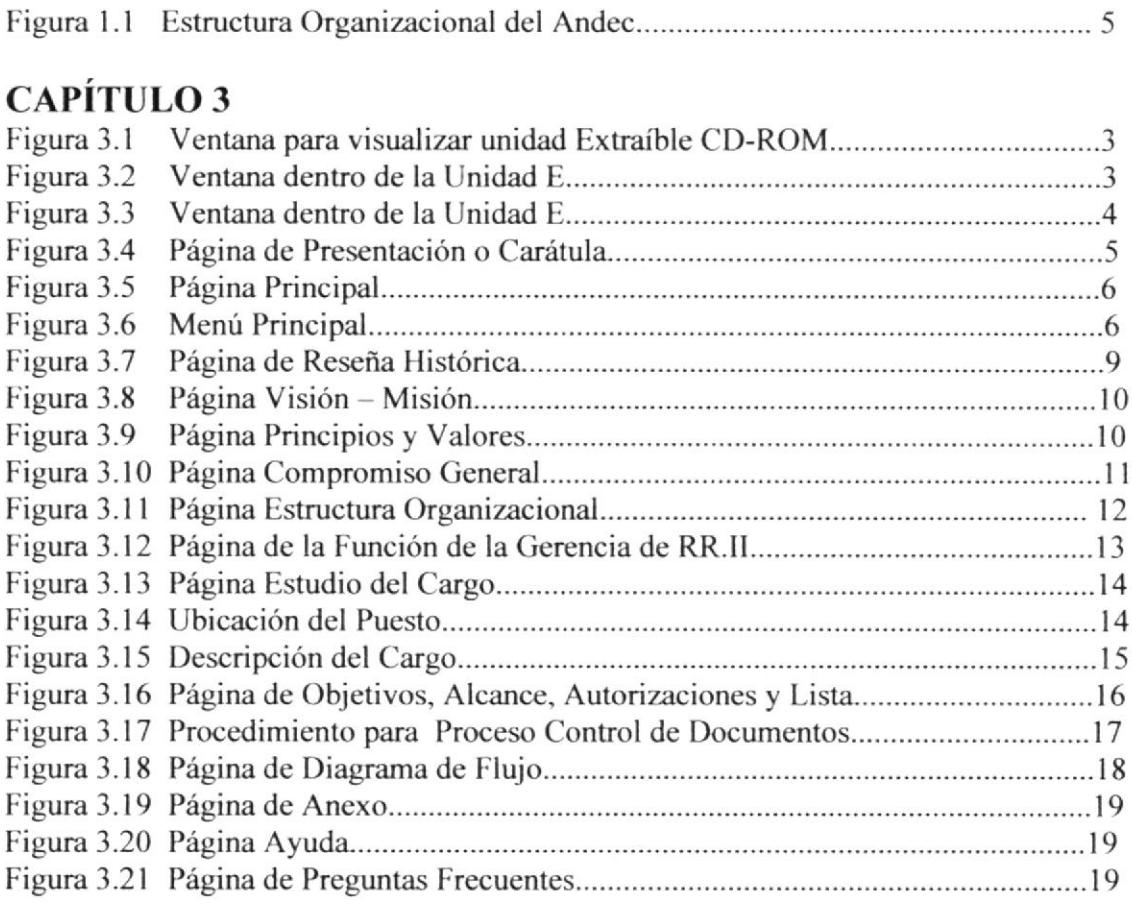

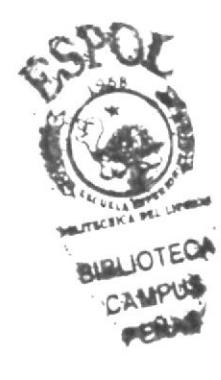

## CONTENIDO DE TABLAS

## CAPiTULO <sup>1</sup>

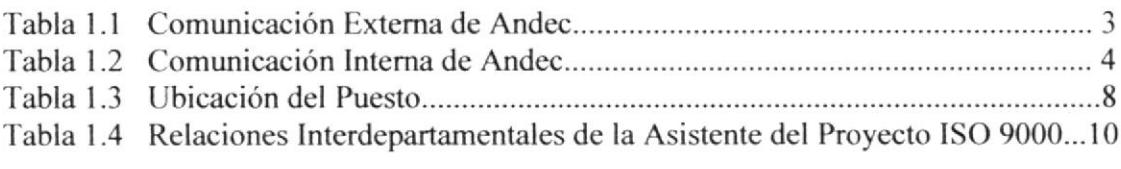

## CAPiTULO <sup>2</sup>

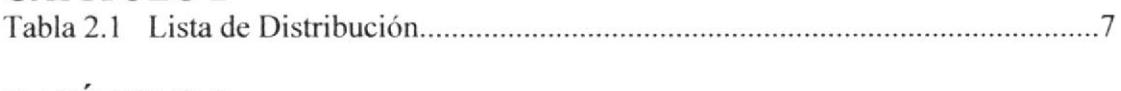

## CAPÍTULO 3

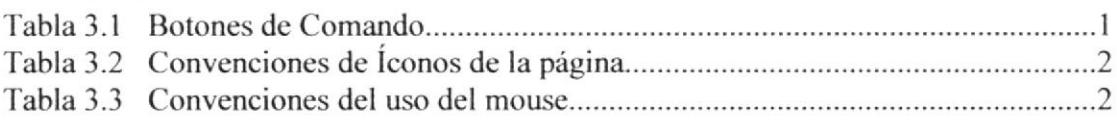

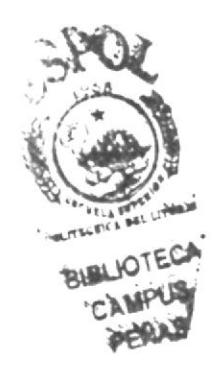

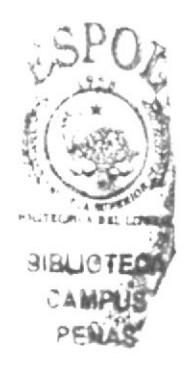

## PRÓLOGO

Hemos elaborado este proyecto en base al requerimiento del Depafamento del "Proyecto ISO 9000 de la empresa ANDEC, con el fin de proveer a la Secretaria Ejecutiva una amplia información para el desarrollo de sus actividades: por lo tanto es importante para las Secrelarias Ejecutivas conocer de la organización, su misión, visión, historia, valores, estructura organizacional, procedimientos administrativos y los avances de la tecnología informática que son herramientas indispensables y de mucha utilidad para ser competitivas:

Este proyecto consta de 3 capitulos quc son:

Capítulo 1. Manual de Organización: Presenta aspectos importantes que la Secretaria debe conocer de su empresa

Capitulo 2. Manual de Procedimientos: Contiene procedimientos administrativos que realiza la Asistente del departamento "Proyecto ISO 9000 de la empresa ANDEC.

Capítulo 3. Muestra una guía sobre el uso y el manejo de la Página WEB, a través de los manuales administrativos descritos.

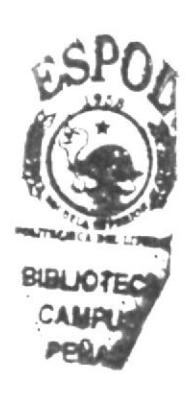

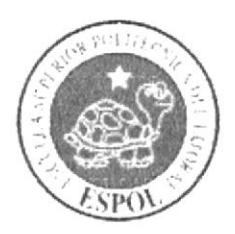

**CAPÍTULO 1<br>LA ORGANIZACIÓN** 

## I. LA ORGANIZACIÓN

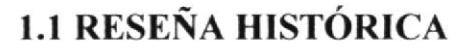

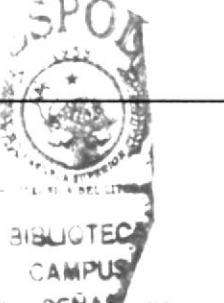

**ANDEC** 

ANDEC. Inició sus labores en el año 1969, y a la fecha se han producido más de 400 mil loneladas métricas de varillas de acero para construcción, constituyendo para el País la Industria fundamental en su género, abasteciendo al sector de la construcción y significando una base firme en el desarrollo del País, pues ha sido partícipe en la obras de infraestructura de mayor importancia para el Ecuador.

Por lo tanto la Producción de varillas de acero y perfiles para la Industria de la Construcción - Metalmecánica está respaldada por ANDEC, ACERIAS NACIONALES DEL ECUADOR, empresa orgullosamente nacional. miembro de la Dirección de la Industria del Ejército. (DINE).

ANDEC, tiene disponible 78 tipos de varillas que van desde 4,5mm hasta 32mm de diámetros y cuyas longitudes normales son de 6, 9 y 12 metros; además ofrece sus nuevos Productos: como Mallas electrosoldadas y Perfilería como son Barras Cuadradas, Platinas y Ángulos de alas iguales para la Industria Metalmecánica.

Para lograr que en el ciclo de la producción de varilla sea completo, ANDEC integró a este proceso a su filial FUNASA (FUNDICIONES NACIONALES S.A) con quien comparte la responsabilidad en lograr los objetivos de desarrollo que el País tiene confiado a la industria siderúrgica.

FLJNASA, es una acería eléctrica con cápacidad instalada para producir 60.000 toneladas métricas de acero en palanquilla, entregando directamente a ANDEC palanquillas de acero de 130x130 mm. de sección y longitud de 4 metros.

Esta integración ha significado un notable impulso al desarrollo interno del País pues F'UNASA al producir palanquillas de acero. contribuye al ahorro de divisas por concepto de importación.

A partir del año 2005 FUNASA (FUNDICIONES NACIONALES S.A), es absorbida por ANDEC (ACERIAS NACIONALES DEL ECUADOR S.A), integrándose como un proceso operativo más de la cadena de fabricación de ANDEC.

### I.2 VISIÓN

Líder nacional en la industria siderúrgica para satisfacer las necesidades de acero en el mercado interno e incursionar en el internacional, con calidad servicio y protección al medio ambiente.

### I.3 MISIÓN

Fabricar y entregar oportunamente productos de acero de calidad garantizada con precios competitivos.

### **1.4 PRINCIPIOS Y VALORES**

- Enfoque hacia el cliente.  $\Box$
- Compromiso y Lealtad institucional.  $\Box$
- □ Honestidad e integridad.
- $\Box$  Etica profesional.
- $\Box$ Iniciativa y creatividad.
- Trabajo en equipo.  $\Box$
- Orientación a resultados.  $\Box$
- $\Box$ Responsabilidad social y ambiental.
- Liderazgo e innovación empresarial.  $\Box$

### **1.5 COMPROMISO GENERAL**

**RIBLIOTE** 

La gran aceptación de nuestros productos en el mercado nacional, nos da el respaldo, confianza y seguridad para continuar desarrollándonos y marchar a la par con las exigencias que la dinámica del país impone; pero así mismo, ello conlleva e implica un reto y un gran compromiso para con la sociedad ecuatoriana, cual es, el de llegar a la Calidad Total y alcanzar la excelencia de nuestras actividades y productos en general, como único medio para seguir manteniéndonos en el sitial en que nos encontramos y, sobre todo, para poder enfrentar los retos o cambios que hoy se nos plantea.

Para ello, es muy importante para esta Gerencia el emitir la Política de Calidad respectiva, la misma que servirá de guía o directriz para la consecución de los objetivos que nos hemos propuesto.

Igualmente, estamos consientes que esta Política no surtiría ningún efecto o no serviría de nada si no se brinda el respaldo necesario a la misma, por lo que es compromiso de la Gerencia de la Empresa el dar el apoyo suficiente y los recursos que sean necesarios para el logro de nuestros más caros objetivos, así como el mantener un constante control por el cumplimiento y efectividad de los miembros de la organización. Por lo tanto, en el presente documento, dejamos establecidas todas las directrices que regirán nuestras actividades diarias en adelante, siendo el objetivo primordial la "Calidad" el único que prevalezca ante cualquier situación en la mente de todos nuestros colaboradores.

Realicemos pues, nuestro trabajo, con fe y tesón, pensando siempre que el esfuerzo de todos los sectores de la empresa, contribuirá a su engrandecimiento.

Esta mística es la que debe animar a todos quienes como elemento humano, integramos esta gran institución.

### I.6 DIRECTORIO TELEFÓNICO

### 1.6.1 Comunicación Externa

Para poder comunicarse con ANDEC, usted deberá marcar a los teléfonos: 2482833 -2482832 - 2480815, su casilla postal 614ó y su página Web www.andec.com.

La organización cuenta con varios departamentos relacionados con los Sistemas de Gerencia Comercial, Operaciones, Producción, Financiera, Relaciones Industriales y Procesos de Control de Calidad. Para comunicarse con cada uno de estos departamentos la empresa cuenta con una central telefónica que una vez recibida la llamada externa conecta a las distintas unidades mediante extensiones, cuyos números se indican el la tabla 1.1 En este mismo cuadro consta el número del Sistema Fax.

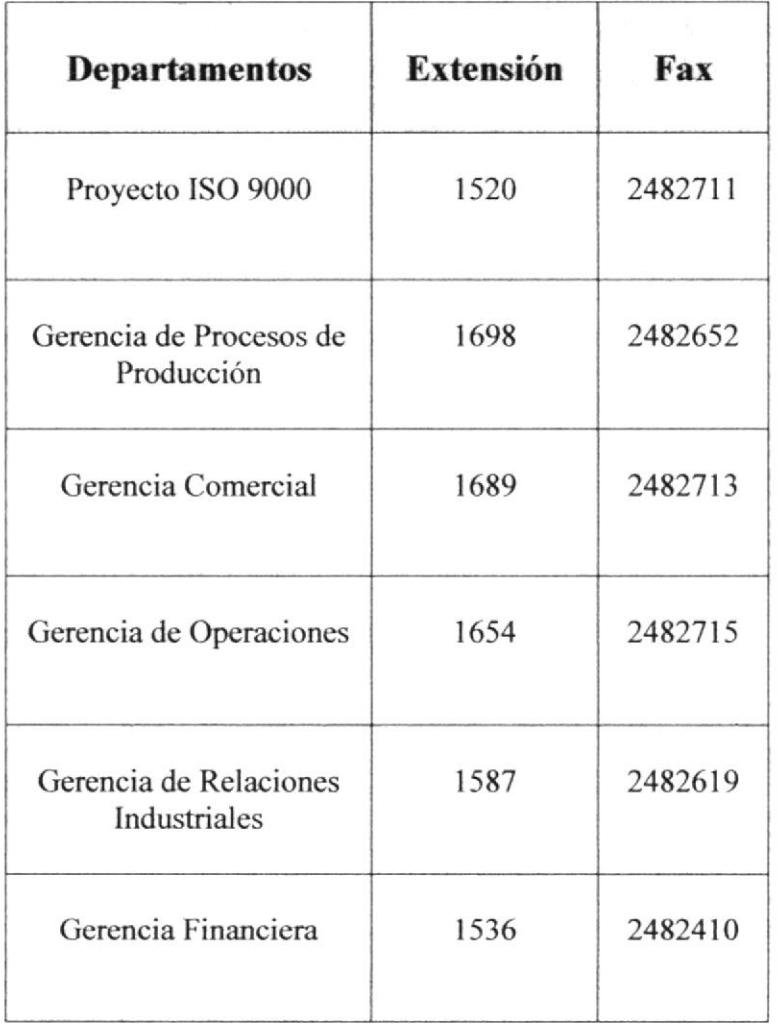

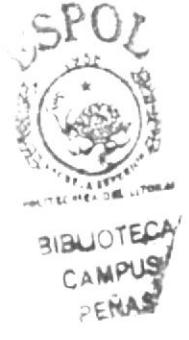

Tabla 1.1 Comunicación Externa de ANDEC

### 1.6.2 Comunicación Interna

La empresa dispone de un Sistema de Comunicación Interno facilitando que todo el personal tenga acceso mediante el Outlook Express, el cual permita recibir y enviar todo tipo de información en general.

En la tabla 1.2 se indica el Departamento con su respectiva extensión y el número de Fax que permite que la comunicación interna sea ágil y efectiva.

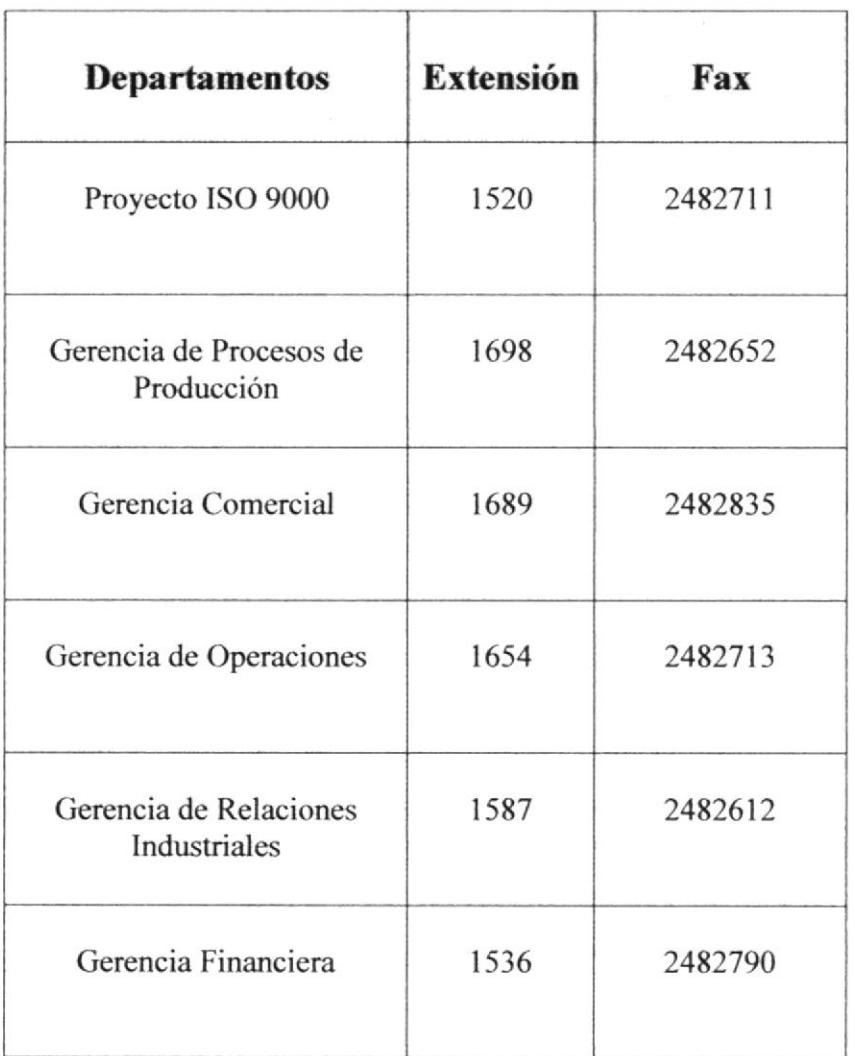

Tabla 1.2 Comunicación Interna de ANDEC

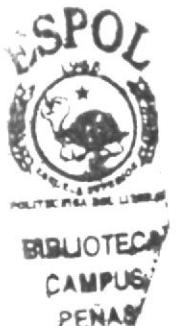

### **1.7 ESTRUCTURA ORGANIZACIONAL**

La empresa se encuentra constituida por la Gerencia de Procesos de Producción con sus respectivos departamentos de apoyo los cuales son: Asesoría Jurídica, Gestión de Calidad, Auditoria Interna, Sistemas, Proyecto ISO 9000. En el segundo nivel se encuentra la Gerencia Comercial, Gerencia de Operaciones, Gerencia de Relaciones Industriales y la Gerencia Financiera y estos a su vez tienen sus respectivas áreas las cuales se encuentran detalladas en la figura 1.1.

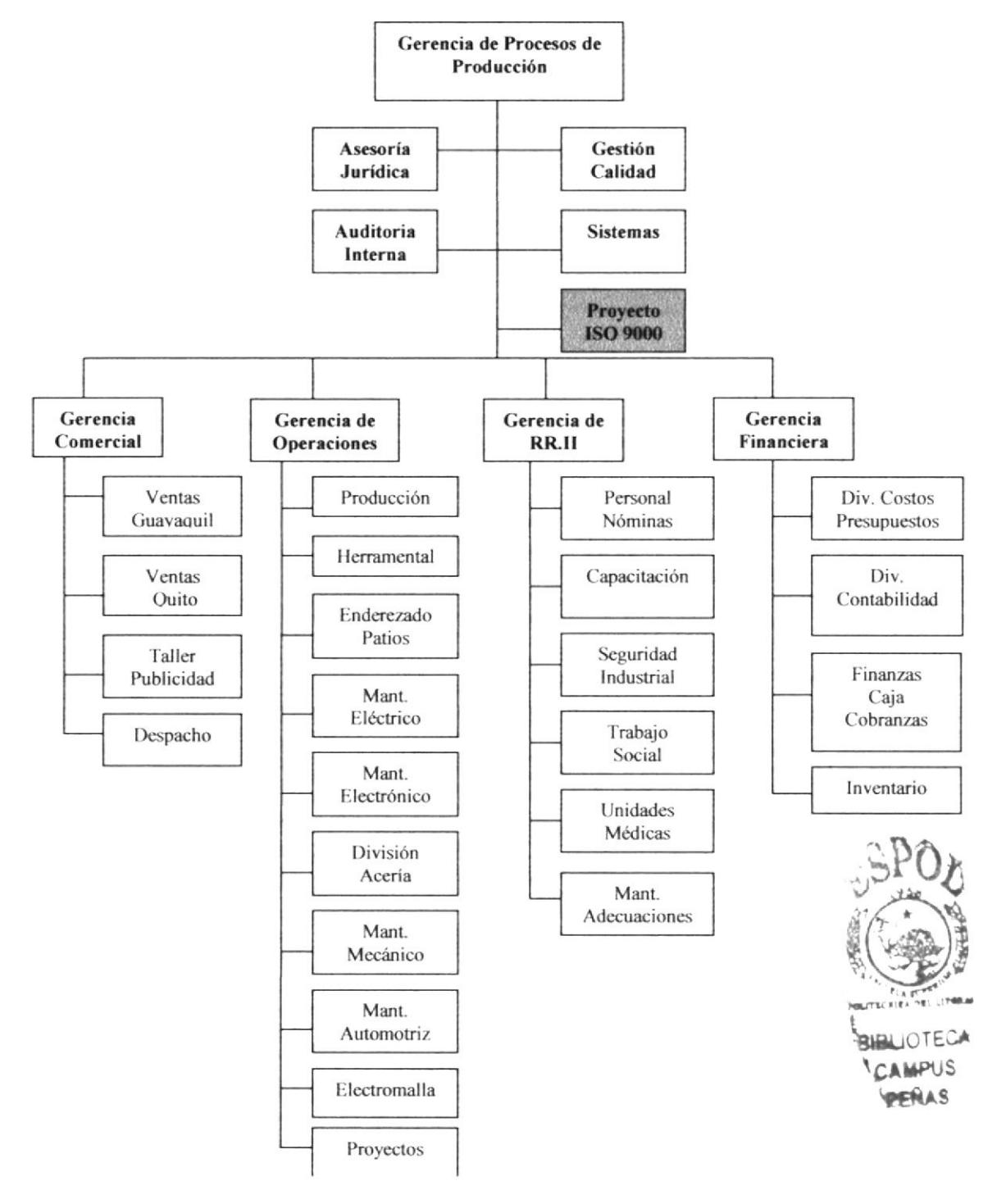

Figura 1.1 Estructura Organizacional de ANDEC

### 1.7.1 Estructura Funcional

#### 1.7.1.1 Funciones de la Gerencia de Procesos de Producción

- Supervisar y analizar los reportes de balances generales, proyectos, estados financieros de la empresa emitidos por el área financiera para estimar pérdidas y ganancias y buscar mejores alternativas que propendan una mayor rentabilidad a la compañía.
- □ Nombrar y remover empleados de la empresa de acuerdo al reglamento Interno y Código de Trabajo.
- □ Representar legalmente a la compañía en la elaboración de contratos, pagos de enrolamientos y otros.
- a Asistir a reuniones de Alta gerencia, Dirección de Industria del ejército y Accionistas para informar sobre las actividades desarrolladas en la empresa.
- □ Realizar otras actividades relacionadas con su puesto de trabajo.

#### 1.7.1.2 Función General de la Asesoría Jurídica

a Asesorar a la empresa en todo lo relacionado en el marco legal, dentro del con se desarrolla la actividad y negocio de la empresa.

#### 1.7.1.3 Función General de la Auditoría Interna

- $\Box$  Evaluar los procesos y emitir sugerencias para mejorar el control interno.
- 
- □ Revisar y validar datos, registros e información generada por la empresa.

#### 1.7.1.4 Función General de Sistemas

 $\Box$  Planificar y mantener actualizado todo lo relacionado a la tecnología de información en la empresa.

#### 1.7.1.5 Función General del Proyecto ISO 9000

a Administra los documentos originales del Sistema de Gestión de Calidad de la empresa (Manual de Sistema de Gestión de Calidad, Manuales de Procedimientos de los diferentes procesos de la empresa).

#### 1.7.1.6 Función General de Gestión de Calidad

 $\Box$  Hacer cumplir todos los parámetros en cuanto a lo que se refiere al producto terminado.

#### 1.7.1.7 Funciones de la Gerencia Comercial

- a Analizar y planificar el programa mensual de producción de acuerdo a las necesidades de ventas y condiciones del mercado.
- $\Box$  Analizar, proponer y planificar nuevas estrategias de mercadeo, publicidad y promociones del producto.
- □ Elaborar y presentar a la Gerencia del Proceso de Producción el presupuesto anual de publicidad, para su previa autorización.
- o Es responsable de la elaboración, control y cumplimiento del presupuesto nacional de ventas con los parámetros establecidos por la alta gerencia.
- $\Box$  Elaborar semanal y mensualmente un informe de las actividades desarrolladas por el área, remitiendo al Gerente del Proceso de Producción.
- o Planificar y rcalízx las gestiones de promoción, Eventos, Ferias, cha¡las técnicas, Foros y los actos relacionados con la imagen de la compañía.
- $\Box$  Realizar otras actividades relacionadas con su puesto de trabajo determinadas por el Jefe inmediato superior.

#### 1.7.1.8 Funciones de la Gerencia de Operaciones

- tr Coordina¡ los programas de Producción Mensual con la Gerencia Comercial, de acuerdo a las necesidades de Ventas para proveer la materia prima, repuestos, guías y otros insumos a emplearse en la producción.
- u Coordinar con otos departamentos, la realización de actividades relacionadas al iárea para alcanzar los objeüvos propuestos.
- o Cumplir con las actividades definidas en el Sistema de Calidad en los procedimientos, en el Manual de Calidad y en las matrices de responsabilidad.

### 1.7.1.9 Funciones de la Gerencia de Relaciones Industriales

- u Coordinar con los Departamentos de Seguridad Industrial y de Unidad Médica, para la supervisión de la integridad de los colaboradores para procurar el mejor desempeño en las labores diarias.
- $\square$  Supervisar la asistencia y control disciplinario de los trabajadores, de acuerdo al Reglamento Interno de Andec.
- o Asesora¡ a la Gerencia de Procesos de Producción en el desarrollo de sistemas <sup>y</sup> estrategias para el mejor desempeño de las funciones del personal.
- o Coordina¡ con [a Gerencia de Procesos de Producción los incrementos de remuneraciones del personal y presenta en presupuesto anual.
- Im Mantener reuniones semanales con el personal del área a fin de analizar, solucionar problemas o involucrarlos en novedades que se presenten.
- o Presenta¡ el informe mensual de actividades de la Gerencia de Relaciones industriales a través de una exposición de staff.
- o Participar con las reuniones del Consejo de Salud Ocupacional, a fin de programar proyectos de mejoras en las instalaciones del Complejo Siderúrgico Andec.
- □ Realizar otras actividades relacionadas con su puesto de trabajo, defendidas por el jefe inmediato superior.

#### 1.7.1.10 Funciones de la Gerencia Financiera

- o Revisar, apmbar y hacer cumplir el Plan Operativo Anual.
- o Revisar y aprobar los costos estánda¡es de producción.

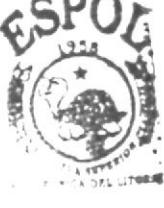

SLIOTECA AMPUS ocr¡lar

- Implementar mecanismos de recaudación, custodia y depósitos de los clientes.
- cumplir con las actividades definidas en el sistema de calidad, en los procedimientos, manual de calidad y matrices de responsabilidades.
- □ Realizar otras actividades relacionadas con su puesto de trabajo determinadas por el Jefe inmediato superior.

#### **ASISTENTE 1.8 ESTUDIO** DEL **CARGO** DE LA DEL **DEPARTAMENTO (PROYECTO ISO 9000)**

#### **Título**

Asistente del Departamento (Proyecto ISO 9000).

#### Características del Puesto

Dar apovo al gerente de oficina en todo lo relacionado al uso adecuado de documentos y normas de calidad aplicadas al Departamento del Proyecto ISO 9000 de la Empresa ANDEC.

Es muy importante que la Asistente mantenga una buena relación con sus compañeros de trabajo, ya que la cordialidad nunca esta de más, y sus cualidades humanas harán de ella una buena profesional.

Además para poder alcanzar la máxima eficacia en su trabajo y desempeñar sus funciones en forma correcta, la secretaria debe dominar a la perfección una serie de conocimientos técnicos que exigen una preparación específica como son:

- · El apropiado uso del teléfono.
- La redacción en la correspondencia.  $\bullet$
- Dominio de las técnicas de archivo y documentos.  $\bullet$

### 1.8.1 Ubicación del Puesto

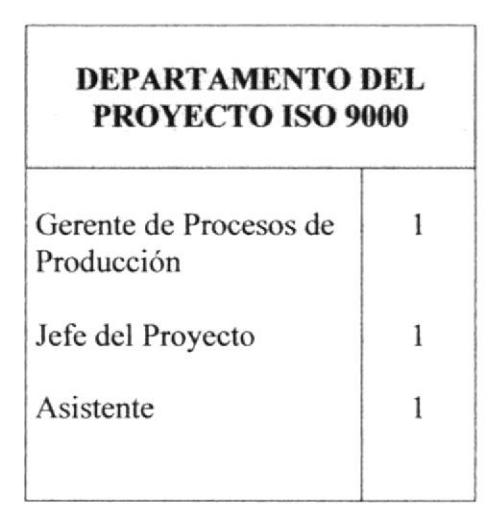

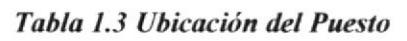

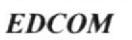

Г

### 1.8.2 Descripción del Cargo

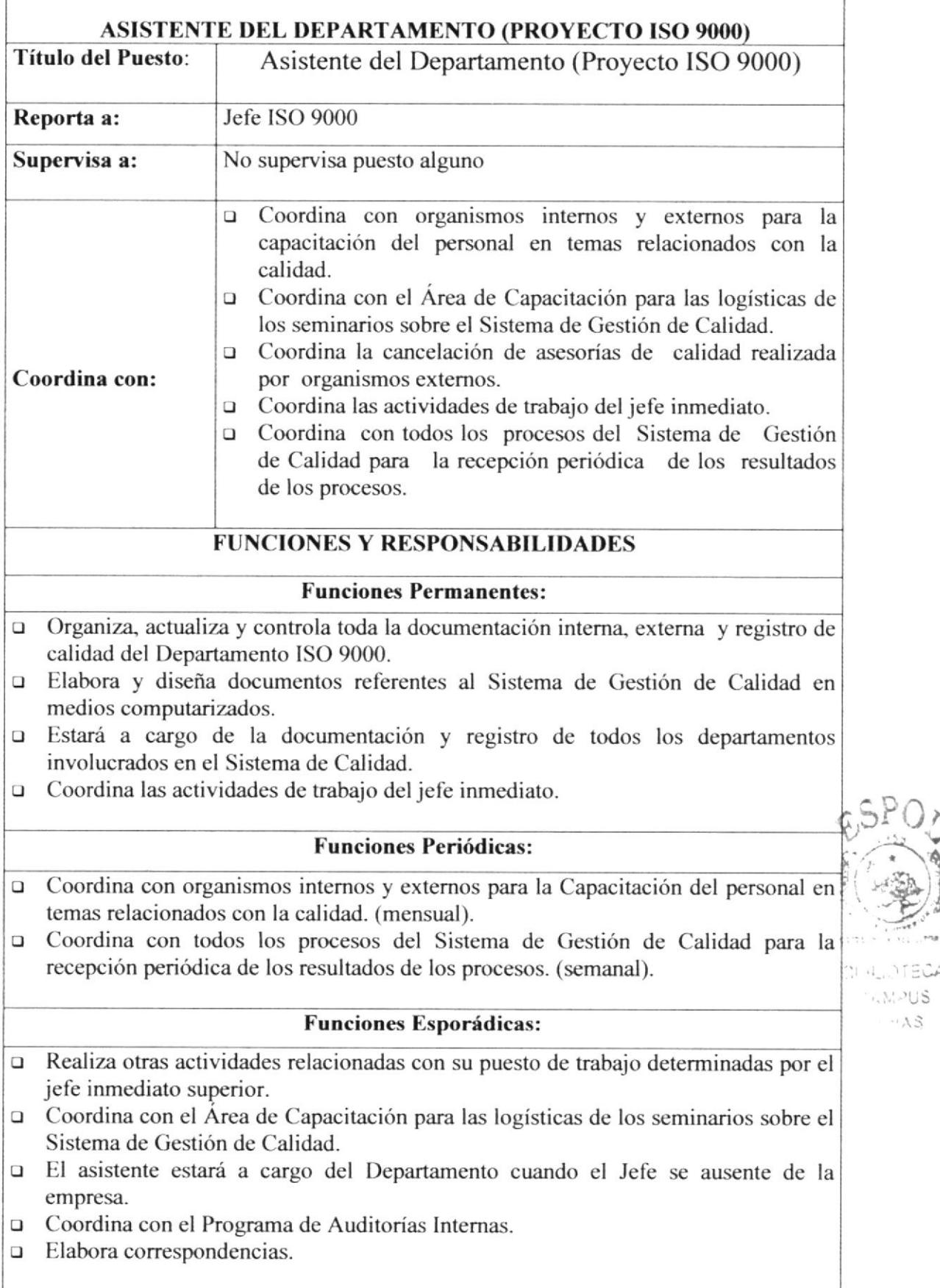

í.r.t

ieit

 $\sim\!A\!$ 

**ALLITECA**  $7.3305$ 

### 1.8.3 Relaciones Interdepartamentales

Como parte de las funciones que tiene a cargo la Asistente del Departamento (Proyecto ISO 9000), es mantener Comunicaciones con los Departamentos de Producción, Ventas, Electromallas y Acería, cuyas funciones se detallan en la tabla 1.4.

| <b>DEPARTAMENTO</b>  | <b>ENVÍA</b>                                                                                      | <b>RECIBE</b>                                                                       | <b>FRECUENCIA</b>                        |                             |
|----------------------|---------------------------------------------------------------------------------------------------|-------------------------------------------------------------------------------------|------------------------------------------|-----------------------------|
| Producción           | Comunicación<br>solicitando los<br>indicadores de<br>calidad.                                     | Resultados de los<br>indicadores de calidad<br>en formato.                          | Mensual                                  |                             |
|                      | Objetivos de calidad.                                                                             | Detalle de los<br>Objetivos de calidad.                                             | Anual                                    |                             |
| <b>Ventas</b>        | Reporte de no<br>conformidad y<br>seguimiento de<br>acciones correctivas.                         | Reporte elaborado de<br>no conformidad y<br>seguimiento de<br>acciones correctivas. | Cuando el caso<br>lo requiera            |                             |
|                      | Solicita resultados de<br>satisfacción del<br>cliente.                                            | Recibe informe de<br>satisfacción del<br>cliente.                                   | Trimestral                               | BLIOTEC<br>AMPU<br>$=$ $5A$ |
| <b>Electromallas</b> | Listado de control de<br>los documentos<br>externos.                                              | Listado de control de<br>los documentos<br>externos.                                | Cuando el caso<br>lo requiera.           |                             |
|                      | Solicitud de acción<br>preventiva.                                                                | Formato elaborado de<br>solicitud de acción<br>preventiva.                          | Cuando el caso<br>lo requiera<br>Mensual |                             |
| Acería               | Solicitud de informe<br>de consumos de<br>palanquillas.<br>Solicitud de informes<br>de proyectos. | Informe de consumos<br>de palanquillas.<br>Informes de avances<br>de proyectos.     | Mensual                                  |                             |

Tabla 1.4 Relaciones Interdepartamentales de la Asistente del Proyecto ISO 9000

### 1.9 DOCUMENTACIÓN BÁSICA

### 1.9.1 Uso

#### SOLICITUD DE ACCIÓN PREVENTIVA

Este formato se usa para realizar actividades y acciones que permitan eliminar las causas de las no conformidades potenciales para prevenir su ocurrencia y los delectos de los problemas potenciales y a su vez esta estructurado de la siguiente manera: (Ver anexo  $1.1$ )

- o En el primer casillero se coloca¡á el nombre del proceso, el departamento afectado, fecha, nombre del responsable del proceso y el número de la observación.
- □ En el segundo casillero se sitúa el origen de la información.
- En el tercer casillero se colocará la aprobación de la acción preventiva, propuesta y fecha de cumplimiento.
- □ En el cuarto casillero se colocará la aprobación de acción preventiva, comentario, presupuesto, aprobación (Jefe Dpto. /Gerente Area), firma y fecha.
- c¡ En el quinto casillero se colocará Ia verificación de cumplimiento, firma (Jefe Dpto. /Gerente Area), fecha y gastos real.
- $\Box$  En el sexto casillero se colocará la verificación de la eficacia con su respectiva fecha.

### REPORTE DE NO CONFORMIDAD Y SEGUIMIENTO DE ACCIONES CORRECTIVAS

Este formato se usa para definir la forma en que se procede asegurar que cualquier producto no conforme no sc utilice o instale en forma no inlencionada, y las no conformidades del Sistema de Gestión de Calidad sean atendidas y a su vez esta estructurado de la siguiente manera: (Ver anexo 1.2)

- o En el primer casillero se sitúa el proceso/departamento, cláusula de la norma ycel Número de No Conformidad (menor <sup>y</sup>mayor).  $\mathcal{F}$  ,  $\mathcal{F}$
- u En el segundo casillero se sitúa el auditor o persona que se detecta el no conforme y/o no conformidades, nombre del jefe del departamento involucrado y fecha.
- o En el tercer casillero se sitúa la descripción de no conformidad, hrma y fecha.
- □ En el cuarto casillero se sitúa el análisis de la causa y la fecha.
- $\Box$  En el quinto casillero se sitúa la propuesta de acción correctiva, fecha propuesta y fccha dc cumplimicnto.
- $\Box$  En el sexto casillero se sitúa el cumplimiento de la acción correctiva con su respectiva firma y fecha.
- o En el septimo casillero se sitúa la verificación de implantación, eficacia de [a acción correctiva. firma del responsable de la verificación y fecha.

 $\overrightarrow{B}$ 

#### LISTADO PARA EL CONTROL DE LOS DOCUMENTOS EXTERNOS

Este formato describe la manera como se va a realizar el control, la revisión, aprobación, disrribución y modificación de los documentos de la Emprrsa ANDEC y a su vez se encuentra estructurado de la siguiente manera. (Ver anexo 1.3)

- □ Primera columna Nombre.
- u Segunda columna Fuente.
- □ Tercera columna Fecha de última actualización.
- o Cuarta columna F-orma de actualización.
- $\Box$  En la parte inferior se encuentra la Firma del Responsable.

#### SEGUIMIENTO DE LOS INDICADORES DE CALIDAD DEL 2OO5

Este formato es usado para definir la metodología apropiada para el seguimiento y medición de los procesos considerados principales dentro del sistema de calidad de ANDEC, la misma que se encuentra estructurada de la siguiente manera. (Ver anexo 1.4)

- o Primera columna Nombre del Proceso.
- □ Segunda columna Indicador y Tiempo.
- o Tercera columna Peligro.
- o Cuarta columna Precaución.
- o Quinta columna Meta.
- o Sexta columna Resultado.
- o En la parte inferior se encuentra el casillero Causa.
- $\Box$  Por último se encuentra la columna Decisión.

#### REGISTRO DE RECEPCIÓN DE OFICIO

Este Registro es utilizado únicamente por la Aslstente, ya que en el deberá describir todos los oficios que se le fueren entregados para de esta manera poder lleva¡ un control exaclo de toda la documentación recibida y esta estructurado de la siguiente manera: (Ver anexo 1.5)

- o Primera columna Fecha.
- o Segunda columna Remitente.
- o Tercem columna Destinatario.
- o Cua¡ta columna Descripción del Mensaje.
- u Quinta columna 0hservación.
- □ Sexta columna Firma de Responsabilidad.

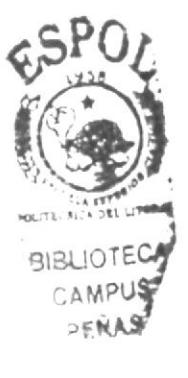

### REGISTRO DE ENVÍO DE OFICIO

Este Registro igual que el anterior es utilizado únicamente por la Asistente, en el deberá describir todos los oficios enviados para de esta manera poder llevar un control exacto de toda la documentación que fuese enviada y esta estructurado de la siguiente manera: (Ver anexo  $1.6$ )

- $\Box$  Primera columna Fecha de Envío.
- o Segunda columna Destinatario.
- o Tercera columna Dcscripción del Mensaje.
- o Cuarta columna Observación.
- o Quinta columna Firma de Responsabilidad.

### 1.9.2 Políücas

La empresa ANDEC no tiene una política específica. En cuanto a los programas se utiliza Word y Excel, los tipos de letras y los tamaños de letras son indefinidos.

Entre ellas las más usadas son:

Para el texto: Book Antiqua y su tamaño de letra es 12.

Para los formatos: Book Antiqua, Arial y Tahoma y su tamaño de letra varia desde 10 hastal3.

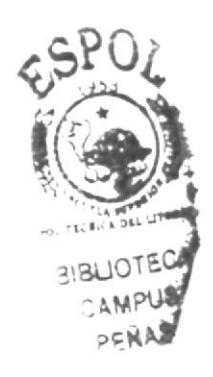

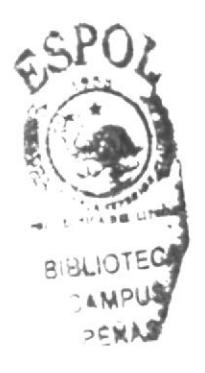

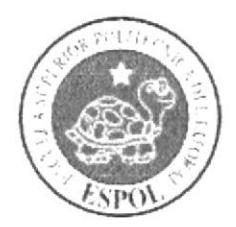

1.10 ANEXOS

### ANEXO 1.1 SOLICITUD DE ACCION PREVENTIVA

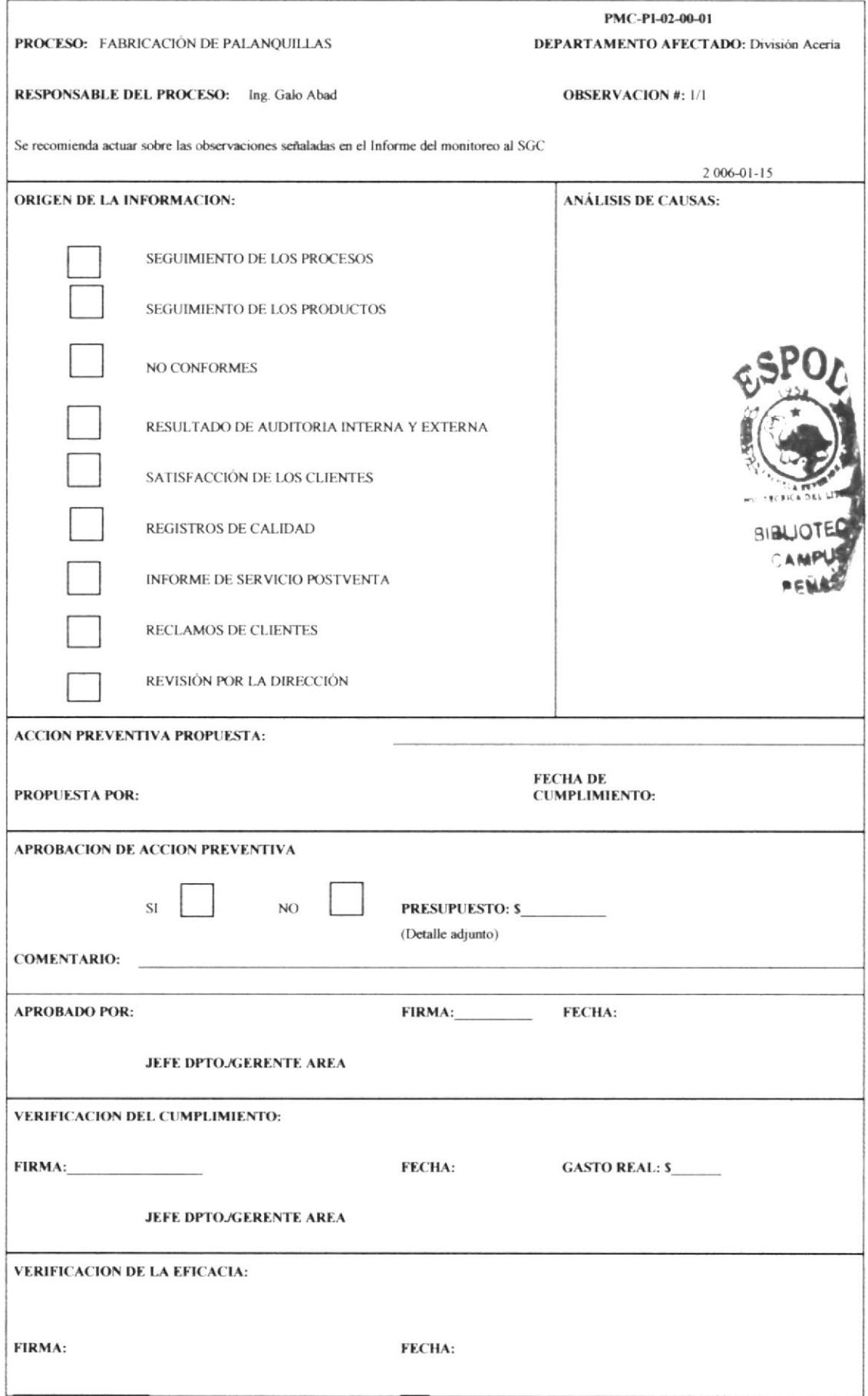

### ANEXO 1.2 REPORTE DE NO CONFORMIDAD Y SEGUIMIENTO DE **ACCIONES CORRECTIVAS**

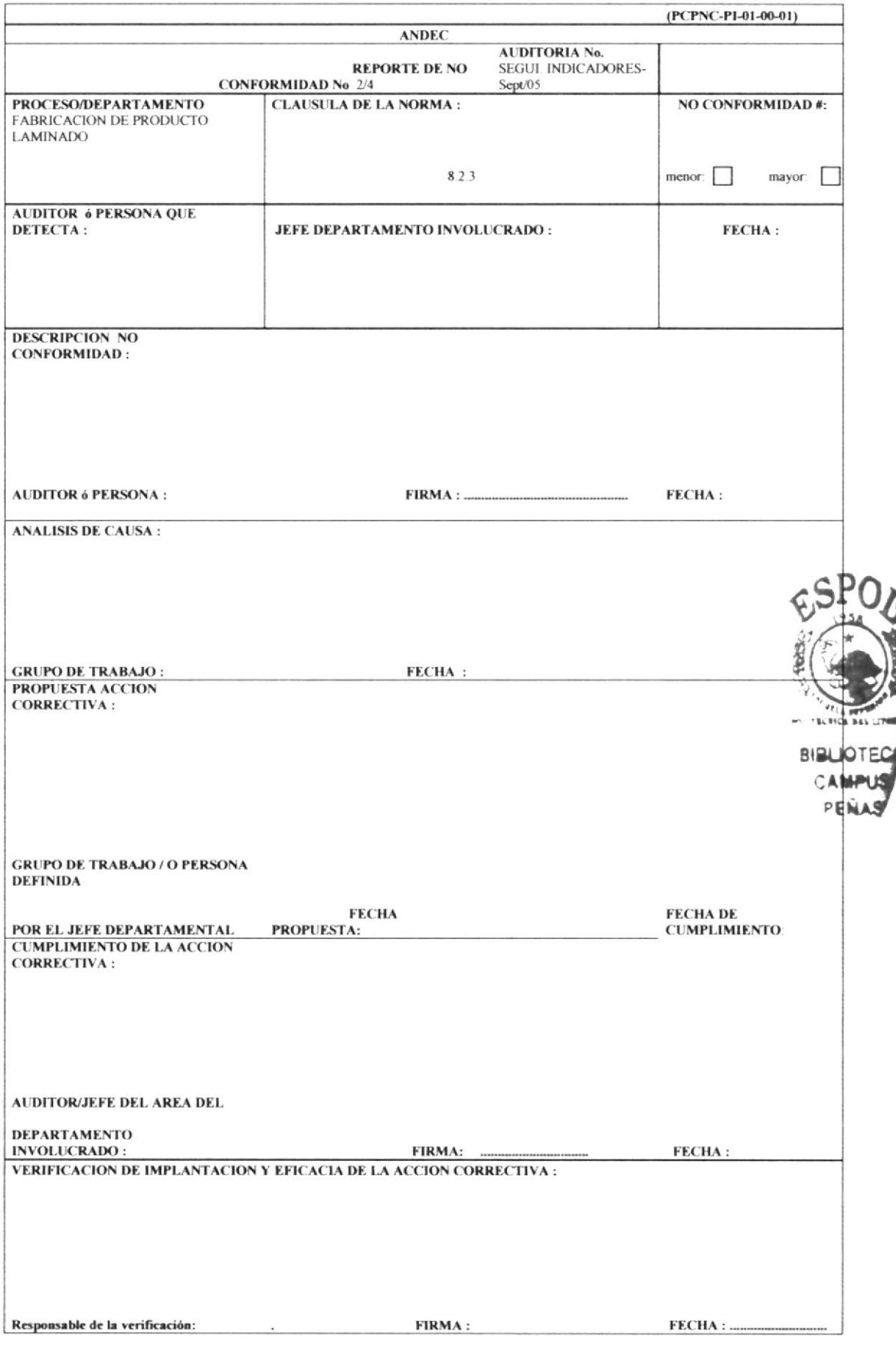

#### ANEXO 1.3 LISTADO PARA EL CONTROL DE LOS DOCUMENTOS EXTERNOS

#### DEPARTAMENTO :

#### **NOMBRE DEL RESPONSABLE :**

#### PCDR-PI-01-00-03

**FECHA DE EMISION**  $\sim$   $\sim$   $\sim$ 

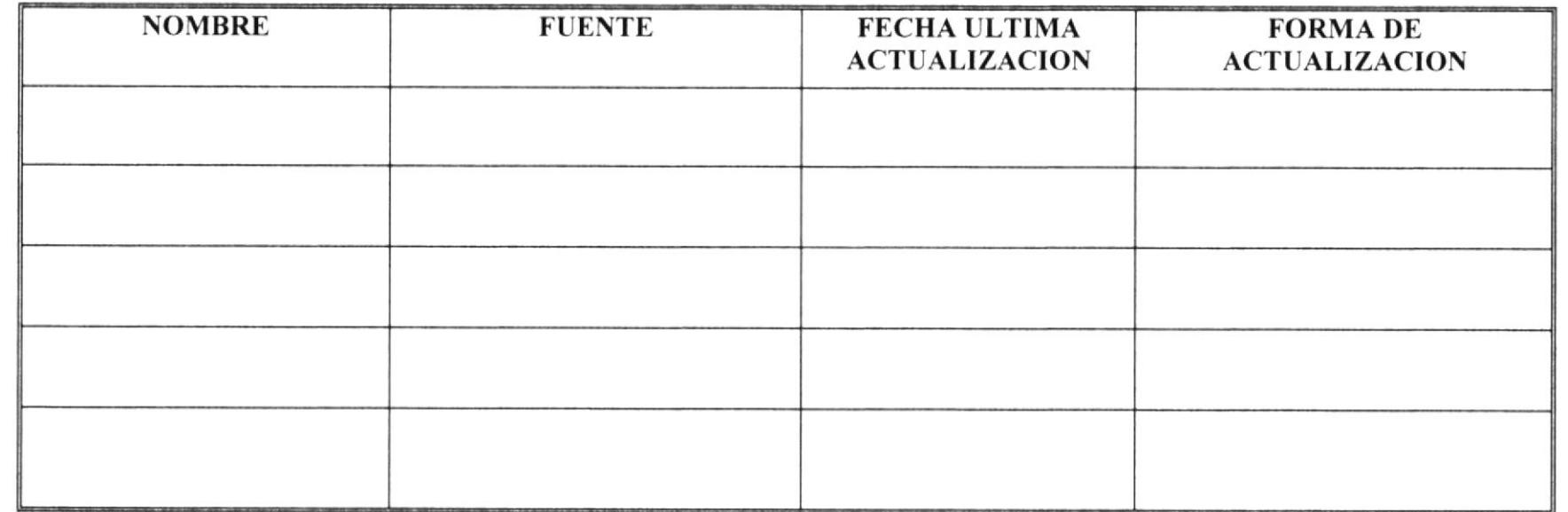

**FIRMA DEL RESPONSABLE:** 

#### ANEXO 1.4 SEGUIMIENTO DE LOS INDICADORES DE CALIDAD DEL 2005

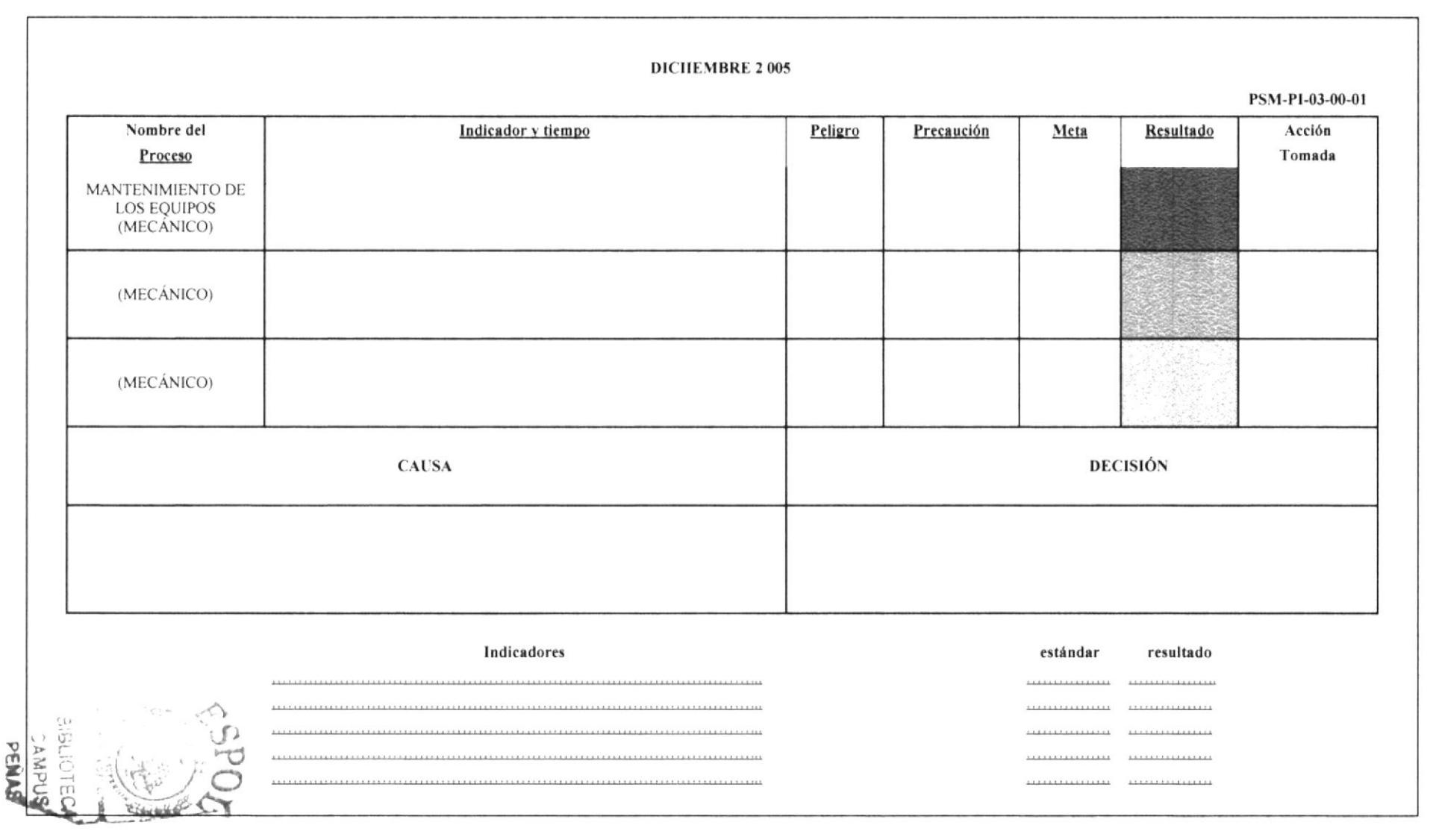

### ANEXO 1.5 REGISTRO DE RECEPCIÓN DE OFICIO

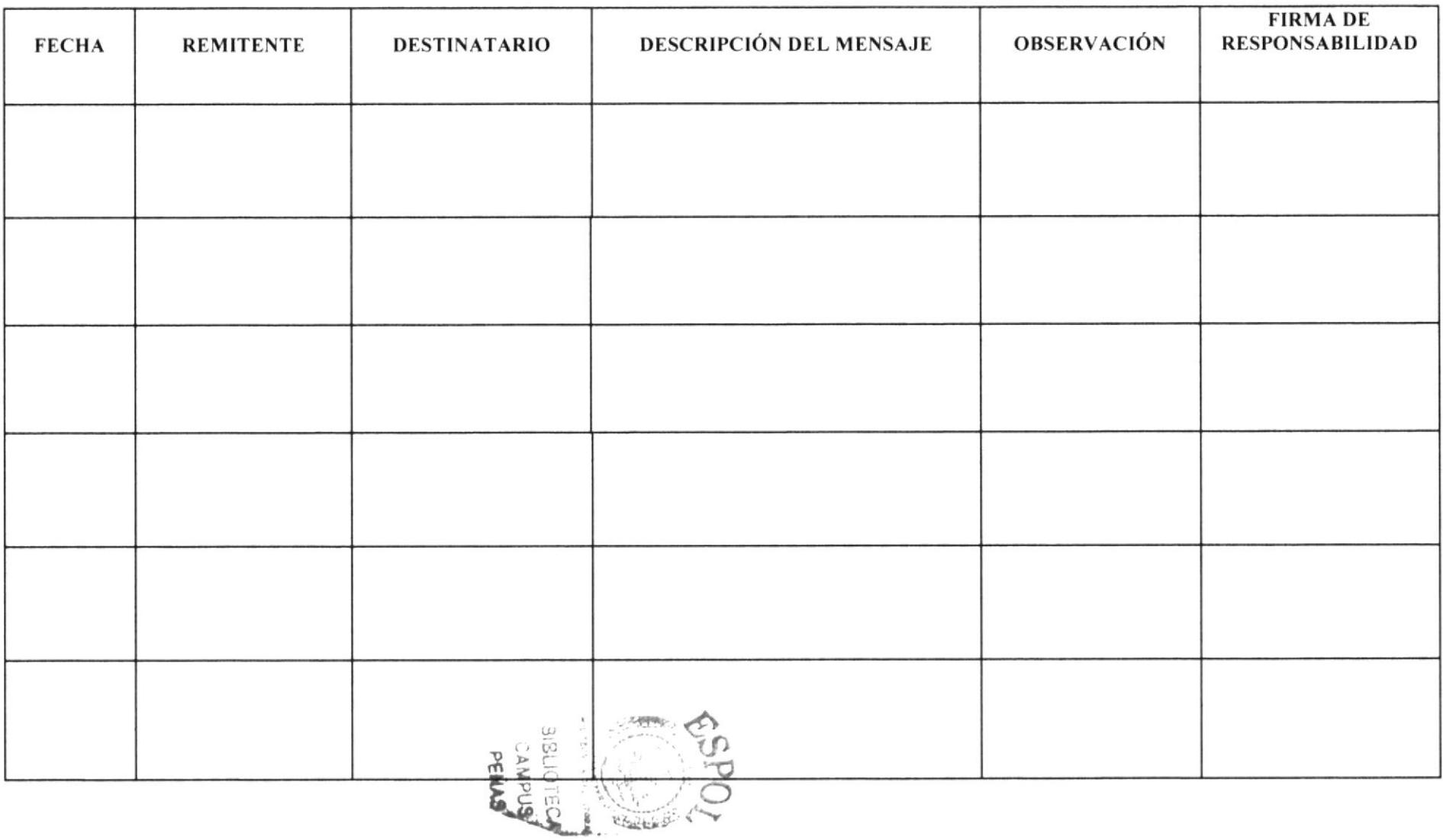

### ANEXO 1.6 REGISTRO DE ENVÍO DE OFICIO

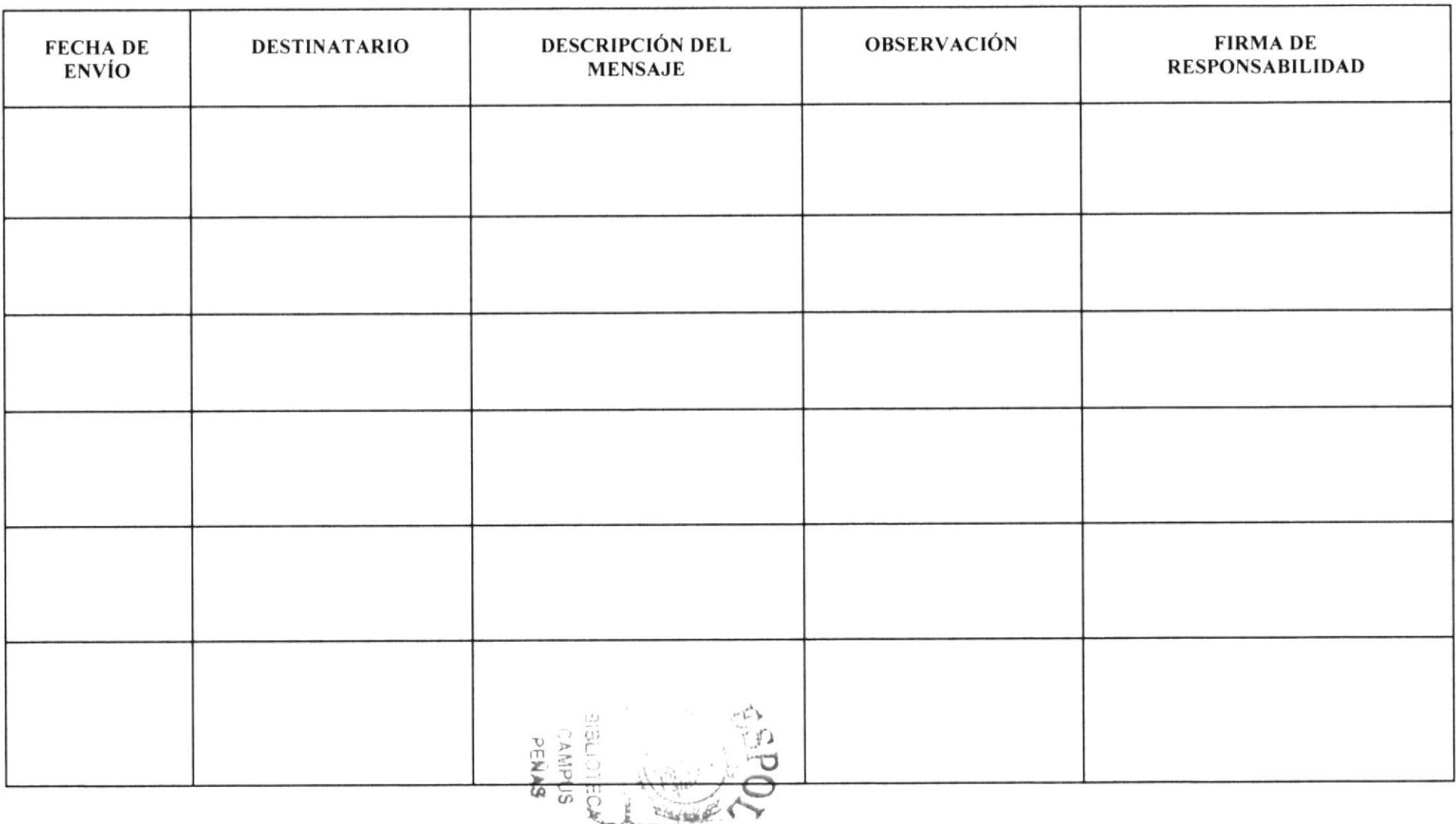
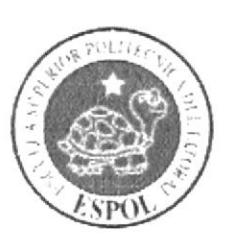

**CAPÍTULO 2** PROCEDIMIENTOS ADMINISTRATIVOS

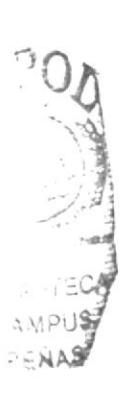

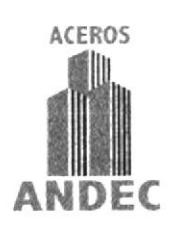

## MANUAL DE PROCEDIMIENTOS ADMINISTRATIVOS PARA **LA ASISTENTE DEL PROYECTO ISO 9000**

ELABORADO POR:

RUTH CAMACHO MONAR CECILIA CALDERÓN VANEGAS

**APROBADO POR:** FECHA ELABORACIÓN: FECHA ÚLTIMA ACTUALIZACIÓN:

## **CONTENIDO**

## Página

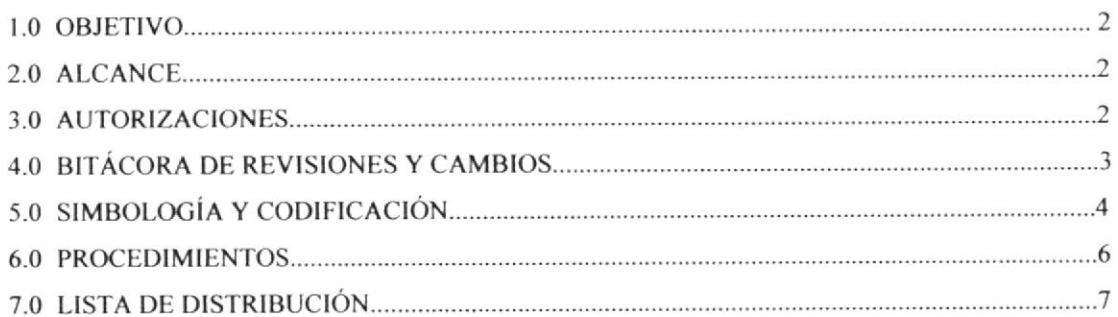

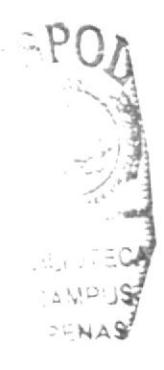

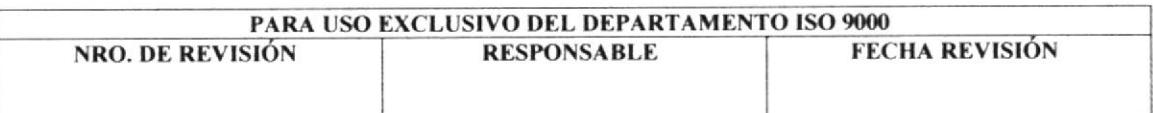

## I.O OBIETIVOS

Los objetivos del manual de Procedimientos son:

- s Elaborar el manual de Sistema de Gestión de Catidad orientado en el trabajo que realiza la Asistente del Proyecto ISO 9000.
- o Proporcionar un manuai que facilite el cont¡ol del trabajo pa¡a la Asistente del Proyecto ISO 9000.
- o Capacita¡ a los deparlamentos que colaboran con el Proyecto fSO 9000.
- o Conseguir un mejoramiento continuo de las actividades que ejecuta la Asistente' basándose en las directrices propuestas en el manual.

## 2.0 ALCANCE

La elaboración del manual del Sistema de Gestión de Calidad, comprende una serie de actividades y procesos que la Asistente debe cumplir diariamente para mejorar el rendimiento funcional de la empresa. Este manual se va aplicar en la Gerencia de Procesos de Producción y va hacer para uso exclusivo de la Asistente del Proyecto ISO 9000.

## 3.0 AUTORIZACIONES

El Jefe del Proyecto ISO 9000 es el encargado de revisar, implantar y distribuir los manuales una vez que han sido aprobados por el dueño del proceso.

La revisión de este Manual se lo hará cuando sea necesario o cuando se hayan presentado más de nueve modificaciones en un procedimiento.

Este Manual es de uso confidencial y a su vez será leído por todos los departamentos involucrados en el Sistema de Cestión de Calidad.

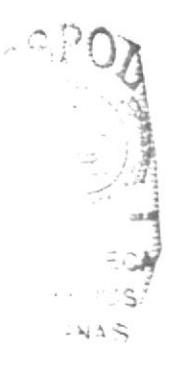

## 4.0 BITÁCORA DE REVISIONES Y MODIFICACIONES

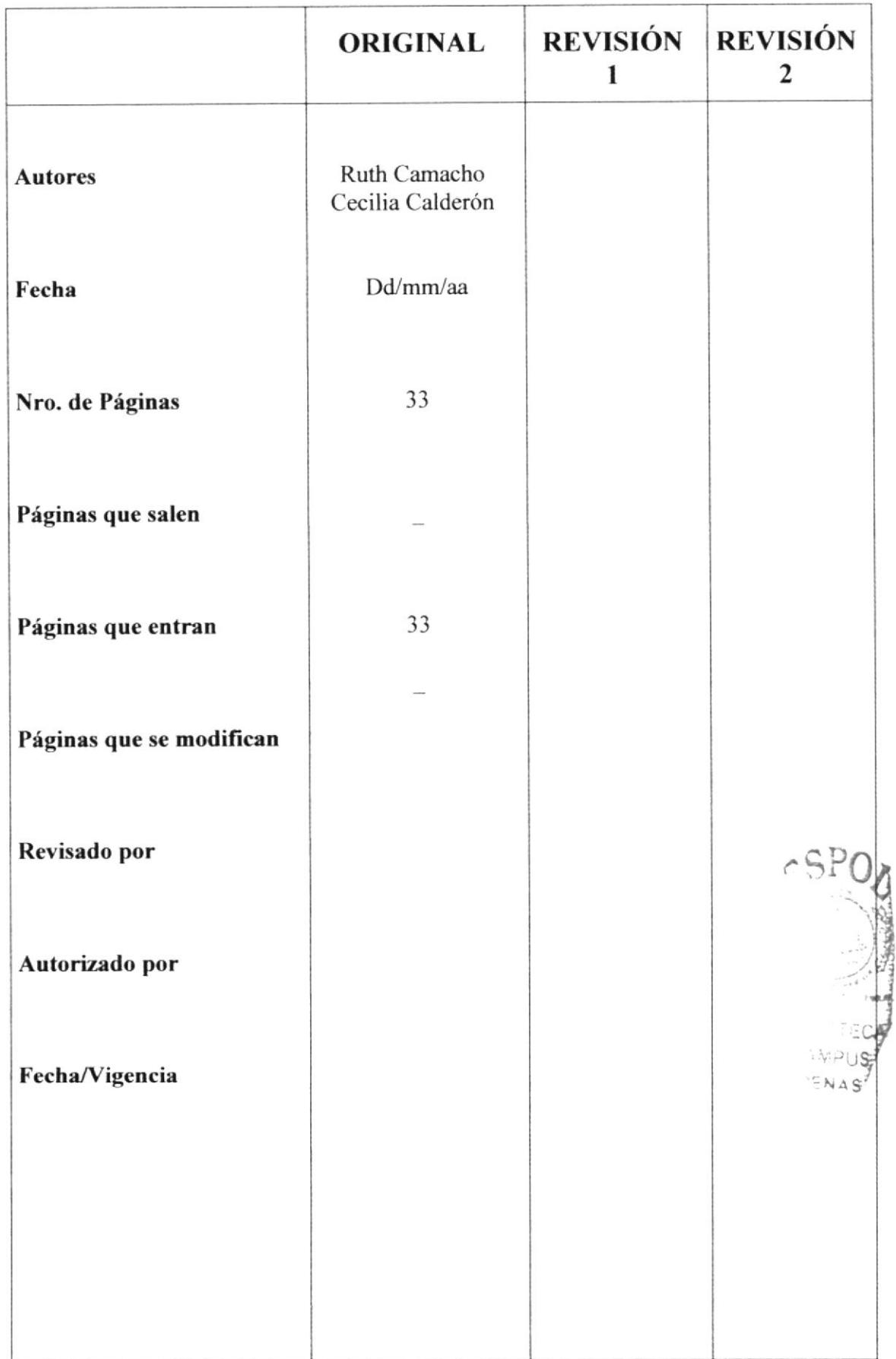

## 5.0 SIMBOLOGÍA Y COOITICACIÓN

## 5.I CODIFICACIÓN DE DOCUMENTOS

## 5-l.l Codificación del Manual

El manual de Sistema de Gestión de Calidad tiene la siguiente codificación, que está compuesta por dos secciones:

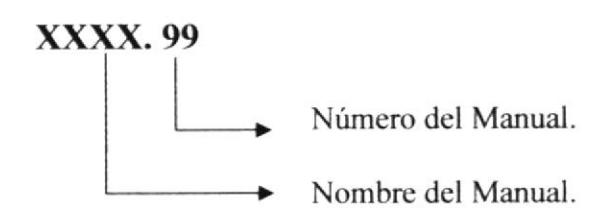

lera.sección: Esta sección consta de cuatro iniciales, que significa Manual del Sistema de Gestión de Calidad.

```
XXXX: MSGC
```
2da. sección: Esta sección consta de dos dígitos y significa el número del Manual.

99:01

## 5.1.2 Codificación de los Procedimientos

Todos los Procedimientos a nivel general tienen el siguiente formato, compuesto por tres secciones, las cuales se describen a continuación:

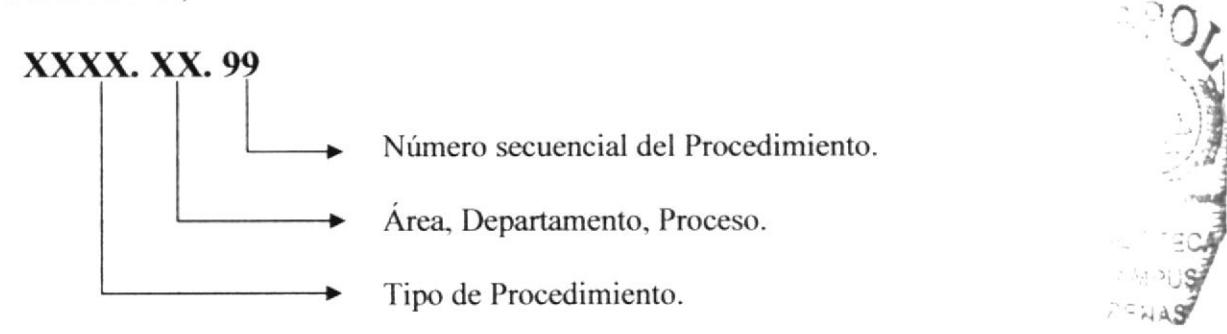

lera.sección: Esta sección consta de tres y cuatro caracteres, el cual identifica el tipo de procedimiento.

XXXX: PCDR = PROCEDIMIENTO

2da. sección: Esta sección consta de dos caracteres, el cual identifica el área donde se aplica el procedimiento.

$$
XX: PI = PROYECTO ISO
$$

3era. sección: Esta sección consta de dos caracteres el cual identifica el número secuencial del procedimiento.

 $99 = 01$ 

## **EJEMPLOS:**

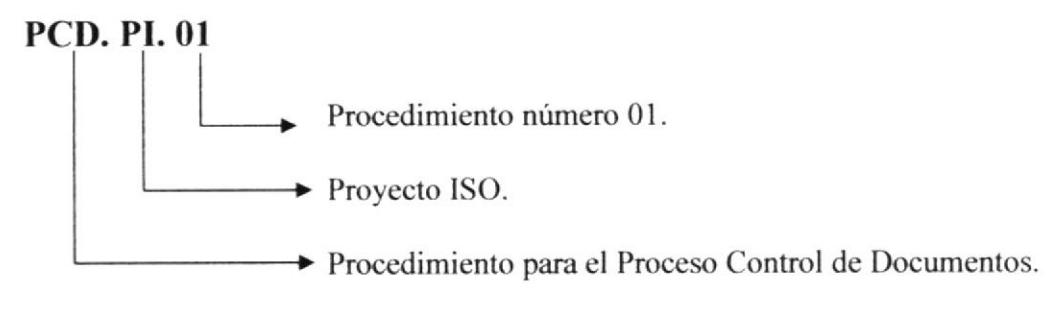

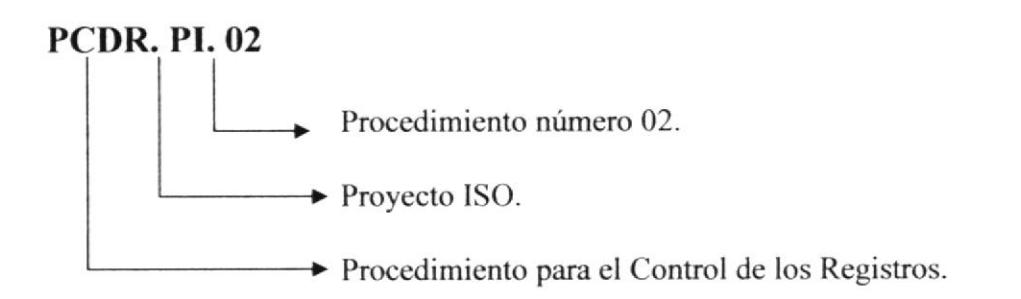

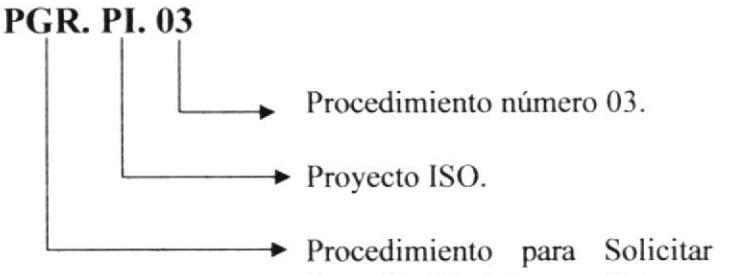

Procedimiento para Solicitar Cursos y/o Seminarios de Capacitación Interna y Externa.

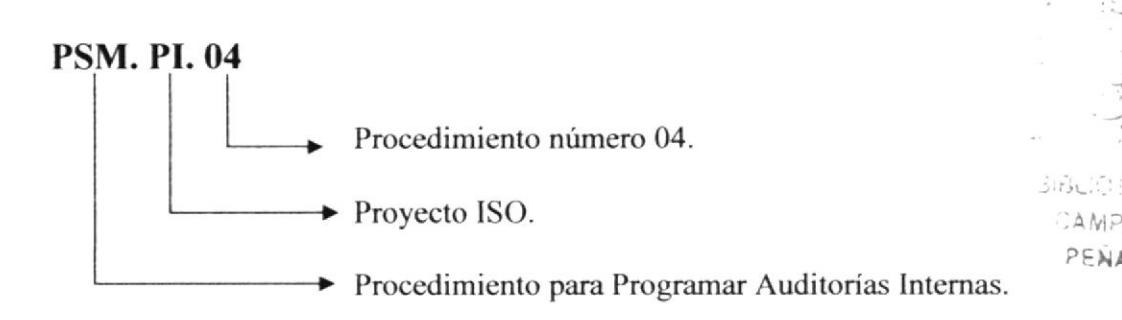

## 5.2 SÍMBOLOS USADOS EN LOS DIAGRAMAS DE FLUJO

A continuación, se detallan los símbolos que se utilizarán en los diagramas de flujos de cada procedimiento.

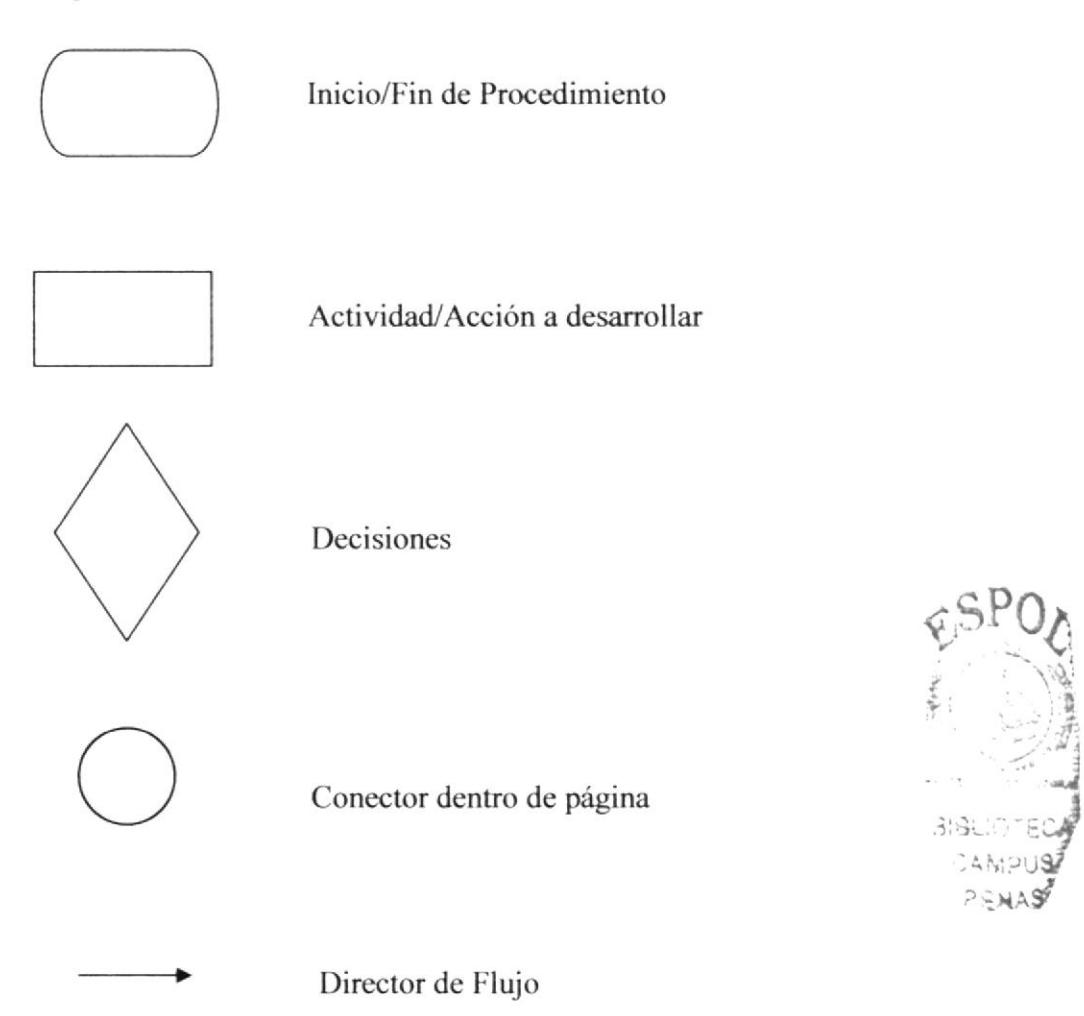

## **6.0 PROCEDIMIENTOS**

Este manual consta de los siguientes procedimientos:

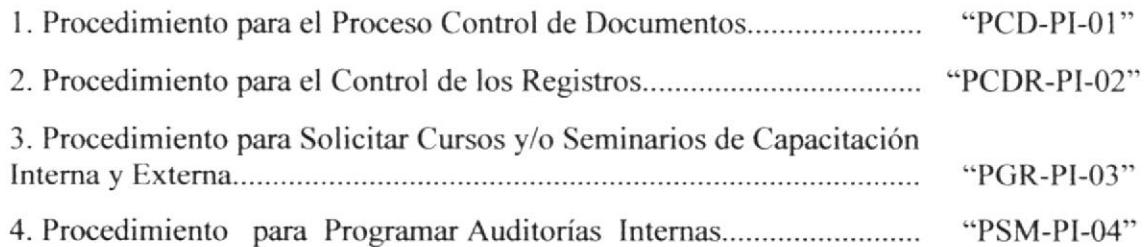

## 7.0 LISTA DE DISTRIBUCIÓN

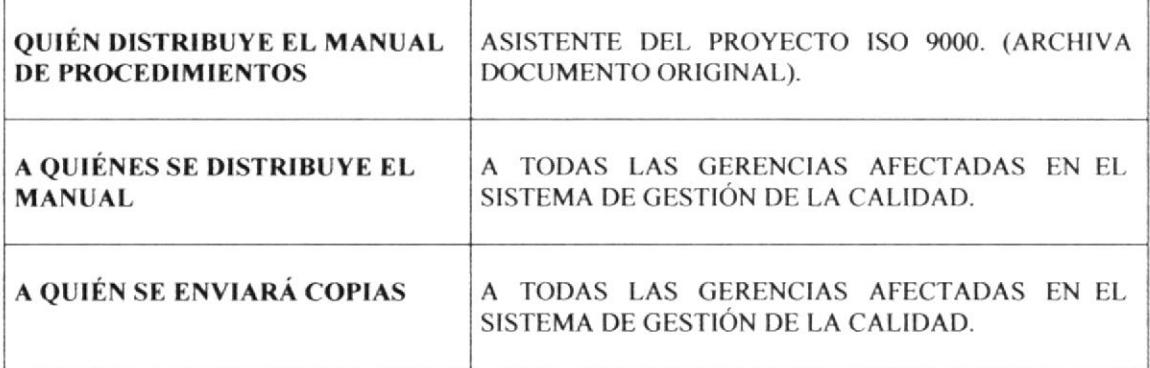

Tabla 2.1 Lista de Distribución

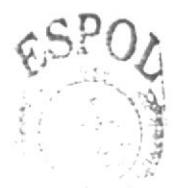

Fáción dA  $1.439903$  $\tilde{=}$   $\forall$  AS

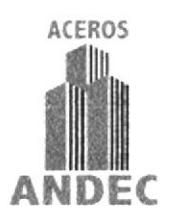

## PROCEDIMIENTO PARA EL PROCESO CONTROL DE **DOCUMENTOS**

## $(PCD-PI-01)$

ELABORADO POR: RUTH CAMACHO MONAR CECILIA CALDERÓN VANEGAS

APROBADO POR:

FIRMA:

**ANDEC** 

## **CONTENIDO**

## Página

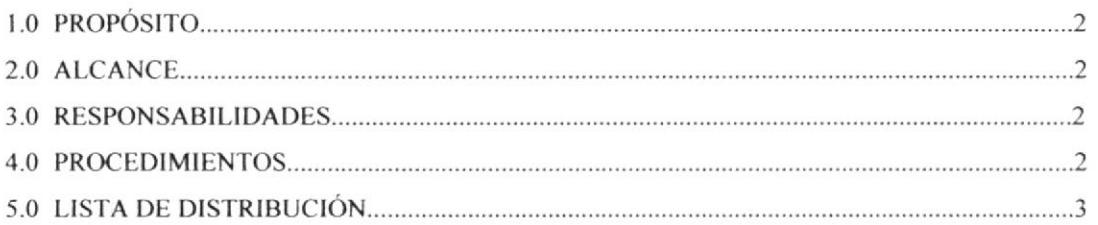

## **ANEXOS**

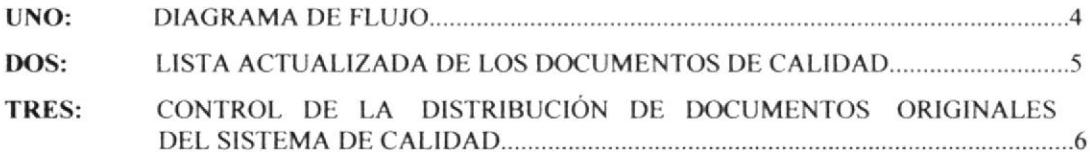

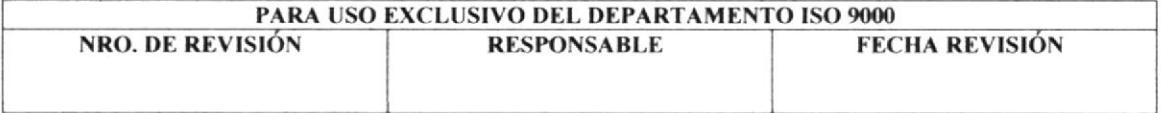

## PROCEDIMIENTO PARA EL PROCESO CONTROL DE DOCUMENTOS PCD-PI-01 PÁGINA 2 DE 6

## I.O PROPÓSITO

Este Procedimiento tiene por objeto describir la manera como se va a realizar la elaboración, control, revisión, aprobación y distribución de los documentos en la Empresa ANDEC.

## 2.0 ALCANCE

Este Procedimiento afecta a todos los departamentos que tienen bajo su responsabilidad la revisión, aprobación, distribución. y modificación en los documentos, como también el de mantener controlados los documentos de origen extemos, tales como normas.

## 3.0 RESPONSABILIDADES

El responsable de la implantación y mantenimiento de este procedimiento es el Representante de la Dirección.

Cada Jefe de los Departamentos afectados en el Sistema de Gestión de la Calidad son responsables por la aplicación y cumplimiento de este Procedimiento.

## 4.0 PROCEDIMIENTOS

## Jefe del Proyecto ISO 9000:

l. Elabora y controla la Lista actualizada de los Documentos de Calidad donde se describen todos los procedimientos con sus respectivos códigos. (Ver anexo 2)

## Gerente del Proceso de Producción:

2. Revisa y aprueba el documento.

En caso de error el documento retorna al Jefe del Proyecto ISO para las correcciones pertinentes, caso contrario seguimos con el proceso.

## Asistente ISO 9000:

3. Distribuye copias del documento original a todas las gerencias y áreas involucradas en el Sistema de Gestión de Calidad, según formato "Control de la Distribución de Documentos originales del Sistema de Calidad". (Ver anexo 3)

## Gerencias y Áreas:

4. Reciben copias del documento y firman en el formato "Control de la Distribución de Documentos originales del Sistema de Calidad".

# Asistente ISO 9000:  $\epsilon$  , SPO

1 5. Archiva documentación Giginal en el folder "Procedimiento para el Proceso ' Control de Documentos" en orden cronológico.

## FIN DEL PROCEDIMIENTO

BLIOTECA : A MPUS PENAS<sup>'</sup>

..

'r

المواطق وا **ONERS District** 

#### PROCEDIMIENTO PARA EL PROCESO CONTROL DE DOCUMENTOS PÁGINA 3 DE 6 **PCD-PI-01**

## **5.0 LISTA DE DISTRIBUCIÓN**

El Procedimiento para el Proceso Control de Documentos una vez concluido, revisado y aprobado por el Gerente de Procesos de Producción, será distribuido a cada una de las Gerencias involucradas en el Sistema de Gestión de Calidad y al área de Sistema de Gestión de Calidad en el formato "Control de la Distribución de los Documentos Originales del Sistema de Gestión de calidad.

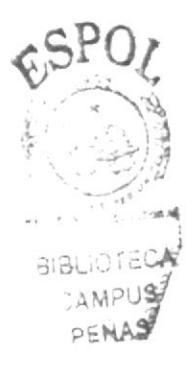

**ANDEC** 

#### PROCEDIMIENTO PARA EL PROCESO CONTROL DE DOCUMENTOS PÁGINA 4 DE 6 **PCD-PI-01**

## ANEXO UNO. DIAGRAMA DE FLUJO

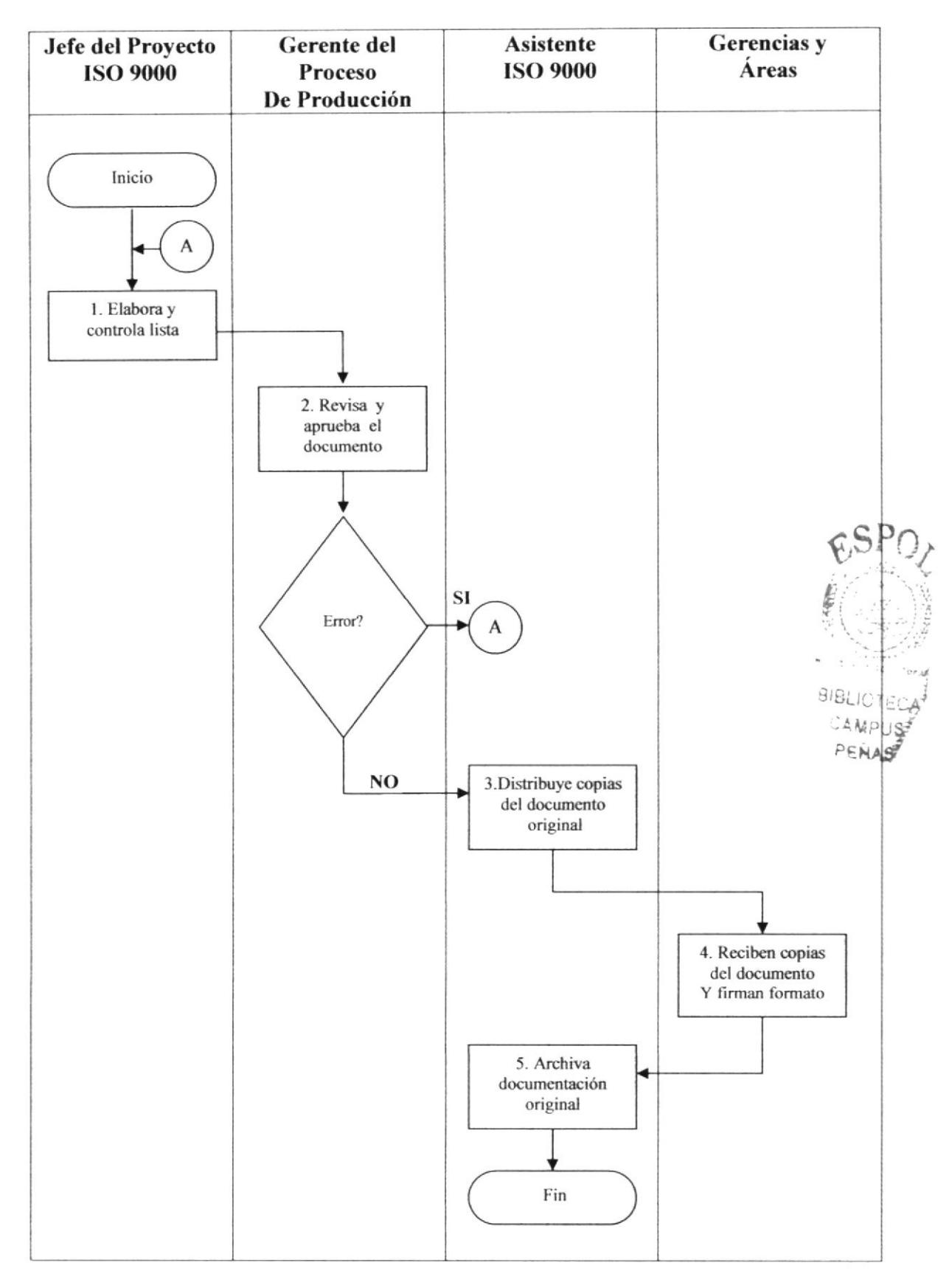

#### PROCEDIMIENTO PARA EL PROCESO CONTROL DE DOCUMENTOS PÁGINA 5 DE 6 **PCD-PI-01**

## ANEXO DOS. LISTA ACTUALIZADA DE LOS DOCUMENTOS DE **CALIDAD.**

## LISTA ACTUALIZADA DE LOS DOCUMENTOS DE CALIDAD **PCD-PI-01**

DEPARTAMENTO: ISO 9 000

FECHA DE EMISIÓN : 2006-03-04

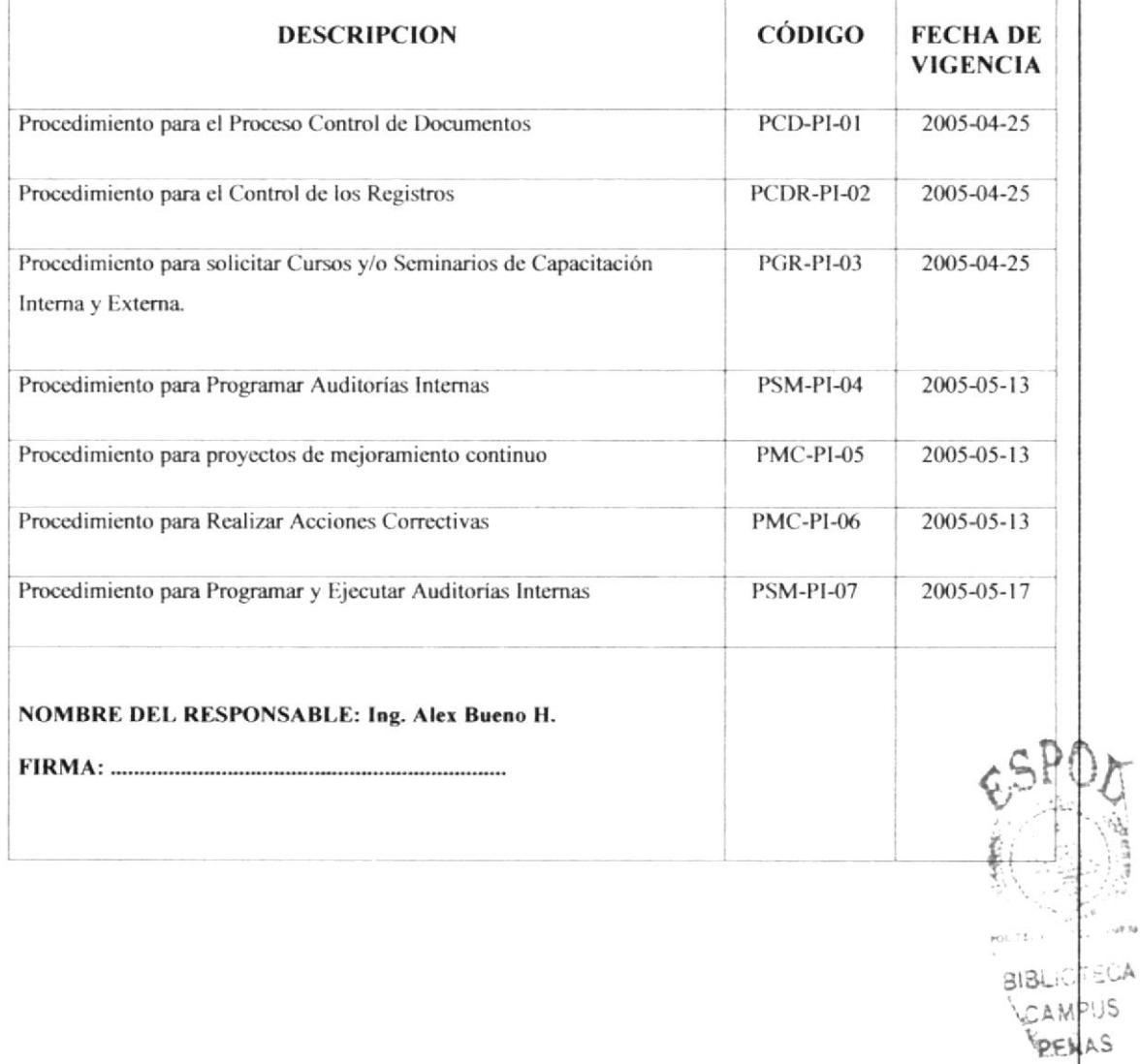

#### PROCEDIMIENTO PARA EL PROCESO CONTROL DE DOCUMENTOS PÁGINA 6 DE 6 **PCD-PI-01**

### ANEXO TRES. CONTROL DE LA DISTRIBUCIÓN DE DOCUMENTOS ORIGINALES DEL SISTEMA DE CALIDAD.  $cSPO$

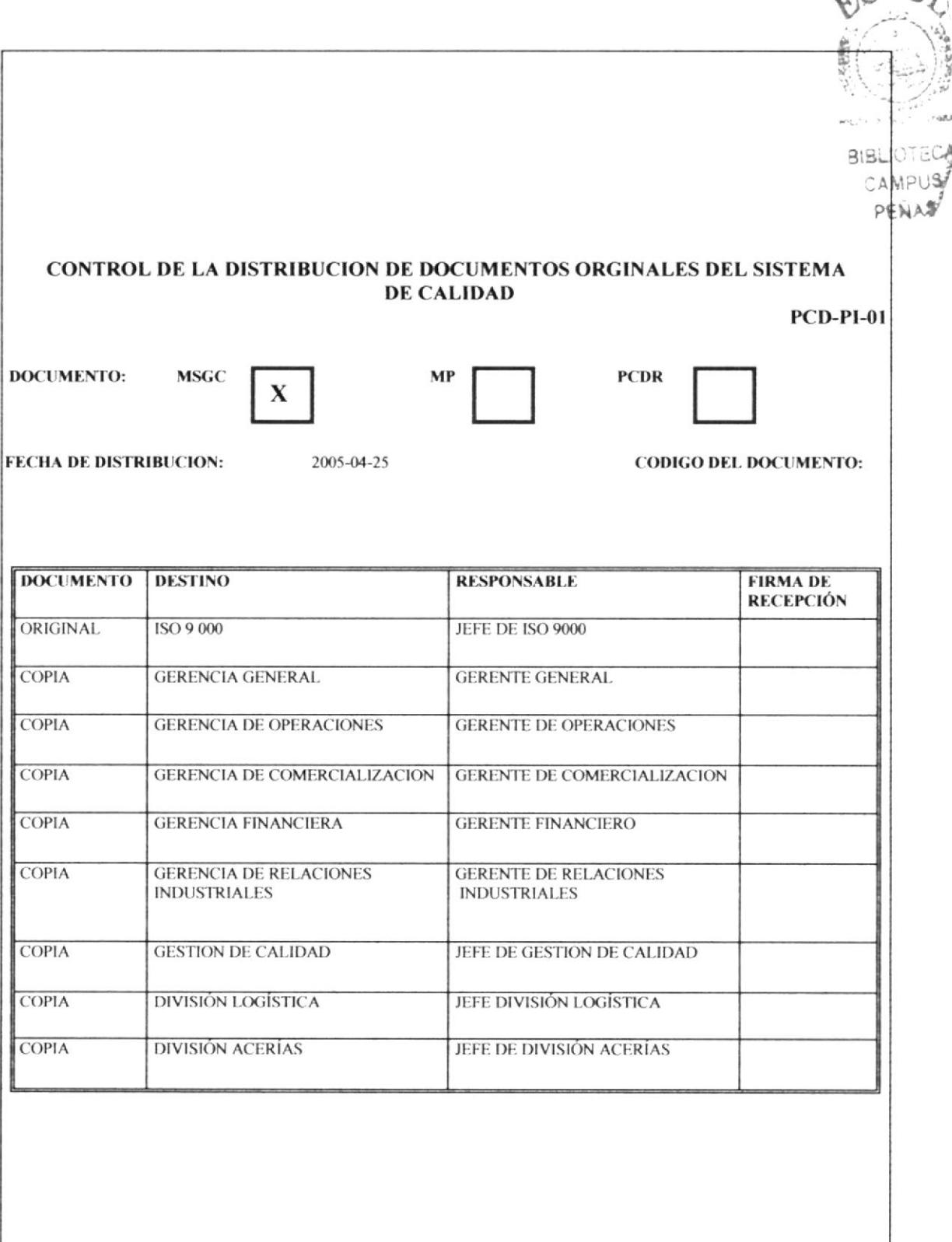

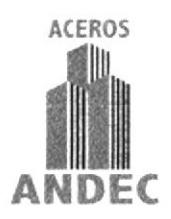

ELABORADO POR: RUTH CAMACHO MONAR FIRMA: CECILIA CALDERÓN VANEGAS

APROBADO POR:

## **CONTENIDO**

## Página

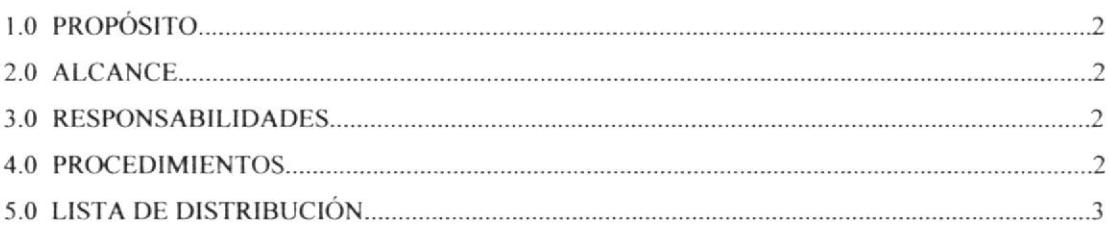

## **ANEXOS**

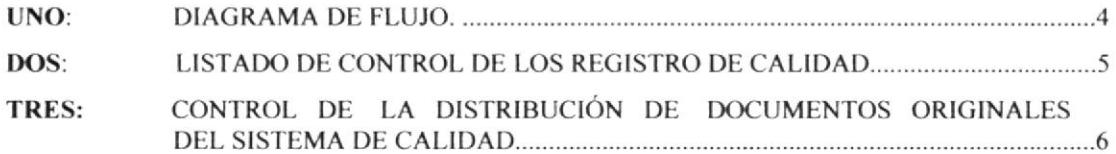

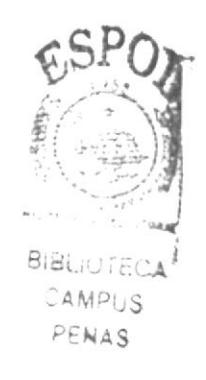

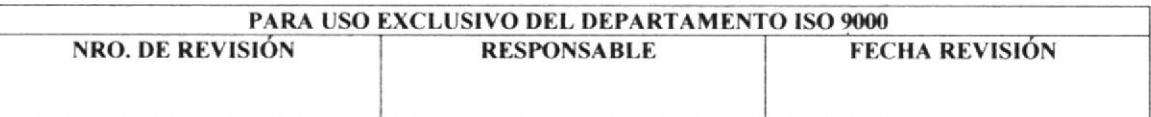

PÁGINA 2 DE 6

## I.O PROPÓSITO

Este Procedimiento tiene como propósito definir las formas y los mecanismos para realizar el control de los registros de calidad que forman parte del Sistema de Gestión de Calidad.

## 2.0 ALCANCE

Este Procedimiento se aplica para todos los registros mandatarios de la Norma ISO 9001, y que establece la forma para identificar, recoger, codificar, acceder, archivar, guardar, mantener al día y dar un destino final.

## 3.0 RESPONSABILIDADES

La implantación y mantenimiento de este procedimiento, es de cada uno de los responsables de los procesos y de los jefes que paficipan con los registros del Sistema de Gestión de Calidad.

Los Responsables de cada procedimiento mantienen el original de los registros y las copias son archivadas por los usuarios según como considere pertinente.

## 4.0 PROCEDIMIENTOS

### Jefe del Provecto ISO 9000:

l. Realiza la implantación y mantenimiento del documento "Listado del Control de los Registros de Calidad". (Ver anexo 2).

### Asistente ISO 9000:

2. Revisa el documento "Listado de Control de los Registros de Calidad".

3. Verifica si se ha cumplido con el tiempo de retención declarado. (Fecha limite para cumplir con lo dispuesto).

## Gerente de Proceso de Producción:

4. Revisa y aprueba el documento.

En caso de error retornará al Jefe del Proyecto ISO 9000, (Paso 1) de lo contrario el proceso continua.

### Asistente ISO 9000

5. Distribuye copias del documento original, según formato "Control de la Distribución de los Documentos Originales del Sistema de Calidad" (Ver anexo 3)

## Gerencia y Áreas:

6. Reciben copias del documento y firman en el formato "Control de la Distribución de los Documentos Originales del Sistema de Calidad"

### Asistente ISO 9000:

7. Archiva documentación original en el folder "Procedimiento para el Con los Registros" por orden cronológico.  $\frac{65PQ_f}{\sqrt{q}}$ 

## FIN DEL PROCEDIMIENTO

i I BIBL;  $\odot$ ''

AMPUS<sup>3</sup>

PÁGINA 3 DE 6

## 5.0 LISTA DE DISTRIBUCIÓN

El Procedimiento para el Control de Registros una vez concluido, revisado y aprobado por el Gerente de Procesos de Producción, será distribuido a cada una de las Gerencias involucradas en el Sistema de Gestión de Calidad y al área de Sistema de Gestión de Calidad en el formato "Control de la Distribución de los Documentos Originales del Sistema de Gestión de calidad.

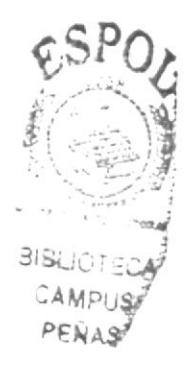

### PÁGINA 4 DE 6

## ANEXO UNO. DIAGRAMA DE FLUJO

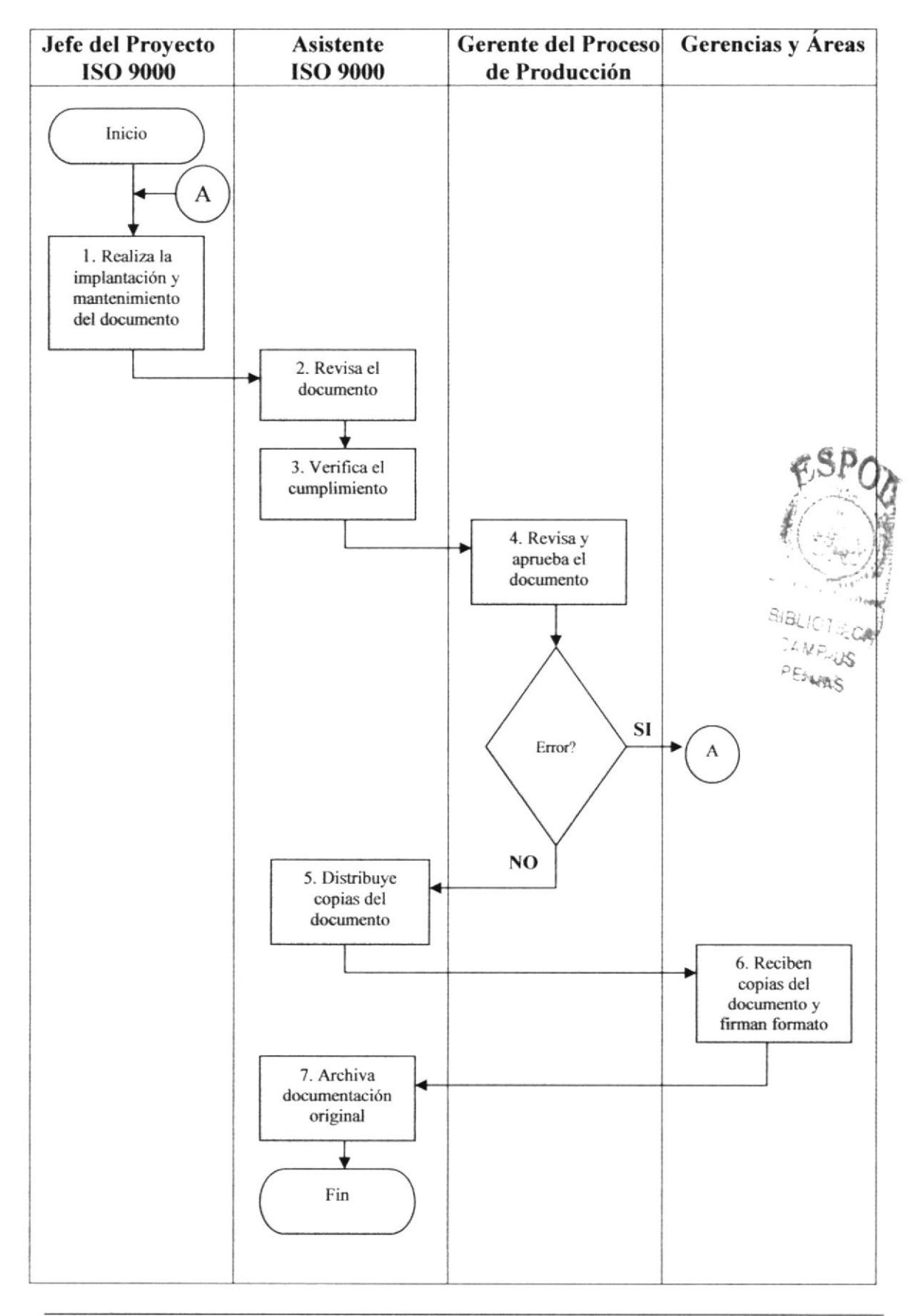

### PÁGINA 5 DE 6

#### **BIBLIOTECA** CAMPUS PERAS LISTADO DE CONTROL DE LOS REGISTROS DE CALIDAD  $(PCDR-PI-02)$ Fecha de Emisión: 2005-07-04 ISO 9 000 Departamento: Responsable del Control: Ing. Alex Malo H CLAUSULA DE LA NORMA ISO 9 001:2000 **NOMBRE Y CODIGO IDENTIFICAR ACCESO GUARDADO EN: ARCHIVO RESPONSABLE DESTINO** DE GUARDAR **DEL REGISTRO AUTORIZADO FINAL** Oficina del Proy.ISO Jefe del Proy. ISO Sello obsoleto Reporte no conformidad Por Dptos. Jefe y Asist En carpeta por (PCPNC-PI-01-00-01) (PCPNC-PI-ARCH-01) departamentos Solicitud de Acción Preventiva por fechas Jefe y Asist. Oficina del Proy ISO En carpeta, Jefe delProy. ISO Sello obsoleto (PMC-PI-ARCH-01) (PMC-PI-02-00-01) por orden cronológico Oficina del Proy ISO Informe de Seguimiento deAcciones por fechas Jefe y Asist En carpeta, Jefe del Proy. ISO Sello obsoleto (PMC-PI-ARCH-01) Preventivas por orden (PMC-PI-02-00-02) cronológico Oficina del Proy ISO Programa auditoria interna Por número de Jefe y Asist Por fechas Jefe del Proy. ISO Destrucción (PSM-PI-01-00-02) auditoria (PSM-PI-ARCH-01) Oficina del Proy ISO Jefe del Proy. ISO Resultado auditorias internas Por número de Jefe y Asist por orden Destrucción (PSM-PI-01-00-04) auditoria al año (PSM-PI-ARCH-01) cronológico Oficina del Proy ISO por orden Listado auditores internos. Por fechas Jefe del Proy. ISO Jefe y Asist. Destrucción calificado (PSM-PI-02-00-04) (PSM-PI-ARCH-02) cronológico Oficina del Proy ISO Por fechas lefe Asist Y Por fecha Jefe del Proy. ISO Sello obsoleto Seguimiento de los indicadores de calidad Gnt General (PSM-PI-ARCH-03) PSM-PI-03-00-01

#### ANEXO DOS. LISTADO DE CONTROL DE LOS REGISTROS DE CALIDAD

PÁGINA 6 DE 6

## ANEXO TRES. CONTROL DE LA DISTRIBUCIÓN DE DOCUMENTOS ORIGINALES DEL SISTEMA DE CALIDAD.

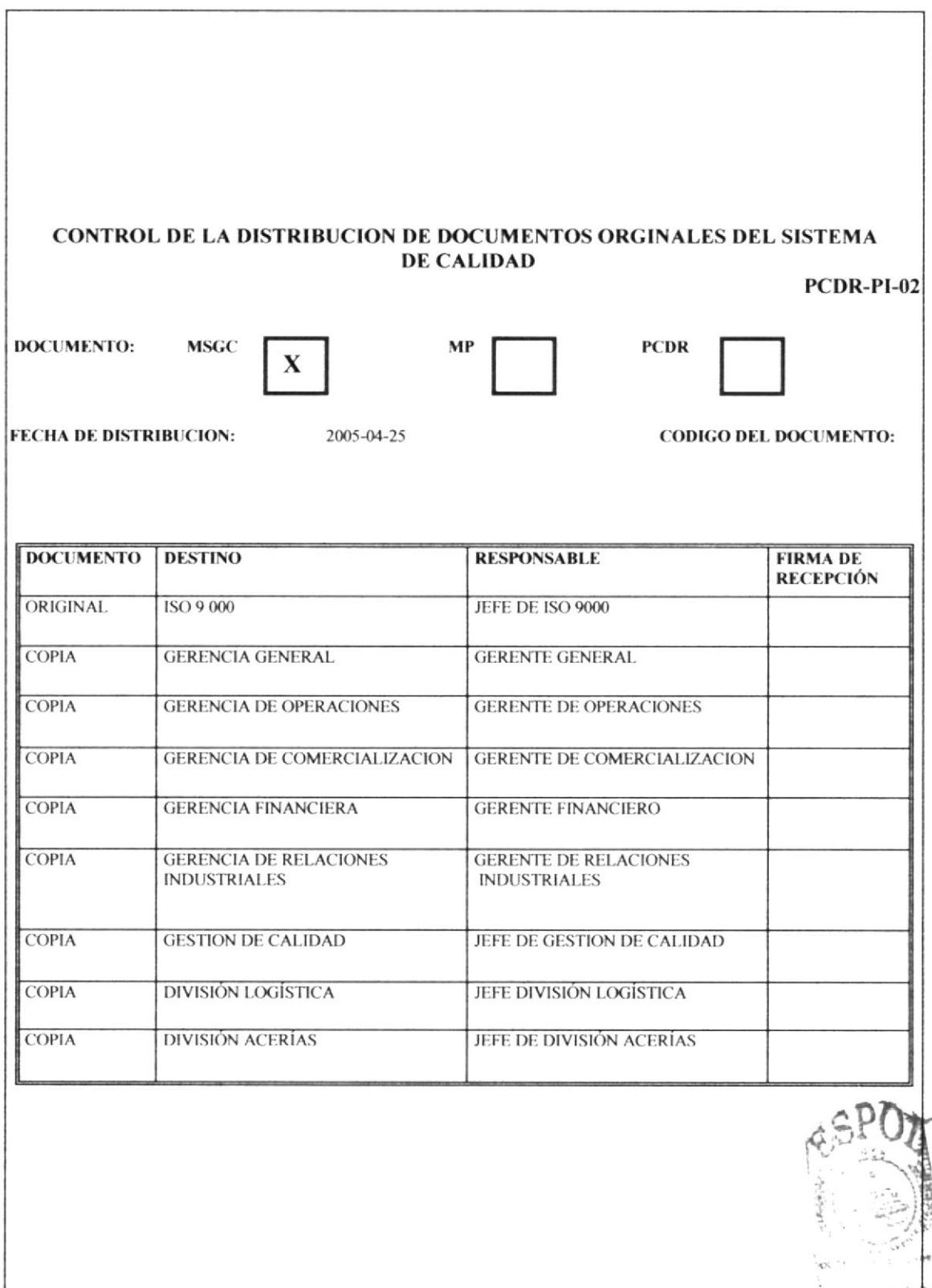

**BIBLIOT E.FA CAMPILE** 

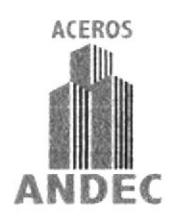

## PROCEDIMIENTO PARA SOLICITAR CURSOS Y/O SEMINARIOS DE CAPACITACIÓN INTERNA Y EXTERN

## $(PGR-PI-03)$

ELABORADO POR: RUTH CAMACHO MONAR CECILIA CALDERÓN VANEGAS

**APROBADO POR:** 

FIRMA:

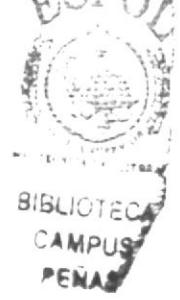

## **CONTENIDO**

## Página

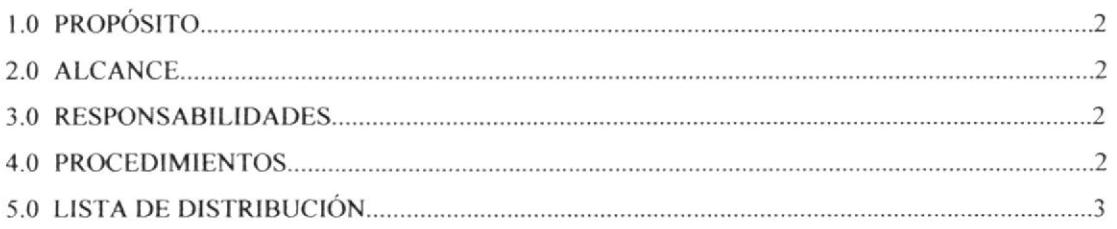

## **ANEXOS**

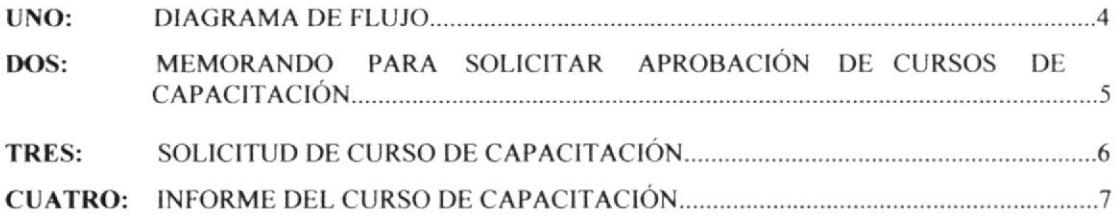

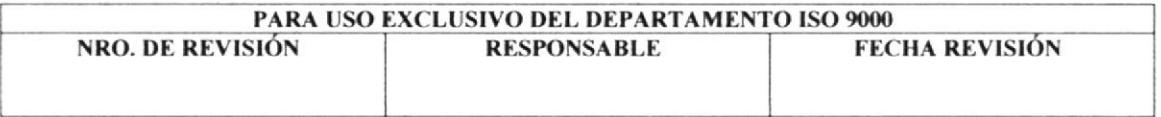

#### PROCEDIMIENTO PARA CAPACTTACIÓN INTERNA Y EXTERNA **PGR-PI-03** SOLICITAR CURSOS Y/O SEMINARIOS DE PÁGINA 2 DE 7

## I.O PROPÓSIT0

Este procedimiento define las formas y mecanismos para solicitar cursos  $y$ /o seminarios de capacitación interna y externa a los departamentos involucrados en el Sistema de Gestión de CaIidad.

## 2.0 ALCANCE

Este procedimiento se aplica a todo el personal que realiza actividades involucradas en el Sistema de gestión de Calidad.

## 3.0 RESPONSABILIDADES

Es responsabilidad de todos los Jefes involucrados en el Sistema de Gestión de Calidad solicitar por escrito o en forma verbal los cursos y/o seminarios de capacitación interno y extemo.

## 4.0 PROCEDIMIENTOS

## Jefes involucrados en el Sistema de Gestión de Calidad:

I. Solicita a la Gerencia del Proceso de Producción mediante memorando, la inscripción de su personal a los cursos que se ofrecieren dentro o fuera de la empresa. (Ver anexo 2).

## Gerente de Proceso de Producción;

2. Recibe el memorando para su revisión y aprobación.

En caso de error, se procederá al (Paso 1), caso contrario el proceso continua.

## Asistente ISO 9000:

3. Realiza los trámites de inscripción para el evento.

4. Entrega solicitud de Curso de Capacitación a cada participante para que procedan a llenar sus datos como compromiso de asistencia al curso. (Ver anexo 3).

5. Recoge solicitud de Cursos de capacitación con los datos de los participantes.

6. Entrega informes del Evento de capacitación a cada paficipante para que procedan a califica¡ al instmctor, y a su vez como estuvo organizado dicho evento. (Ver anexo 4)

7. Recoge informes al ñnalizar el Curso de Capacitación.

8. Archiva la documentación (memorando. Solicitud e informe), en el folder "Procedimiento para Solicitar Cursos y/o Seminarios de Capacitación Interna". Extema".

## FIN DEL PROCEDIMIENTO

 $\mathbb{Z}$ 318LIO1ECA CAMPIJS **PENAS** 

#### PROCEDIMIENTO PARA SOLICITAR CURSOS Y/O SEMINARIOS DE CAPACITACIÓN INTERNA Y EXTERNA **PGR-PI-03** PÁGINA 3 DE 7

## 5.0 LISTA DE DISTRIBUCIÓN

El Procedimiento para Solicitar Cursos y/o Seminarios de Capacitación Interna y Externa, una vez revisado y aprobado el memorando por el Gerente de Procesos de Producción, la Asistente deberá realizar los trámites para dicho evento, los mismos que serán archivados en el folder "Procedimiento para Solicitar Cursos y/o Seminarios de Capacitación Interna y Externa".

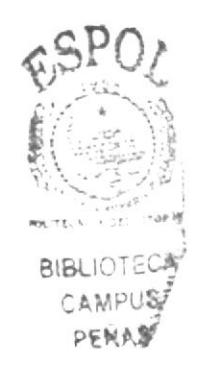

#### SOLICITAR CURSOS Y/O SEMINARIOS PROCEDIMIENTO PARA DE CAPACITACIÓN INTERNA Y EXTERNA PÁGINA 4 DE 7 **PGR-PI-03**

## ANEXO UNO. DIAGRAMA DE FLUJO

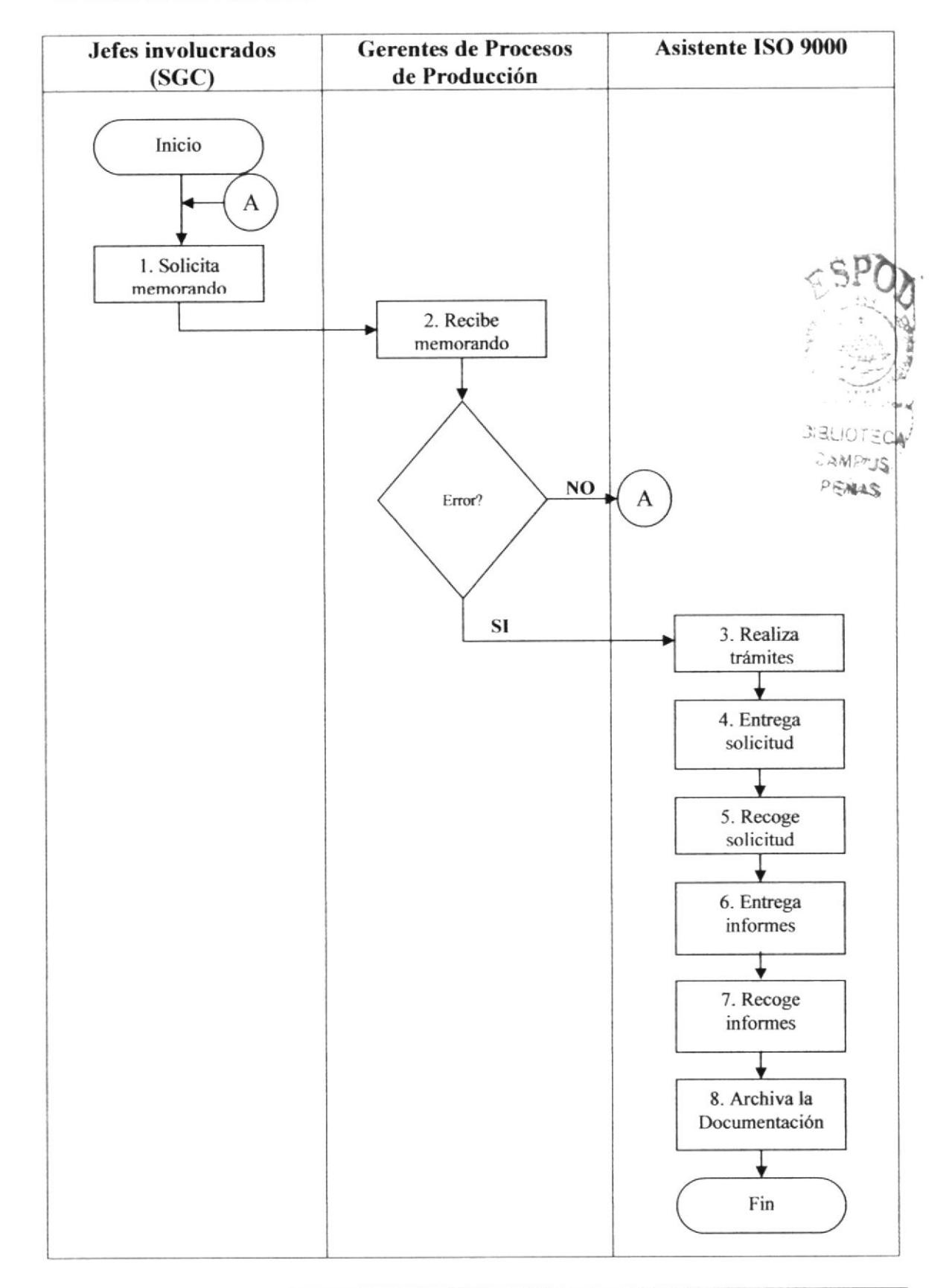

SOLICITAR CURSOS Y/O SEMINARIOS DE PROCEDIMIENTO PARA CAPACITACIÓN INTERNA Y EXTERNA **PGR-PI-03** PÁGINA 5 DE 7

ANEXO DOS. MEMORANDO PARA SOLICITAR APROBACIÓN DE CURSOS DE CAPACITACIÓN.

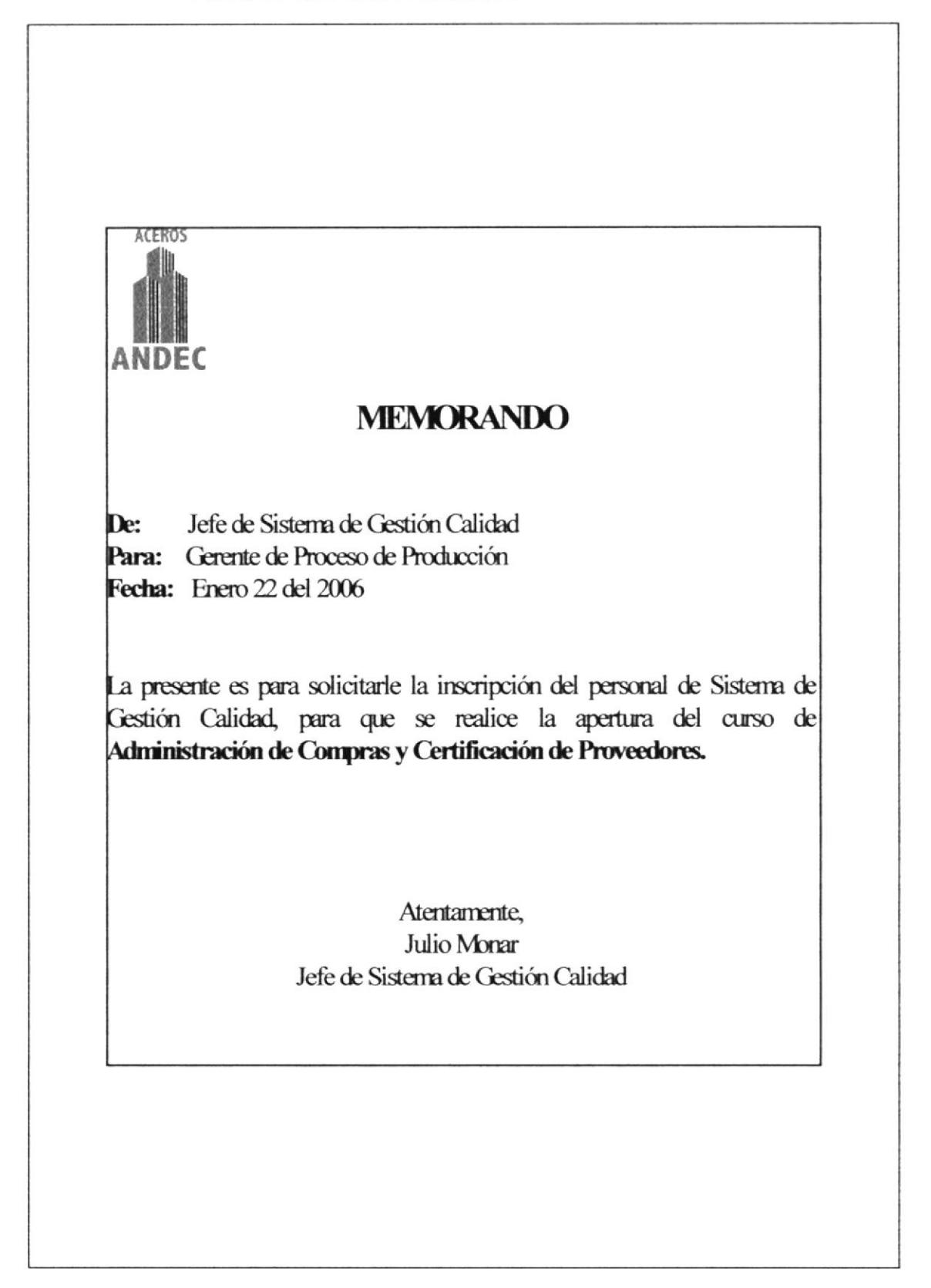

1

#### PROCEDIMIENTO PARA SOLICITAR CURSOS Y/O SEMINARIOS DE CAPACITACIÓN INTERNA Y EXTERNA PÁGINA 6 DE 7 **PGR-PI-03**

## ANEXO TRES. SOLICITUD DE CURSO DE CAPACITACIÓN

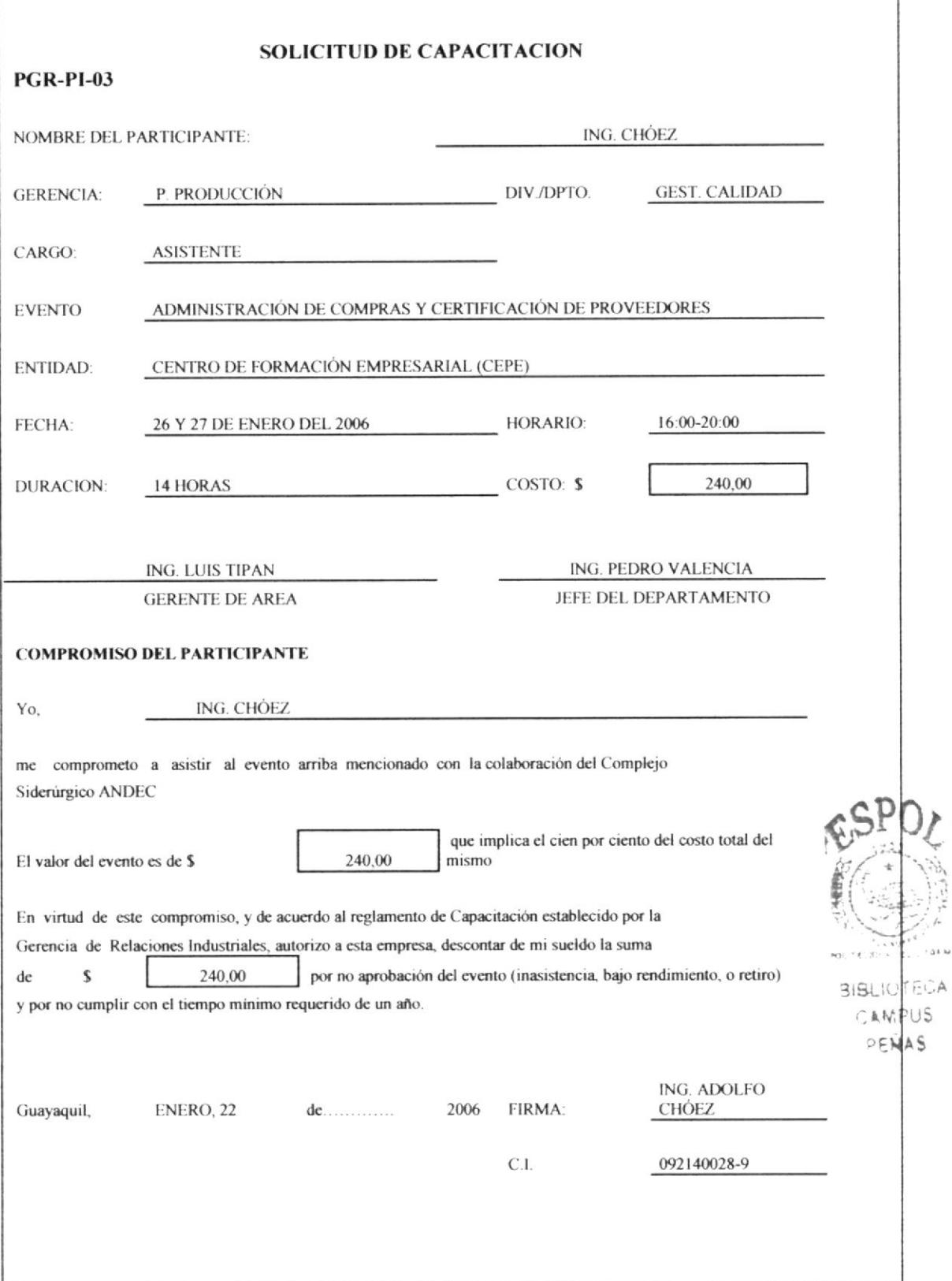

#### SOLICITAR CURSOS Y/O SEMINARIOS DE PROCEDIMIENTO PARA CAPACITACIÓN INTERNA Y EXTERNA PÁGINA 7 DE 7 **PGR-PI-03**

## ANEXO CUATRO. INFORME DEL CURSO DE CAPACITACIÓN

## **INFORME DEL CURSO DE CAPACITACION**

**PGR-PI-03** 

NOMBRE DEL EVENTO: Administración de Compras y certificación de proveedores.

Favor conteste las siguientes preguntas con el mayor grado de objetividad y sinceridad posible. Sus respuestas y sugerencias permitirán optimizar futuros eventos. Escribir en el paréntesis la respuesta que mejor exprese su opinión.

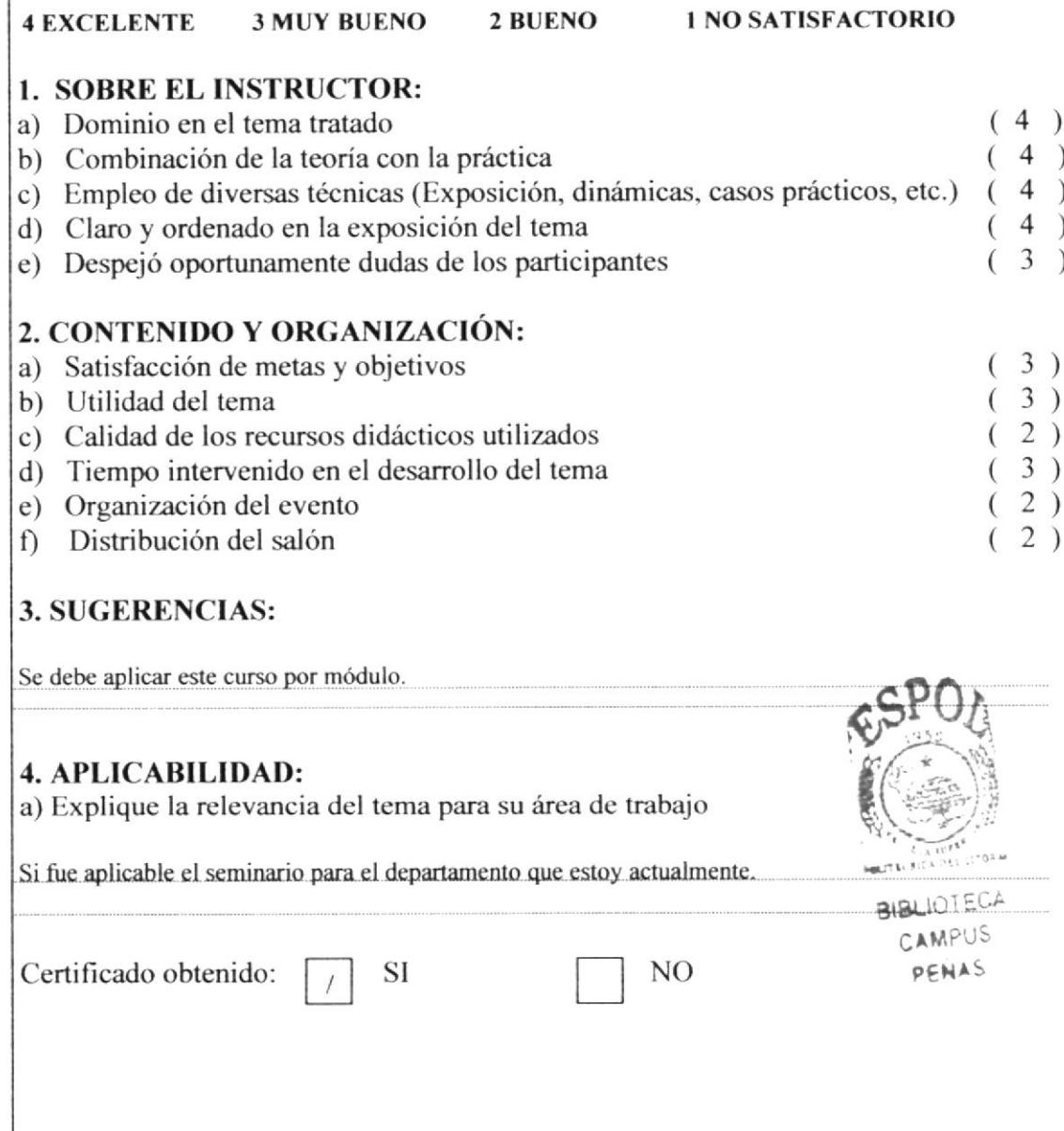

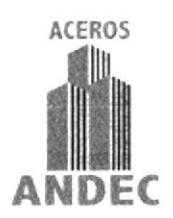

## PROCEDIMIENTO PARA PROGRAMAR AUDITORÍAS **INTERNAS**

 $(PSM-PI-04)$ 

ELABORADO POR: RUTH CAMACHO MONAR CECILIA CALDERÓN VANEGAS

**APROBADO POR:** 

## FIRMA:

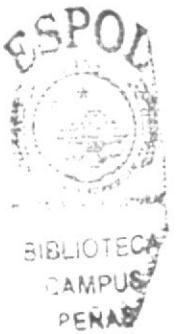

## **CONTENIDO**

## Página

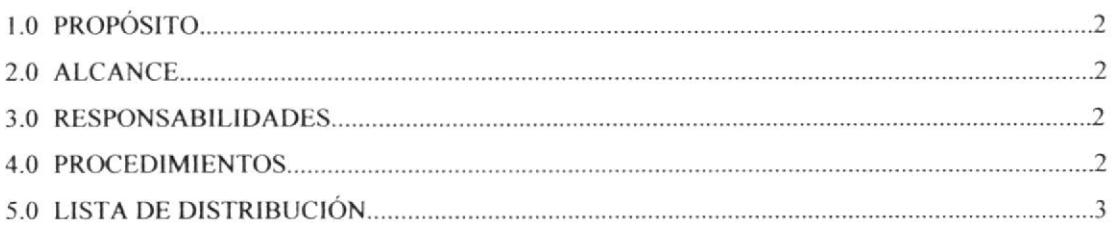

## **ANEXOS**

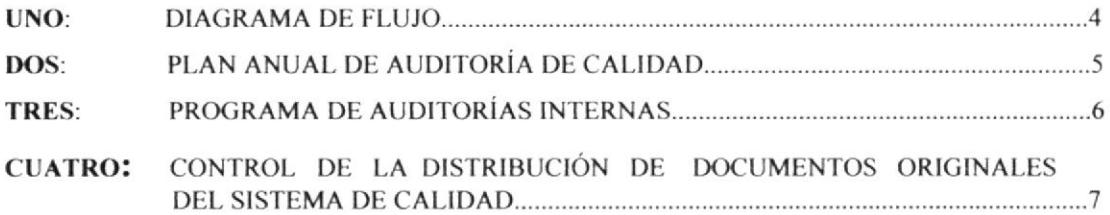

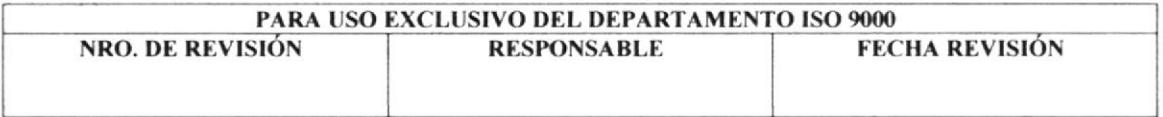

#### PROCEDIMIENTO PARA PROGRAMAR AUDITORÍAS INTERNAS  $(PSM-PI-04)$ PÁGINA 2 DE 7

## I.O PROPÓSITO

Este procedimiento tiene por objeto definir la forma y los mecanismos para planificar y lleva¡ a cabo auditorías intemas de la calidad y controlaf auditorías extemas, a fin de verificar si las actividades relativas a la calidad y sus resultados cumplen disposiciones previstas, así como también determina¡ la eficacia del Sistema de Cestión de Calidad.

## 2.0 ALCANCE

Este procedimiento comprende a las auditorías realizadas por el personal de la empresa así como también a las auditorias extemas.

## 3.0 RESPONSABILIDADES

Proyecto ISO 9000 y de los auditores internos calificados. La implantación y cumplimiento de este procedimiento es responsabilidad del Jefe del g\$F0¿

## 4.0 PROCEDTMIENTOS

## **Jefe ISO 9000:**

1. Genera plan anual de auditoría interna. (Ver anexo 2).

## Gerente de Procesos de Producción:

2. Revisa y aprueba el plan anual de auditoria interna

 $9:51:10:50A$  $r$  a non-tips

'...i

(1600)

En caso de error el Programa de Auditorias Internas retornará al (Paso 1), de lo<sup>s</sup> contrario el proceso continúa.

## Auditor Lider:

3. Elabora programa de auditorías intemas. (Ver anexo 3)

## Gerente de Procesos de Producción:

4. Revisa y aprueba el Programa de Auditorias Internas.

En caso de error el Programa retornará al (Paso 3), de lo contrario el proceso continúa-

## Asistente ISO 9000:

5. Distribuye copias de la documentación (Plan Anual y Programa de Auditorías Internas), a todas las Gerencias y Areas, según formato "Control de la Distribución de Documentos originales del Sistema de Calidad" (Ver anexo 4)

## Gerencias y Areas:

6. Recibe copias de la documentación, y firman en el formato "Control de la Distribución de Documentos originales del Sistema de Calidad".

## Asistente ISO 9000:

7. Archiva documentos originales en el fólder "Procedimiento para Programar Auditorias lnternas".

## FIN DEL PROCEDIMIENTO.

#### PROCEDIMIENTO PARA PROGRAMAR AUDITORÍAS INTERNAS PÁGINA 3 DE 7  $(PSM-PI-04)$

## **5.0 LISTA DE DISTRIBUCIÓN**

El Procedimiento para programar auditorías internas una vez concluido, revisado y aprobado por el Gerente de Procesos de Producción, será distribuido a cada una de las Gerencias involucradas en el Sistema de Gestión de Calidad y al área de Sistema de Gestión de Calidad en el formato "Control de la Distribución de los Documentos Originales del Sistema de Gestión de calidad.

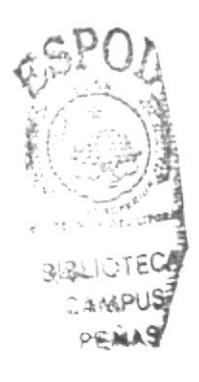

### PÁGINA 4 DE 7

## ANEXO 1. DIAGRAMA DE FLUJO

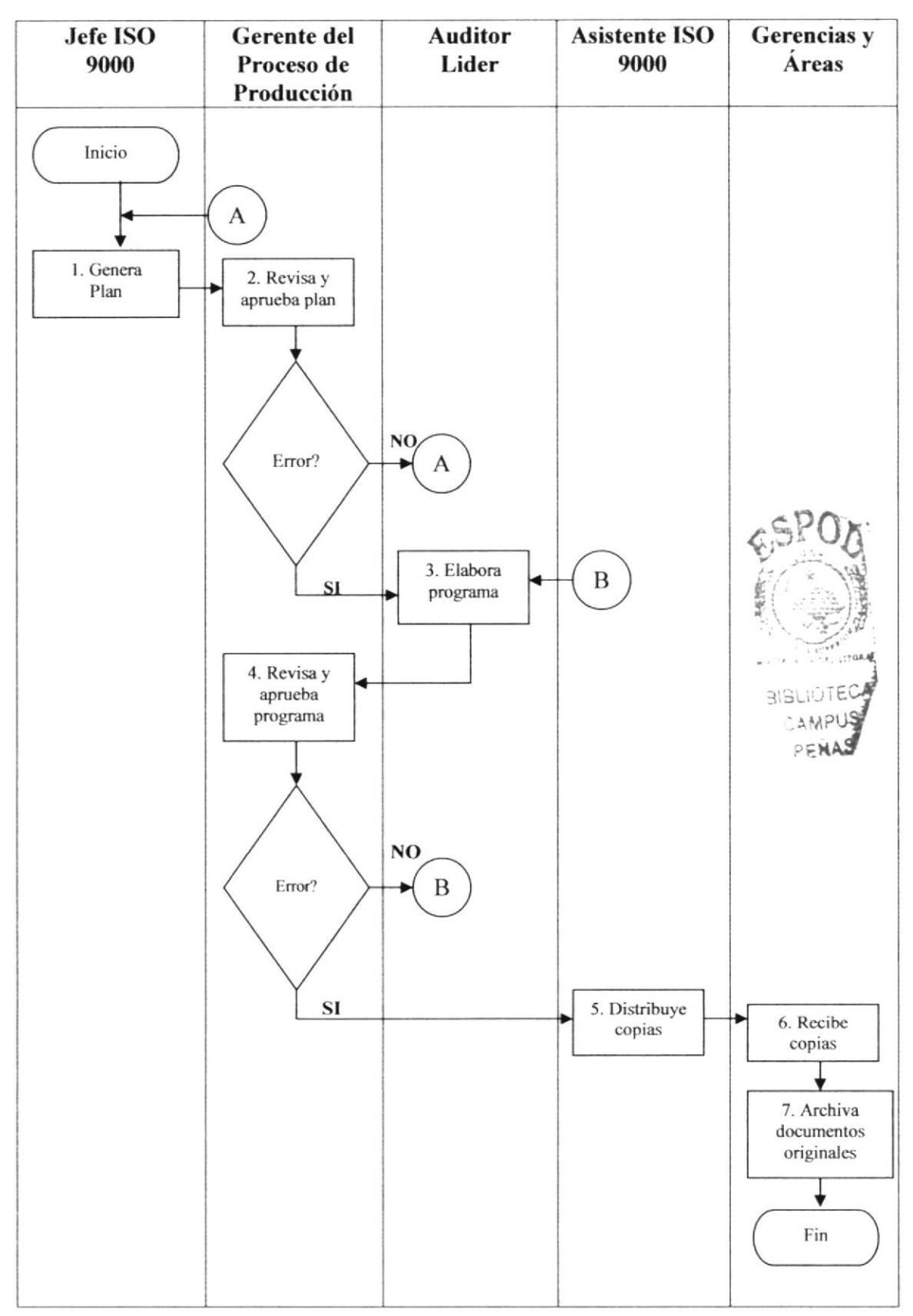

## PROCEDIMIENTO PARA PROGRAMAR AUDITORÍAS INTERNAS  $(PSM-PI-04)$

PÁGINA 5 DE 7

## ANEXO DOS. PLAN ANUAL DE AUDITORÍA DE CALIDAD

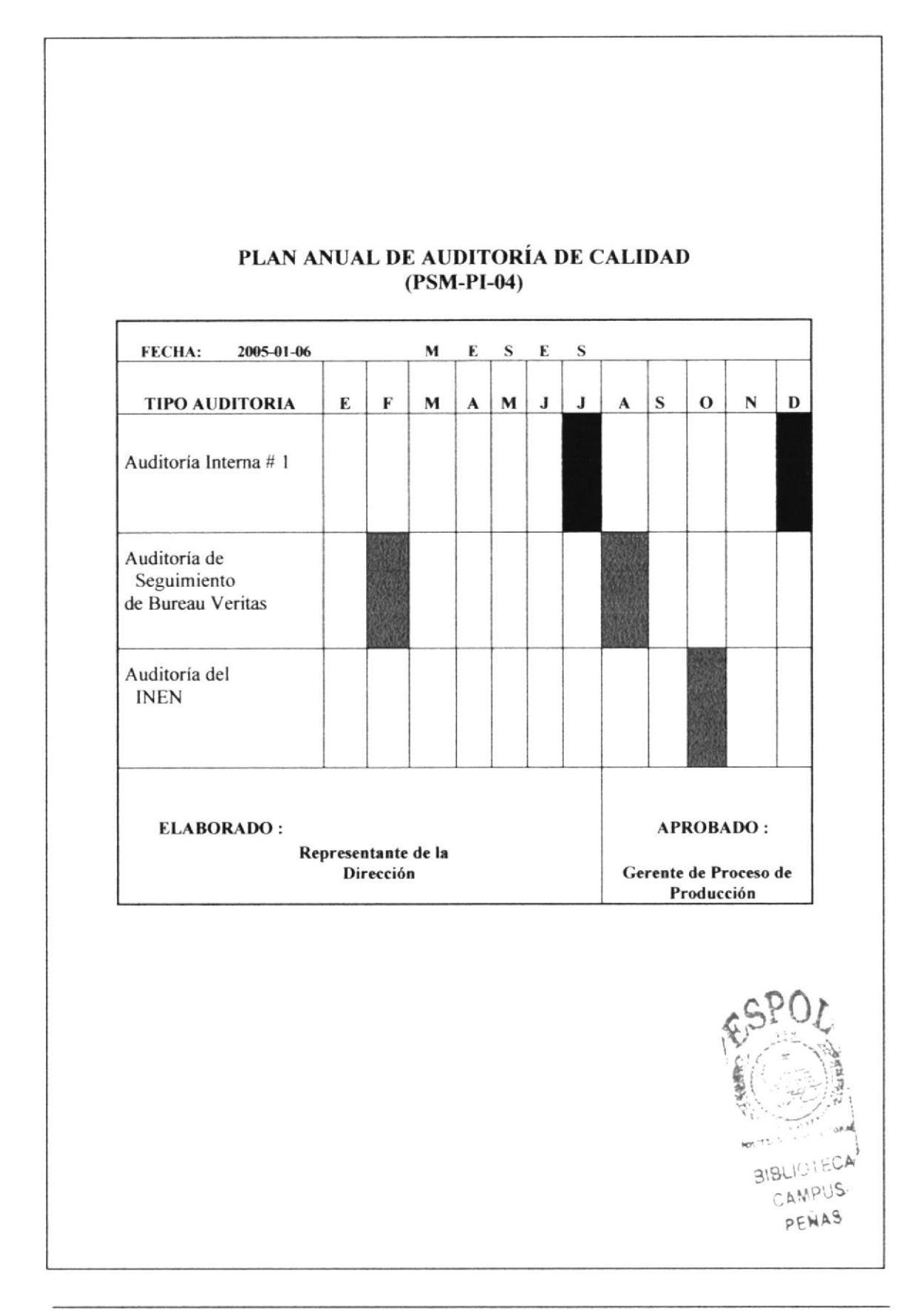

## PROCEDIMIENTO PARA PROGRAMAR AUDITORÍAS INTERNAS (PSM-PI-04)

### PÁGINA 6 DE 7

## ANEXO TRES. PROGRAMA DE AUDITORÍAS INTERNAS

#### PROGRAMA DE AUDITORÍA INTERNA (PSM-PI-04)

#### AUDITOR LIDER: SR. ARTURO GARCÍA

# DE AUDITORÍA: 1

AÑO:2006

FECHA INICIO: 2005-07-13

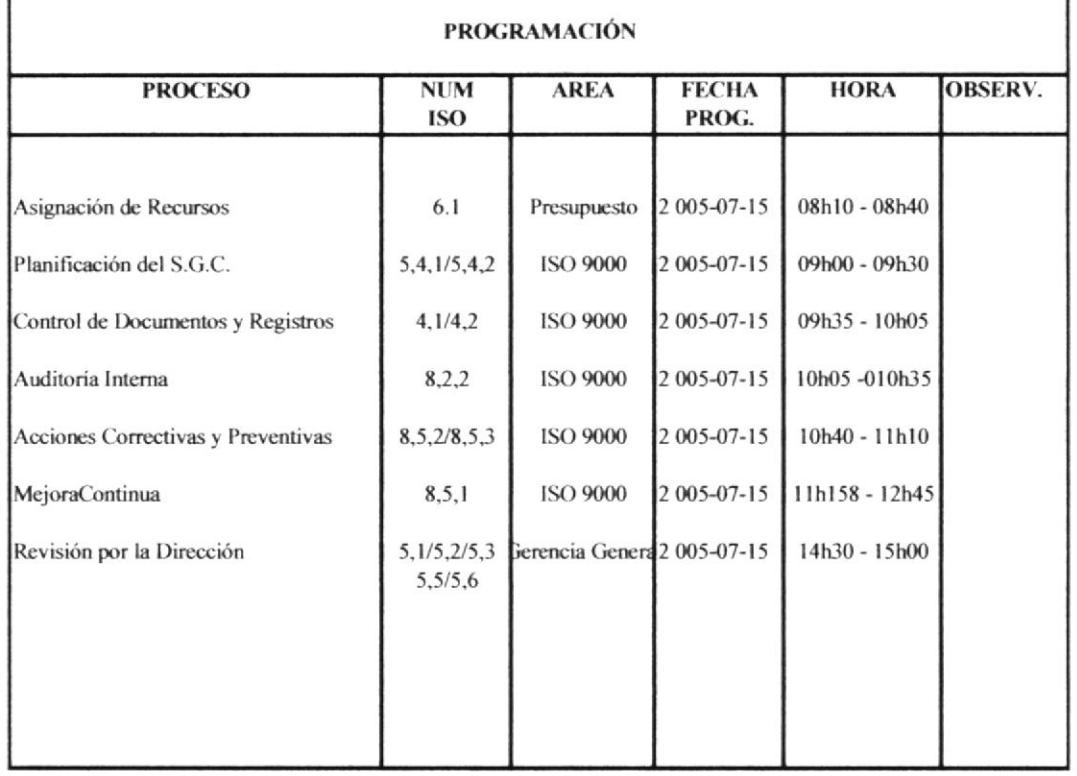

Auditor Lider/Representante de la Dirección

#### Gerente de Procesos de Prroducción

BIBLIOTEC-CAMPUS PEÑAS

#### PROCEDIMIENTO PARA PROGRAMAR AUDITORÍAS INTERNAS PÁGINA 7 DE 7 **PSM-PI-04**

## ANEXO CUATRO. CONTROL DE LA DISTRIBUCIÓN DE DOCUMENTOS ORIGINALES DEL SISTEMA DE CALIDAD.

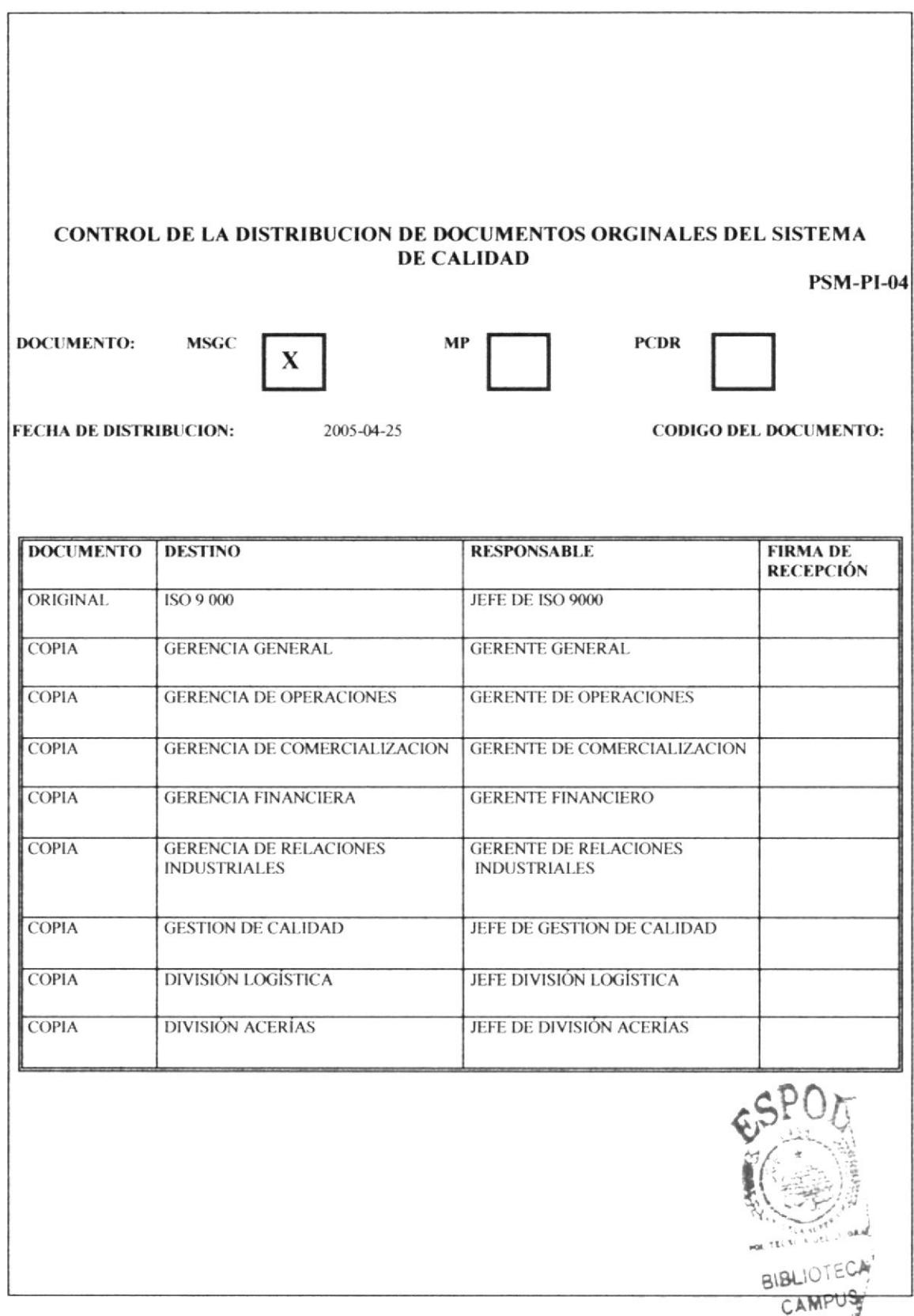

OFILAS

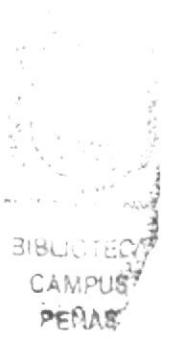

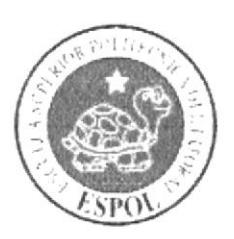

**CAPÍTULO 3 MANUAL DE USUARIO** 

#### 3. **MANUAL DE USUARIO**

## **3.1 INTRODUCCIÓN**

Este Manual de Usuario ayudará al personal de la empresa ANDEC, a conocer paso a paso el uso y manejo de la Página Web, para de esta manera poder adquirir amplios conocimientos sobre las actividades que realiza la Asistente del departamento "Proyecto ISO 9000".

## 3.2 A QUIÉN VA DIRIGIDO

Este Manual va dirigido a la Asistente del departamento "Proyecto ISO 9000" de la empresa ANDEC., y deberán ser utilizados por el personal que desee conocer los procesos administrativos y generales.

## 3.2.1 Lo que debe conocer

Para visualizar la página Web de ANDEC, es necesario considerar los siguientes requerimientos:

- Un computador con CD ROM.  $\bullet$
- Resolución de la pantalla 1024 x 767 píxeles.  $\bullet$
- Sistema Windows XP.  $\bullet$
- Microsoft Internet Explorer.

## **3.3 CONVENCIONES GENERALES**

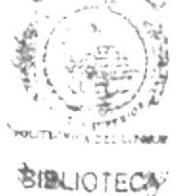

CAMPUB

En esta sección detallaremos los diferentes botones, íconos y formatos que se utili en la página Web y que se visualizarán en la misma.

## 3.3.1 Botones

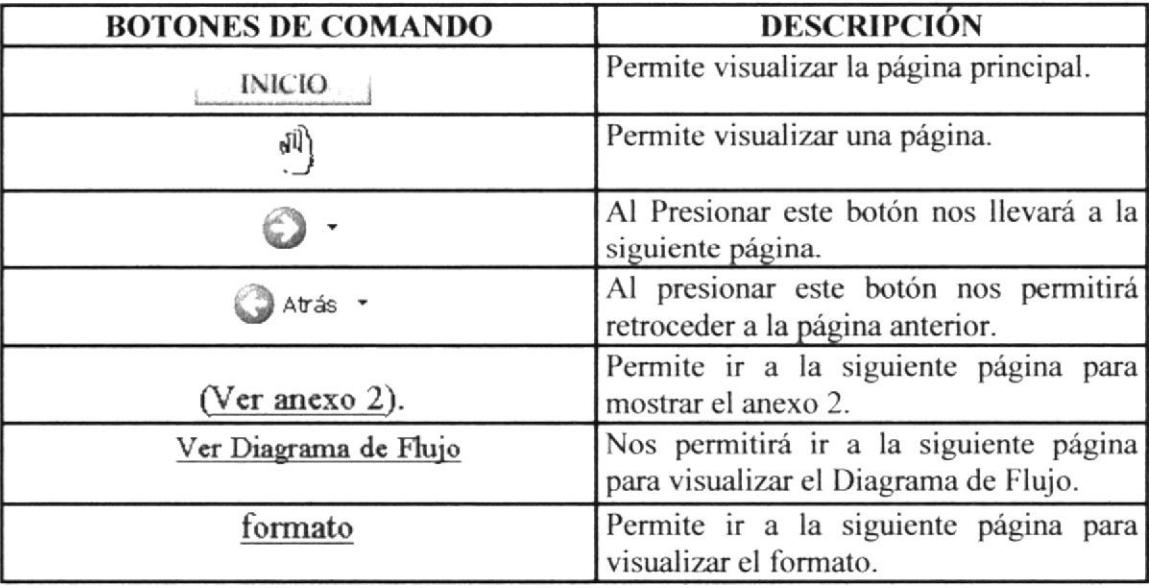

Tabla 3.1 Botones de Comando
# 3.3.2 Iconos

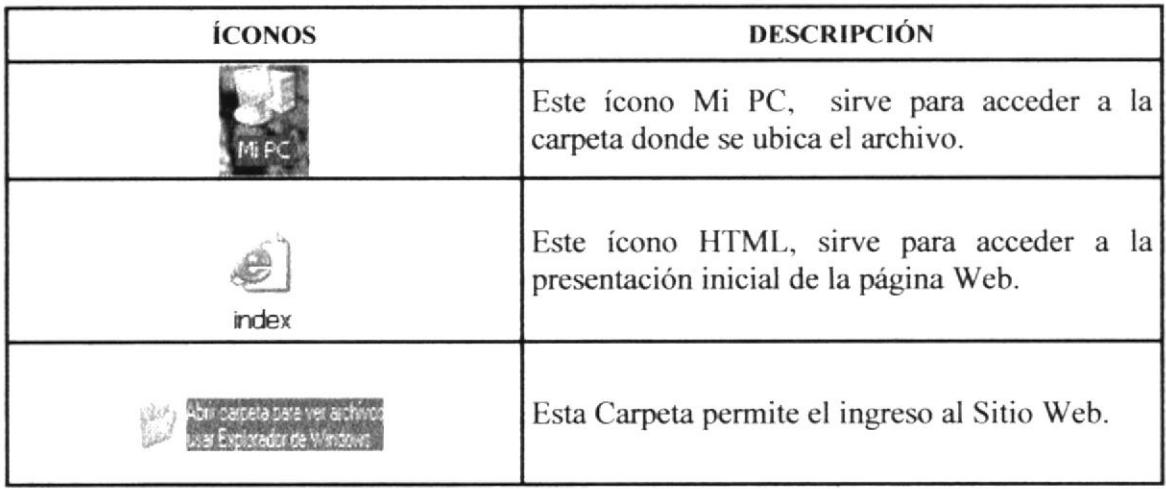

## Tabla 3.2 Convenciones de lconos de la página

## 3.3.3 Convenciones del Uso del Mouse

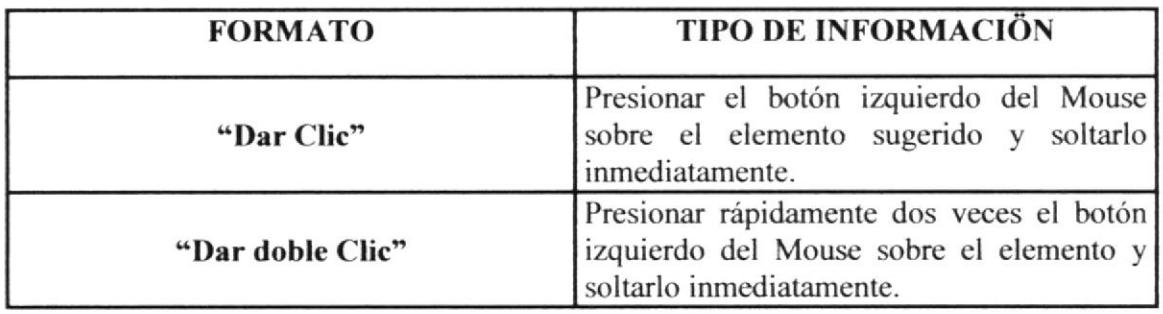

### Tabla 3.3 Convenciones del uso del mouse

## 33.4 Navegación entre páginas

Para la navegación dentro de la página Web que hemos creado, es indispensable que el usuario siga los siguientes pasos:

l.- "Da¡ clic" en la opción a consultar.

2.- Espere que automáticamente aparezca en la pantalla el contenido de la opción solicitada.

3.- Para retornar a la página anterior "dar clic" en el botón explorador.

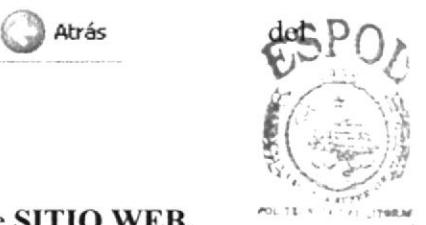

## 3.4 INGRESO A LA PÁGINA WEB

La Página Web, se encuentra en un CD-ROM, bajo el nombre de SITIO WEB.

A continuación se deberán seguir los siguientes pasos para acceder al SITIO WEB de MPUS ANDEC: PERAST

 $BIF$ 

1.- Colocamos el CD que contiene la Página Web, en la unidad CD-ROM del computador.

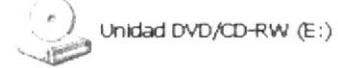

2.- Al colocar el CD, aparecerá la siguiente ventana.

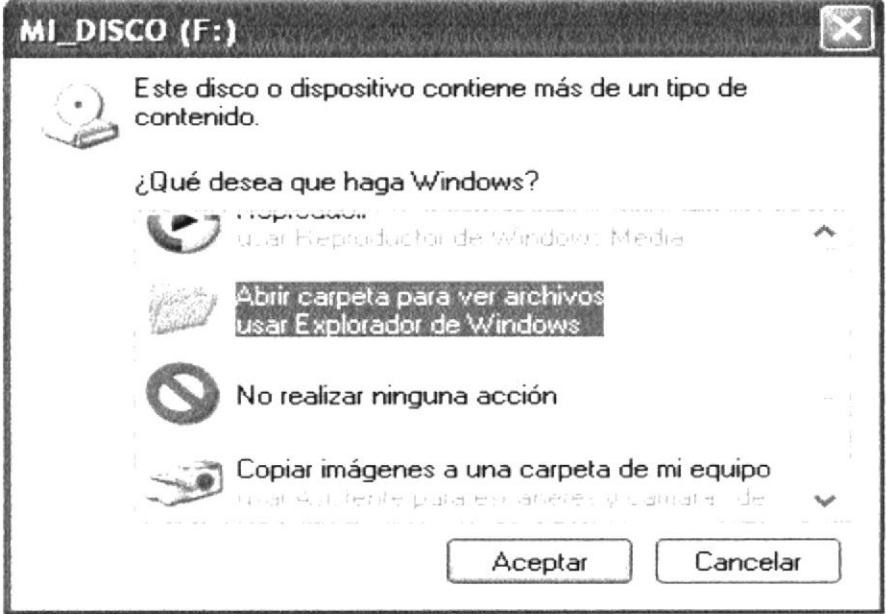

Figura 3.1 Ventana para visualizar unidad Extraíble CD-ROM

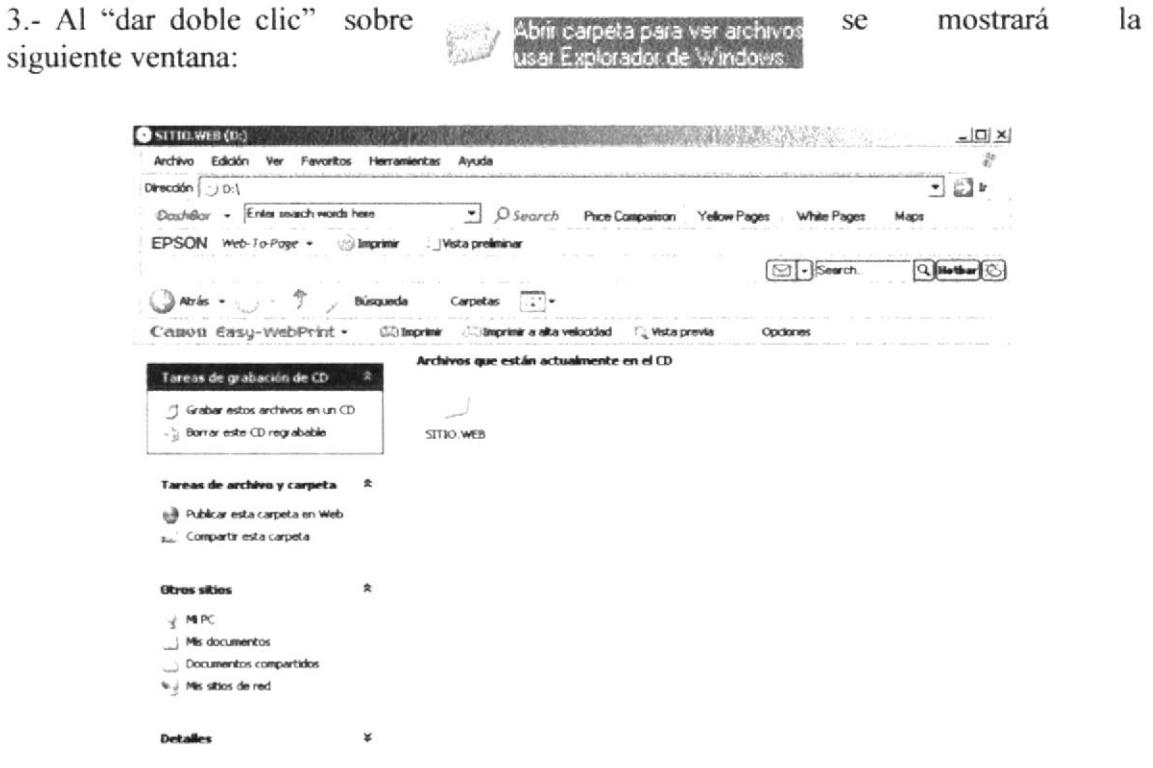

Figura 3.2 Ventana dentro de la unidad E

y al "dar doble clic" le aparecerá la siguiente 4.- Seleccione la carpeta ventana: SITIO.WEB

| D:\SITIO.WEB<br>Dirección                           |          |          |                                                             |                  |              |          |             |      |
|-----------------------------------------------------|----------|----------|-------------------------------------------------------------|------------------|--------------|----------|-------------|------|
| DashBar - Enter search words here                   |          | ٠I       | $D$ Search                                                  | Price Companison | Yellow Pages |          | White Pages | Maps |
| EPSON Web-To-Page - > Imprimir :   Vista preliminar |          |          |                                                             |                  |              |          |             |      |
| $3 - 7$<br>Atris -                                  | Búsqueda | Carpetas | - 111                                                       |                  |              | fV11     | - Search    |      |
| Canou Easy-WebPrint .                               |          |          | (C) Imprimir (C) Imprimir a alta velocidad (C) Vista previa |                  |              | Opciones |             |      |
| Tareas de grabación de CD                           |          |          | Archivos que están actualmente en el CD                     |                  |              |          |             |      |
| Grabar estos archivos en un CD                      |          |          |                                                             |                  |              |          |             |      |
| - : Borrar este CD regrabable                       |          | Flash    | Imagenes de<br><b>ANDEC</b>                                 | <b>Images</b>    |              |          | builton!    |      |
| Tareas de archivo y carpeta                         | ュ        |          |                                                             |                  |              |          |             |      |
| Crear nueva carpeta                                 |          | button2  | index                                                       |                  |              |          |             |      |
| [ Publicar esta carpeta en Web                      |          |          |                                                             |                  |              |          |             |      |
| <b>Otros sitios</b>                                 | 圭        |          |                                                             |                  |              |          |             |      |
| $\cdot$ , SITIO. WEB (D:)                           |          |          |                                                             |                  |              |          |             |      |
| Mis documentos                                      |          |          |                                                             |                  |              |          |             |      |
| Documentos compartidos                              |          |          |                                                             |                  |              |          |             |      |
| 4. J Mis sitios de red                              |          |          |                                                             |                  |              |          |             |      |
| Detailes                                            | ¥        |          |                                                             |                  |              |          |             |      |

Figura 3.3 Ventana dentro de la unidad E

5.- "Dar doble clic" sobre el ícono presentación o carátula.

y finalmente podrá visualizar la página de

## index

# 3.5 PÁGINA DE PRESENTACIÓN O CARÁTULA

Esta página tiene como objetivo realizar una breve presentación sobre el Proyecto de Graduación, a fin de dar a conocer el nombre de la institución, el tema que se podrá observar en el transcurso de la visita, sus autores y director de Proyecto. (Vea figura  $3.4$ ).

Además encontraremos el botón que permite el acceso a la página **INICIO** principal.

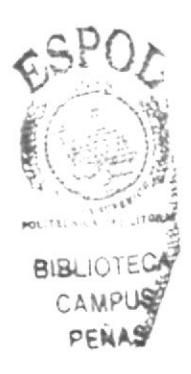

A continuación se visualizará la Página de Presentación o Carátula:

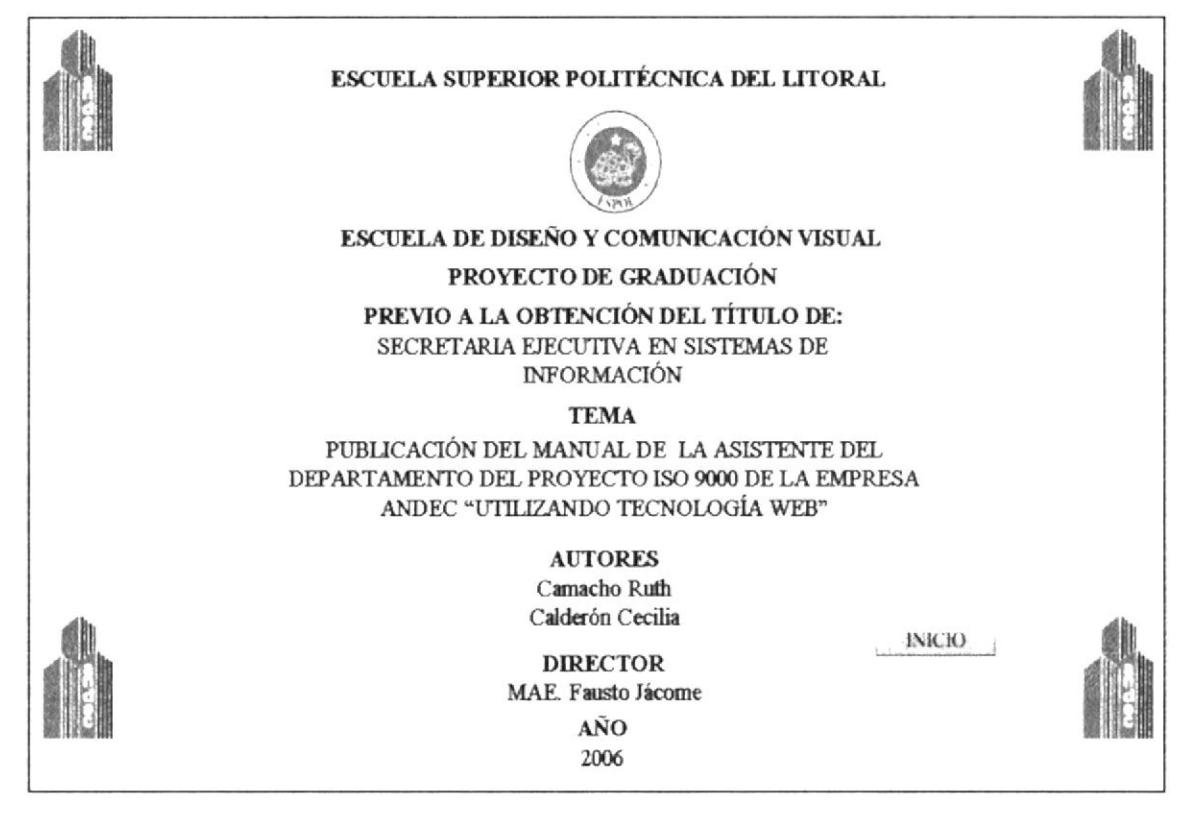

Figura 3.4 Página de Presentación o Carátula

## 3.6 PÁGINA PRINCIPAL

En esta página, se podrá visualizar las opciones del Menú, para de esta manera poder acceder a cada una de sus páginas. Además podemos observar la "Bienvenida" que nos da una breve descripción de todo lo que encontraremos en la página Web.

## 3.6.1 ¿Cómo acceder a la página principal?

Para acceder a la página principal recordamos seguir los siguientes pasos:

INICIO -1. "Dar clic" sobre el botón de la página de presentación o carátula.

2. Inmediatamente aparecerá la página principal, que le dará la bienvenida a nuestros usuarios.

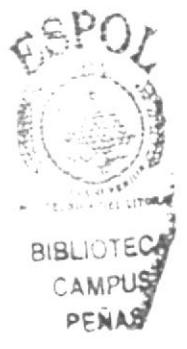

A continuación podrá visualizar la Página Principal:

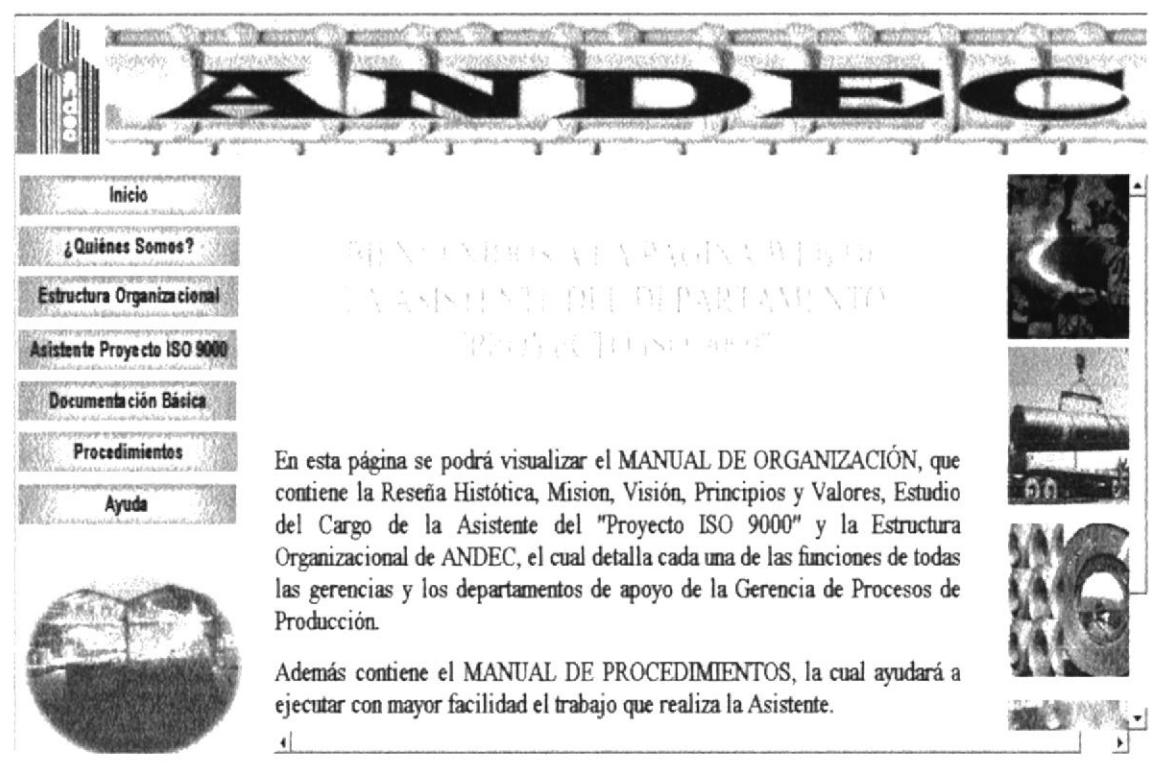

Figura 3.5 Página Principal

## 3.6.2 Menú Principal

El Menú Principal, permitirá conocer como se inició la empresa, su misión, visión, principios y valores, compromiso general, estructura organizacional, la que nos ayudará a conocer cada una de sus funciones generales, el estudio del cargo que realiza la Asistente, la documentación básica, también detalla cada uno de los procedimientos y a su vez podremos visualizar la opción Ayuda, la cual despejará todas las dudas sobre la Página Web.

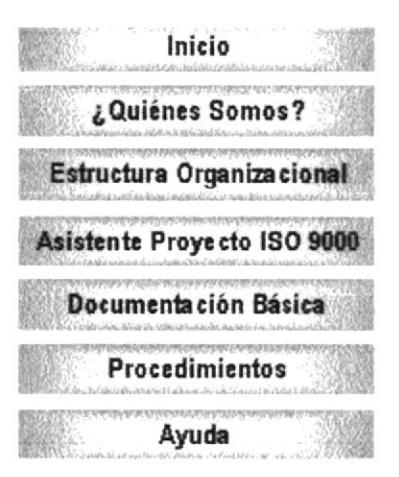

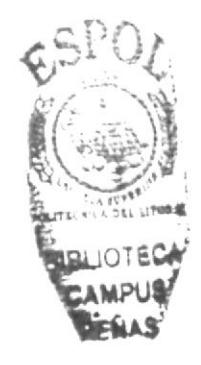

Figura 3.6 Menú Principal

## 3.6.3 ¿Cómo utilizar el menú principal?

El menú principal se encuentra ubicado en la parte superior izquierda de la página Web, que le permitirá enlazarse con las siguientes páginas, así:

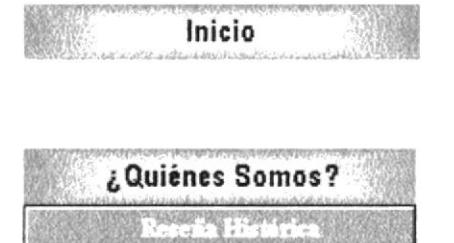

Visión - Mision .<br>Primripies y Valere

**Company Company** 

Este recuadro permite tener acceso a la página Bienvenida de nuestro Sitio Web.

Al "dar clic" sobre el recuadro ¿Quiénes Somos? nos permitirá visualizar el siguiente submenú, el cual contiene: la Reseña Histórica, Visión, Misión, Principios y Valores y también encontraremos el Compromiso General.

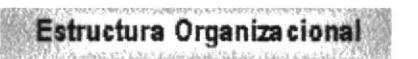

## Asistente Proyecto ISO 9000

Documenta ción Básica <u> Katalog katalog katalog katalog ka</u> Reporte de No Conformidad<br>Control de Documentos<br>Indicadores de Calidad Registre de Recepcion de **CONTRACTOR** 

Este recuadro, permitirá la visualización del Estudio del Cargo de la Asistente y la ubicación del puesto.

Este recuadro permitirá la visualización del

Organigrama de la Empresa.

Al "dar clic" sobre el recuadro "Documentación Básica", visualizará los tipos de documentos, que van a ser utilizados por la Asistente.

### Procedimientos

```
CONCERN COMMENCES
Proceso Control de Docus
      ich rom
 Solicitar Cursos de Capa
 RAVARDED AND
```
"dar clic" Al sobre el recuadro "Procedimientos", podrá visualizar una breve introducción sobre el Objetivo, Alcance. Autorizaciones, Lista de Distribución y el desarrollo de cada uno de los procedimientos.

y se

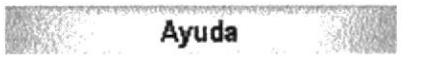

Este recuadro "Ayuda", esta dirigido a los usuarios, para que en ella despejen dudas que tengan acerca de nuestro SITIO WEB.

¿Quiénes Somos?

## 3.7 PÁGINA QUIÉNES SOMOS

La página Quiénes Somos, nos da a conocer una breve reseña histórica de como se inició la empresa, su misión, visión, compromiso general, principios y valores, los cuales son fundamentales para el desarrollo de la empresa.

## 3.7.1 ¿Cómo acceder a la página Quiénes Somos?

1.- Localice el menú principal que se encuentra ubicado en la parte superior izquierda de la Página Principal.

2.- Ubique el puntero del mouse sobre la opción desplegará el siguiente submenú:

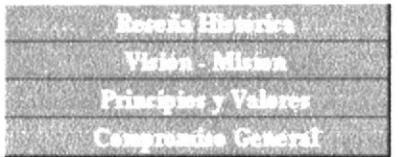

3.- Luego "dar clic" en cualquiera de estos botones del submenú y podrá visualizar la página deseada, así:

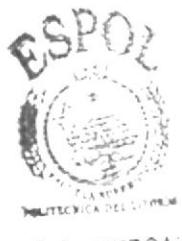

**NALIOTECA** CAMPUS **DERAS** 

A continuación se visualizará la página de Reseña Histórica.

# HISTORICE

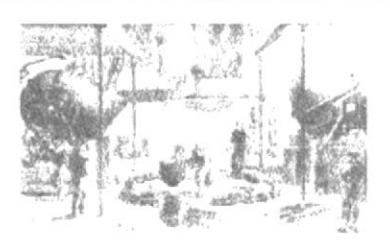

ANDEC. Inició sus labores en el año 1969, y a la fecha se han producido más de 400 mil toneladas métricas de varillas de acero para construcción, constituyendo para el País la Industria fundamental en su género, abasteciendo al sector de la construcción y significando una base firme en el desarrollo del País, pues ha sido partícipe en las obras de infraestructura de mayor importancia para el Ecuador.

Por lo tanto la Producción de varillas de acero y perfiles para la Industria de la Construcción Metalmecánicaestá respaldada por ANDEC, ACERIAS NACIONALES DEL ECUADOR, empresa orgullosamente nacional, miembro de la Dirección de la Industria del Ejército. (DINE).

ANDEC, tiene disponible 78 tipos de varillas que van desde 4,5mm hasta 32mm de diámetros y cuyas longitudes normales son de 6, 9 y 12 metros; además ofrece sus nuevos Productos: como Mallas electrosoldadas y Perfilería como son Barras Cuadradas, Platinas y Ángulos de alas iguales para la Industria Metalmecánica.

Para lograr que en el ciclo la producción de varilla sea completo, ANDEC integró a este proceso a su filial FUNASA(FUNDICIONES NACIONALES S.A) con quien comparte la responsabilidad en lograr los objetivos de desarrollo que el País tiene confiado a la industria siderúrgica.

FUNASA, es una acería eléctrica con capacidad instalada para producir 60.000 toneladas métricas de acero en palanquilla, entregando directamente a ANDEC palanquillas de acero de 130x130 mm de sección y longitud de 4 metros.

Esta integración ha significado un notable impulso al desarrollo interno del País pues FUNASA al producir palanquillas de acero, contribuye al ahorro de divisas por concepto de importación.

A partir del año 2005 FUNASA (FUNDICIONES NACIONALES S.A), es absorbida por ANDEC (ACERIAS NACIONALES DEL ECUADOR S.A), integrándose como un proceso operativo más de la cadena de fabricación de ANDEC.

Figura 3.7 Página de Reseña Histórica

A continuación se visualizará la página Visión - Misión

## VISIÓN

Lider nacional en la industria siderúrgica para satisfacer las necesidades de acero en el mercado interno e incursionar en el internacional, con calidad servicio y protección al medio ambiente.

# MISION

Fabricar y entregar oportunamente productos de acero de calidad garantizada con precios competitivos.

Figura 3.8 Página Visión-Misión

A continuación se visualizará la página de Principios y Valores.

# **PRINCIPIOS Y VALORES**

- · Enfoque hacia el cliente.
- · Compromiso y Lealtad institucional.
- · Honestidad e integridad.
- · Ética profesional.
- · Iniciativa y creatividad.
- · Trabajo en equipo.
- · Orientación a resultados.
- · Responsabilidad social y ambiental.
- · Liderazgo e innovación empresarial.

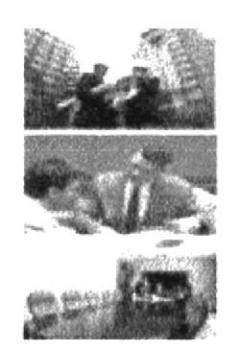

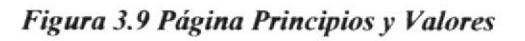

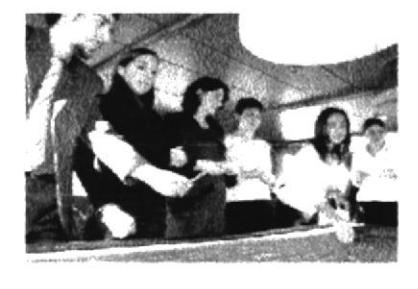

DEC. FEB AS A S

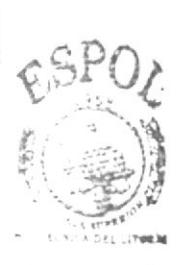

**BIBLIOTECA** CAMPUS PENAS

A continuación se visualizará la página de Compromiso General.

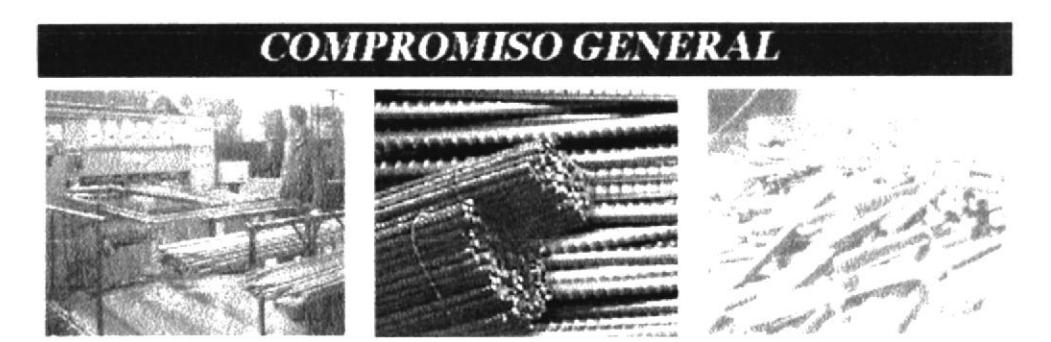

La gran aceptación de nuestros productos en el mercado nacional, nos da el respaldo, confianza y seguridad para continuar desarrollándonos y marchar a la par con las exigencias que la dinámica del país impone; pero así mismo, ello conlleva e implica un reto y un gran compromiso para con la sociedad ecuatoriana, cual es, el de llegar a la Calidad Total y alcanzar la excelencia de nuestras actividades y productos en general, como único medio para seguir manteniéndonos en el sitial en que nos encontramos y, sobre todo, para poder enfrentar los retos o cambios que hoy se nos plantea.

Para ello, es muy importante para esta Gerencia el emitir la Política de Calidad respectiva, la misma que servirá de guía o directriz para la consecución de los objetivos que nos hemos propuesto.

Igualmente, estamos consientes que esta Política no surtiría ningún efecto o no serviría de nada si no se brinda el respaldo necesario a la misma, por lo que es compromiso de la Gerencia de la Empresa el dar el apovo suficiente y los recursos que sean necesarios para el logro de nuestros más caros objetivos, así como el mantener un constante control para el cumplimiendo y efectividad de los miembros de la organización. Por lo tanto, en el presente documento, dejamos establecidas todas las directrices que regirán nuestras actividades diarias en adelante, siendo el objetivo "Calidad" el único que prevalezca ante cualquier situación en la mente de todos nuestros colaboradores.

Realicemos pues, nuestro trabajo, con fe y tesón, pensando siempre que el esfuerzo de todos los sectores de la empresa, contribuirá a su engrandecimiento.

Esta mística es la que debe animar a todos quienes como elemento humano, integramos esta gran institución.

Figura 3.10 Página Compromiso General

## **3.8 ESTRUCTURA ORGANIZACIONAL**

Esta página tiene como objetivo principal mostrar cómo está constituida la empresa ANDEC, por medio de su organigrama de estructura jerárquica.

#### **Estructura** 3.8.1 ¿Cómo acceder a la página Web de **la** Organizacional?

1.- Localice el menú principal, el cual se encuentra en la parte superior izquierda de la página.

Estructura Organizacional 2.- Ubique el puntero del mouse sobre la opción "dar clic".

3181 (3)  $CAMP$ 

 $PEMAC$ 

3.- Inmediatamente aparecerá el Organigrama de la Empresa.

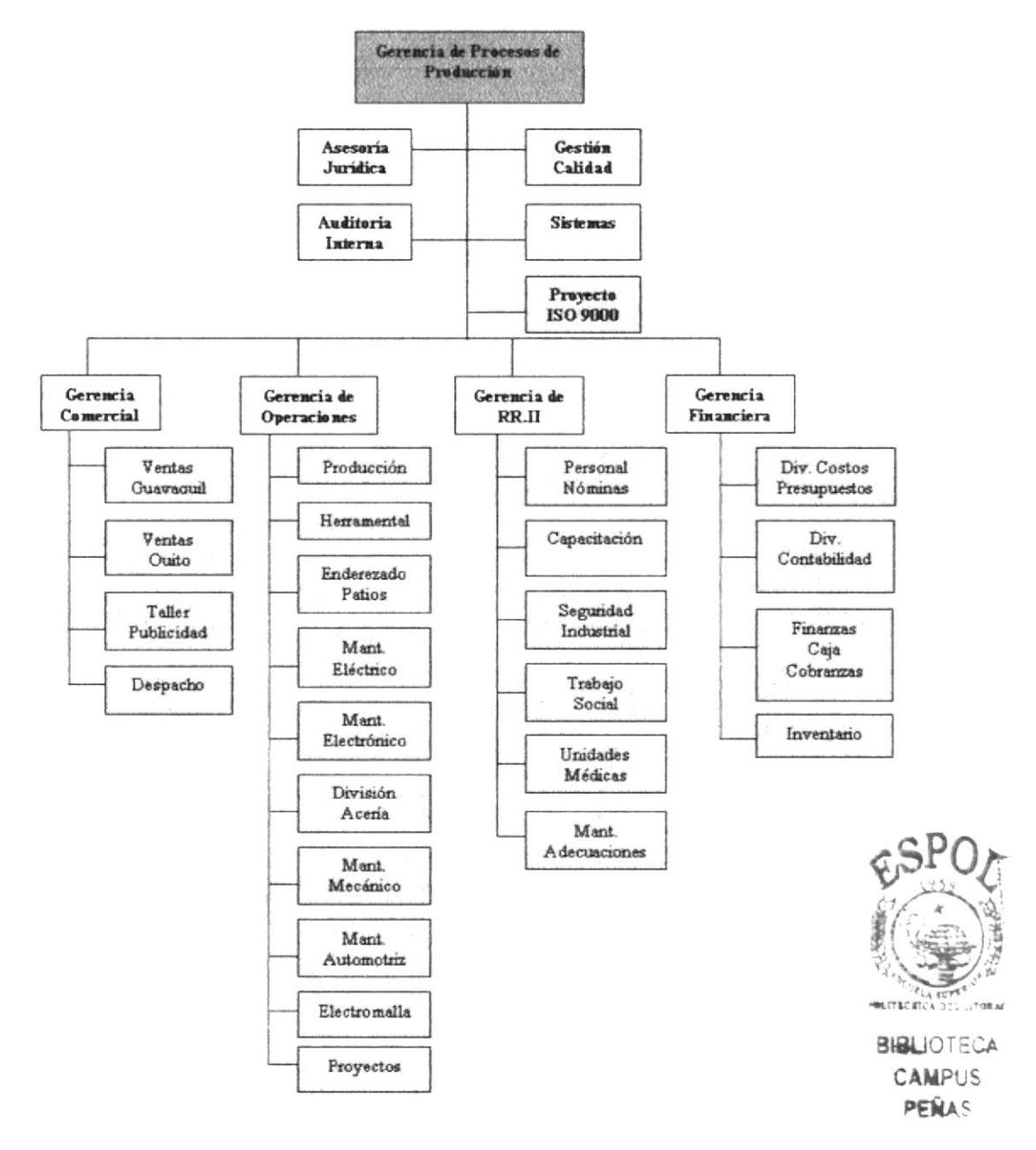

Figura 3.11 Página Estructura Organizacional

## 3.8.2 ¿Cómo acceder a las Funciones por Departamento?

Para conocer sobre las actividades que realiza cada una de estos departamentos, ubique el puntero del mouse sobre el área que desea visualizar sus funciones y "dar clic"; así por ejemplo:

Para visualizar las funciones del departamento de Gerencias de Relaciones Industriales:

1.- Ubique el puntero del mouse sobre el área de

```
y "dar clic".
Gerencia de
  RR.II
```
2.- Espere que cargue la página, la cual le permitirá visualizar las funciones principales del área de la Gerencia de Relaciones Industriales, tal como se aprecia a continuación:

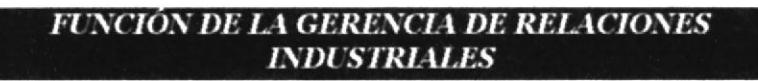

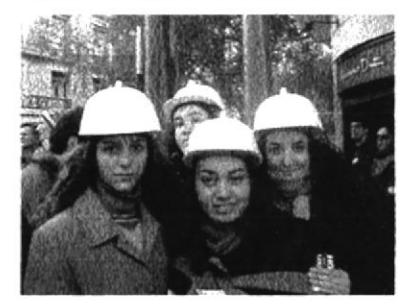

- · Coordinar con los Departamentos de Seguridad Industrial y de Unidad Médica, para la supervisión de la integridad de los colaboradores para procurar el mejor desempeño en las labores diarias.
- · Supervisar la asistencia y control disciplinario de los trabajadores, de acuerdo al Reglamento Interno de Andec.
- · Asesorar a la Gerencia del Proceso de Producción en el desarrollo de sistemas y estrategias para el mejor desempeño de las funciones del personal.
- Coordinar con la Gerencia del Proceso de Producción los incrementos de remuneraciones del personal y presenta en presupuesto anual.
- · Mantener reuniones semanales con el personal del área a fin de analizar, solucionar problemas o involucrarlos en novedades que se presenten.
- · Presentar el informe mensual de actividades de la Gerencia de Relaciones industriales a través de una exposición de staff.
- · Participar con las reuniones del Consejo de Salud Ocupacional, a fin de programar proyectos de mejoras en las instalaciones del Complejo Siderúrgico Andec.
- · Realizar otras actividades relacionadas con su puesto de trabajo, defendidas por el jefe inmediato superior.

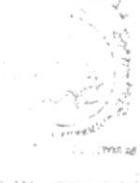

つきのもち

Figura 3.12 Página de la Función de la Gerencia de RR.II

## 3.9 ASISTENTE DEL DEPARTAMENTO "PROYECTO ISO 9000"

La página de la Asistente, nos permite conocer las características del puesto, la ubicación del puesto y la descripción del cargo en la cual se encuentra detallada las funciones y responsabilidades que realiza la Asistente del "Proyecto ISO 9000".

## 3.9.1 Cómo acceder a la página de la Asistente del Departamento "Provecto ISO 9000"

1.- Localice el menú principal, el cual se encuentra en la parte superior izquierda de la página.

2.- Ubique el puntero del mouse sobre la opción **Asistente Proyecto ISO 9000** "dar clic".

3.- Espere que cargue la página que le permitirá visualizar las características del puesto y su ubicación.

y

## 3.9.2 ¿Qué enlaces hay en la página de la "Asistente Proyecto ISO 9000"?

Espere que cargue la página, la cual permitirá visualizar el Estudio del Cargo la misma que contiene las características del puesto y la ubicación del puesto.

### **ESTUDIO DEL CARGO**

Titulo

Asistente del Departamento Proyecto ISO 9000.

Caracteristicas del Puesto:

Dar apoyo al gerente de oficina en todo lo relacionado al uso adecuado de documentos y normas de calidad aplicadas al Departamento del Proyecto ISO 9000 de la Empresa ANDEC. Es muy importante que la Asistente mantenga una buena relación con sus compañeros de trabajo, ya que la cordialidad nunca esta de más, y sus cualidades humanas harán de ella una buena profesional. Además para poder alcanzar la máxima eficacia en su trabajo y desempeñar sus funciones en forma correcta, la secretaria debe dominar a la perfección una serie de conocimientos técnicos que exigen una preparación especifica como son:

- o El apropiado uso del teléfono.
- o La redacción en la correspondencia.
- o Dominio de las técnicas de archivo y documentos.

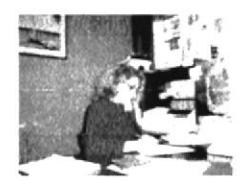

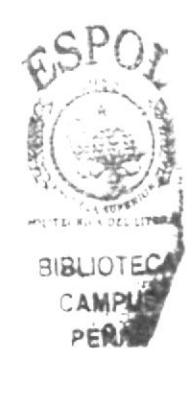

**Ubicación del Puesto:** 

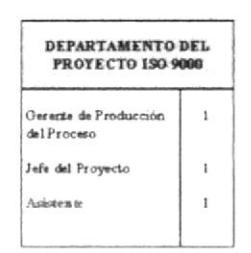

Figura 3.13 Página Estudio del Cargo

Para acceder a la Descripción del Cargo, deberá "dar clic" en el área activada "Asistente".

| DEPARTAMENTO DEL<br><b>PROYECTO ISO 9000</b> |  |  |  |  |  |
|----------------------------------------------|--|--|--|--|--|
| Gerente del Proceso de<br>Producción         |  |  |  |  |  |
| Jefe del Proyecto                            |  |  |  |  |  |
| Asistente                                    |  |  |  |  |  |

Figura 3.14 Ubicación del Puesto

La misma, que nos vinculará a la página Descripción del Cargo, que contiene sus funciones y responsabilidades, la cual se muestra a continuación:

### DESCRIPCION DEL CARGO

ASISTENTE DE GERENCIA GENERAL

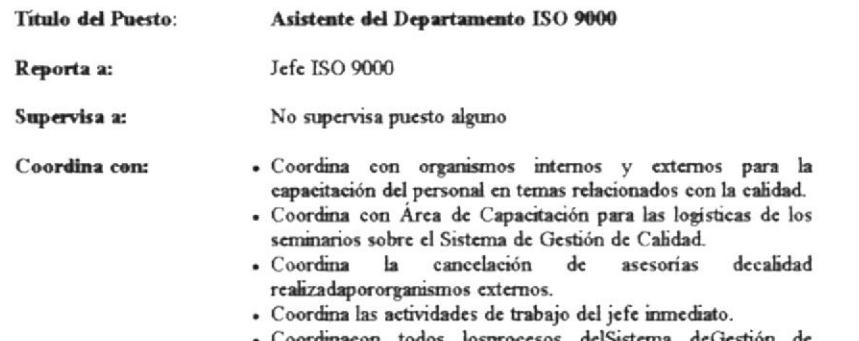

Calidad parala recepción periódicade losresultados de los procesos.

#### FUNCIONES Y RESPONSABILIDADES

#### **Funciones Permanentes:**

- · Organiza, actualiza y controla toda la documentación interna, externay registro de calidad del Departamento ISO 9000.
- · Elabora y diseña documentos referentes al Sistema de Gestión de Calidad en medios computarizados.
- · Estará a cargo de la documentación y registro de todos los departamentos involuerados en el Sistema de Calidad.
- Coordina las actividades de trabajo del jefe inmediato.

#### **Funciones Periódicas:**

- · Coordina con organismos internos y externos para la Capacitación del personal en temas relacionados con la calidad.
- · Coordina la cancelación de asesorías de calidad realizada por organismos externos.
- · Coordina con todos los procesos del Sistema de Gestión de Calidad para la recepción periódica de los resultados de los procesos.

#### **Funciones Esporádicas:**

- · Realiza otras actividades relacionadas con su puesto de trabajo determinadas por el jefe inmediato superior.
- · Coordina con Área de Capacitación para las logísticas de los seminarios sobre el Sistema de Gestión de Calidad.
- · El asistente estará a cargo del Departamento cuando el Jefe se ausente de la empresa.
- · Elabora correspondencias.

#### Figura 3.15 Descripción del Cargo

## 3.10 PROCEDIMIENTOS ADMINISTRATIVOS

El primordial objetivo de esta página Web, es mostrar los principales procedimientos administrativos, que realiza la Asistente del departamento "Proyecto ISO 9000", así como conocer los objetivos, alcance, autorizaciones y la lista de distribución.

#### de los 3.10.1 : Cómo acceder a la página **Procedimientos** Administrativos?

1.- Localice el menú principal, el cual se encuentra en la parte superior izquierda de la página.

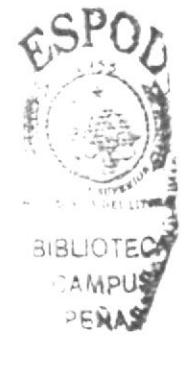

y

se

podrá

Procedimientos

2.- Ubique el puntero del mouse sobre la opción desplegará el siguiente submenú:

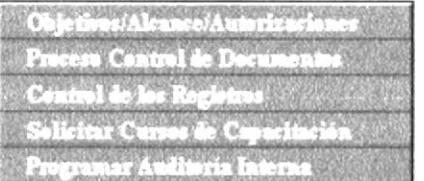

3.- Luego "dar clic" sobre el botón visualizar la siguiente página:

### **OBJETI**

Los objetivos del manual de Procedimientos son:

- · Elaborar el manual de Sistema de Gestión de Calidad orientado en el trabajo que realiza la Asistente del Proyecto ISO 9000.
- Proporcionar un manual que facilite el control del trabajo para la Asistente del Proyecto ISO 9000.
- Capacitar a los departamentos que colaboran con el Proyecto ISO 9000.
- Conseguir un mejoramiento continuo de las actividades que ejecuta la Asistente, basándose en las directrices propuestas en el manual.

### AV KOANNOHA

La elaboración del manual del Sistema de Gestión de Cahdad, comprende una serie de actividades y procesos que la Asistente debe cumplir diariamente para mejorar el rendimiento funcional de la empresa. Este manual se va aplicar en la Gerencia de Procesos de Producción y va hacer para uso exclusivo de la Asistente del Proyecto ISO 9000.

### *AUTORIZACIONES*

El Jefe del Proyecto ISO 9000 es el encargado de revisar, implantar y distribuir los manuales una vez que han sido aprobados por el dueño del proceso.

La revisión de este Manual se lo hará cuando sea necesario o cuando se hayan presentado más de nueve modificaciones en un procedimiento.

Este Manual es de uso confidencial y a su vez será leído por todos los departamentos involucrados en el Sistema de Gestión de Calidad.

## ISTA DE DISTRIBI

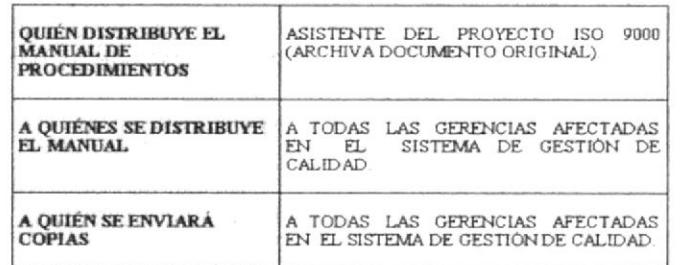

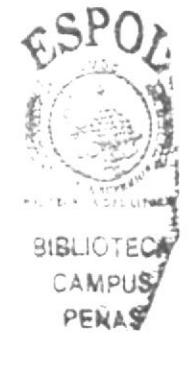

Figura 3.16 Página de Objetivos, Alcance, Autorizaciones y Lista

## 3.10.2 ¿Cómo acceder a los Procedimientos Secretariales?

1.- Localice el menú principal, el cual se encuentra en la parte superior izquierda de la página.

y se

Procedimientos

2.- Ubique el puntero del mouse sobre la opción desplegará el siguiente submenú.

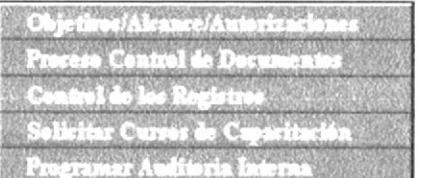

3.- Seleccione el procedimiento a visualizar, ubique el puntero del mouse sobre él y "dar clic".

## 3.10.3 ¿Cómo visualizar los Procedimientos?

Como ejemplo trabajaremos con el primer procedimiento.

Proceso Control de Documentos

1.- "Dar clic" sobre el Procedimiento seleccionado y se mostrará la siguiente figura:

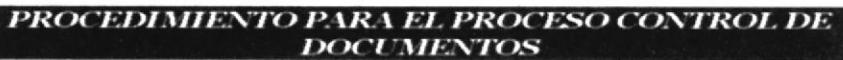

#### $PCDR-PI-01$

**PROPÓSITO** 

Este Procedimiento tiene por objeto describir la manera como se va a realizar la elaboración. control, revisión, aprobación y distribución de los documentos en la Empresa ANDEC

#### **ALCANCE**

Este Procedimiento afecta a todos los departamentos que tienen bajo su responsabilidad la revisión, aprobación, distribución, y modificación en los documentos, como también el de<br>mantener controlados los documentos de orig

#### **RESPONSABILIDADES**

El responsable de la implantación y mantenimiento de este procedimiento es el Representante de la Dirección.

Cada Jefe de los Departamentos afectados en el Sistema de Gestión de la Calidad son responsables por la aplicación y cumplimiento de este Procedimiento.

#### **PROCEDIMIENTOS**

#### Jefe del Proyecto ISO 9000:

1. Elabora y controla la Lista actualizada de los Documentos de Calidad donde se describen todos los procedimientos con sus respectivos códigos. (Ver anexo 2).

#### Gerente del Proceso de Producción:

2. Revisa y aprueba el documento.<br>En caso de errores el documento retorna al Jefe del Proyecto ISO, para las correcciones pertinentes, caso contrario seguimos con el proceso.

#### Asistente ISO 9000:

Associate a correlation de la documento original a todas las gerencias y áreas involueradas en el Sistema de Gestión de Calidad, según formato "Control de la Distribución de Documentos originales del Sistema de Calidad". (

#### Gerencias y Áreas:

ou de la Distribución de la Catalunia en el formato "Control de la Distribución de Documentos originales del Sistema de Catidad".

#### Asistente ISO 9000:

. Archiva documentación Original en el folder "Procedimiento para el Proceso Control de Documentos", en orden cronológico.

Ver Diagrama de Flujo

FIN DEL PROCEDIMIENTO

#### LISTA DE DISTRIBUCIÓN

El Procedimiento para el Proceso Control de Documentos una vez concluido, revisado y aprobado por el Gerente de Procesos de Producción, será distribuido a cada una de las<br>Gerencias involucradas en el Sistema de Gestión de Calidad y al área de Sistema de Gestión de Calidad en el formato "Control de la Distribución de los Documentos Originales del Sistema de Gestión de calidad.

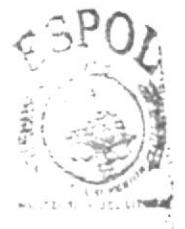

## 3.10.4 ¿Cómo acceder al Diagrama de Flujo de un Procedimiento?

Al final de cada Procedimiento encontraremos el siguiente enlace activo:

## Ver Diagrama de Flujo

El cual al "dar clic" sobre dicho botón, le permitirá visualizar la siguiente figura:

### ANEXO UNO. DIAGRAMA DE FLUJO

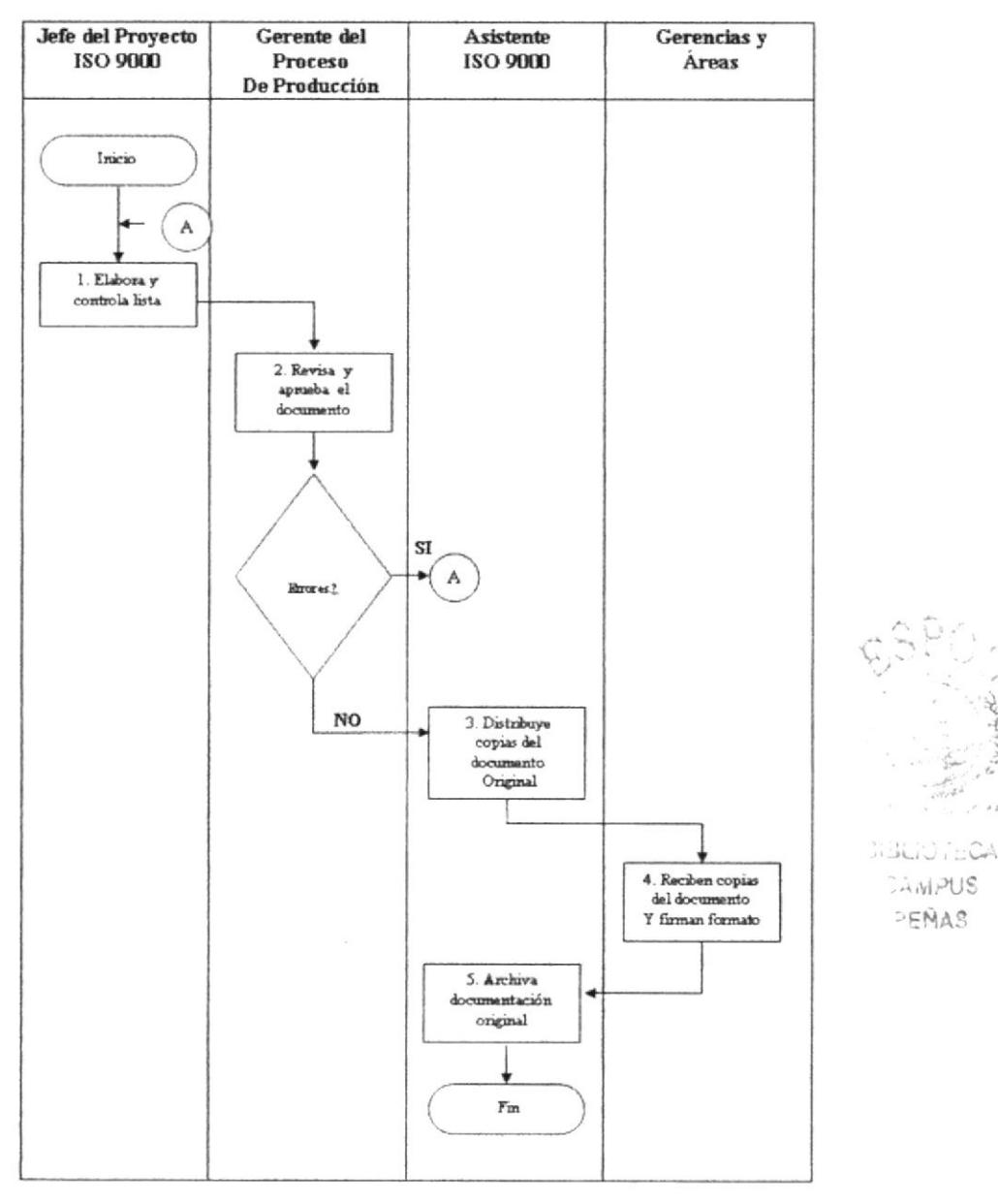

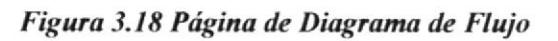

## 3.10.5 ¿Cómo acceder a visualizar los Anexos?

En cada procedimiento encontraremos palabras activas, que invitan a visualizar los anexos, así: (Ver anexo 2).

El cual al "dar clic" sobre dicha palabra activa, le permitirá visualizar el anexo respectivo, así:

#### ANEXO DOS. LISTA ACTUALIZADA DE LOS DOCUMENTOS DE CALIDAD.

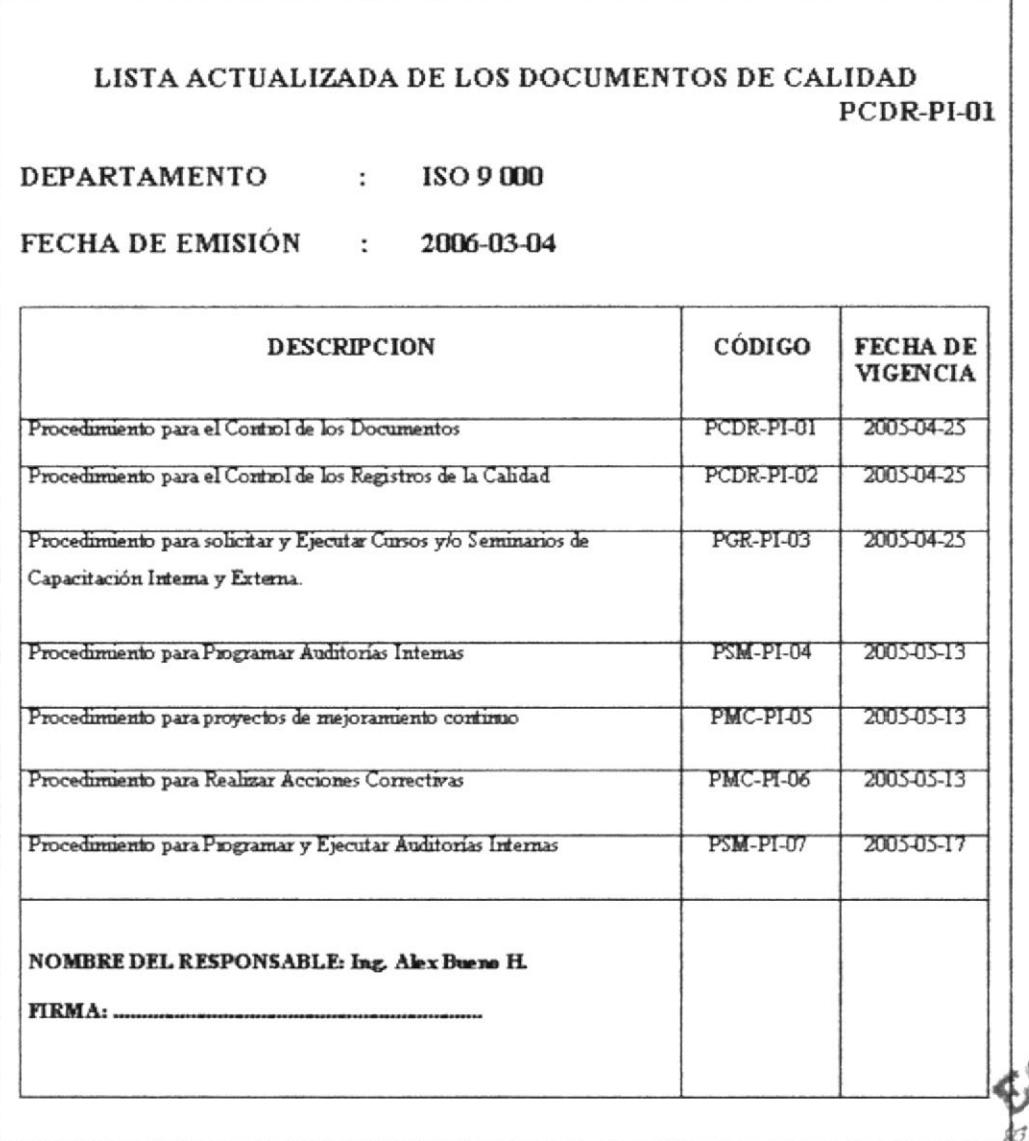

### Figura 3.19 Página de Anexo

# 3.11 PÁGINA AYUDA

La página AYUDA, tiene como finalidad responder todas las dudas de cómo esta estructurada la empresa y como utilizar esta Página Web.

ЯIБ

## 3.11.1 ¿Cómo acceder a la página Ayuda?

Para acceder a la página ayuda procedemos a realizar los siguientes pasos:

1.- Localice el menú principal, el cual se encuentra en la parte superior izquierda de la página.

Ayuda 2.- Ubique el puntero del mouse sobre la opción y "dar clic".

3.- A continuación podrá visualizar la siguiente página:

### INTRODUCCION

Este Manual de Usuario ayudará al personal de la empresa ANDEC, a conocer paso a paso el uso y manejo de la Página Web, para de esta manera poder adquirir amplios conocimientos sobre las actividades que realiza la Asistente del departamento "Proyecto ISO 9000".

### A OUIEN VA DIRIGIDO

Este Manual va dirigido a la Asistente del departamento "Proyecto ISO 9000" de la empresa ANDEC., y deberán ser utilizados por el personal que desee conocer los procesos administrativos y generales.

### Lo que debe conocer

Para visualizar la página Web de ANDEC, es necesario considerar los siguientes requerimientos:

- Un computador con CD ROM.
- Resolución de la pantalla 1024 x 767 píxeles.
- · Sistema Windows XP.
- Microsoft Internet Explorer.

### PAGINA AYUDA

La página AYUDA, tiene como finalidad responder todas las dudas de cómo esta estructurada la empresa y como utilizar esta Página Web.

#### ¿Cómo acceder a la página Ayuda?

Para acceder a la página ayuda procedemos a realizar los siguientes pasos:

- 1.- Localice el menú principal, el cual se encuentra en la parte superior izquierda de la página.
- 2.- Ubique el puntero del mouse sobre la opción "AYUDA" y "dar clic".
- 3.- Espere que cargue la página de ayuda y podrá visualizarla.

#### ¿Cómo acceder a las Preguntas Frecuentes?

Si usted tiene dudas acerca de la utilización del Sitio Web, dentro de esta página existen preguntas frecuentes, para ingresar a cada una de ellas ejecute el siguiente procedimiento:

- 1.- Localice el menú principal, el cual se encuentra en la parte superior izquierda de la página.
- 2.- "Dar clic" sobre la opción "AYUDA" y podrá visualizar la página.
- 3.- "Dar clic" sobre el enlace correspondiente ¿Cómo acceder a las Preguntas Frecuentes?.

4.- Espere que cargue la página de ayuda y podrá visualizar la página con las preguntas frecuentes.

Figura 3.20 Página Ayuda

## 3.11.2 ¿Cómo acceder a las Preguntas Frecuentes?

Si usted tiene dudas acerca de la utilización del Sitio Web, dentro de esta página existen preguntas frecuentes, para ingresar a cada una de ellas ejecute el siguiente procedimiento:

1.- Localice el menú principal, el cual se encuentra en la parte superior izquierda de la página.

2.- "Dar clic" sobre la opción y podrá visualizar la Ayuda página.

3.- "Dar clic" sobre este enlace ¿Cómo acceder a las Preguntas Frecuentes?

4.- Espere que cargue la página y podrá visualizar la página de Preguntas Frecuentes.

¿Cómo ingresar por primera vez a la Página WEB?

La Página Web se encuentra en un CD-ROM, bajo el nombre de TESIS WEB.

Para tener acceso ala página Web debemos seguir los siguientes pasos:

1. Introduzca el CD que contiene la Página Web, en la unidad CD-ROM del computador.

2. Al introducir el CD, espere que cargue la pantalla donde le aparecerá una ventana donde una carpeta.

3. Al "dar doble clic" sobre la Carpeta aparecerá los archivos que están dentro de la misma, debe esperar que cargue la siguiente ventana

4. Seleccione la carpeta TESIS WEB y dé "doble che" le aparecerá varios archivos.

5. Elija el archivo INDEX que es la entrada de nuestra página Web.

6. Espere a que cargue la página y siga las instrucciones del Manual de Usuario.

: Cómo acceder a la Página Principal?

Para acceder a la página principal recordamos seguir los siguientes pasos:

1. "Dar clic" sobre el botón INICIO de la página de "PRESENTACIÓN O CARÁTULA".

2. Inmediatamente aparecerá la PÁGINA PRINCIPAL, que le dará la bienvenida a nuestros usuarios.

¿Cómo utilizar el Menú Principal?

El menú principal se encuentra ubicado en la parte superior izquierda de la página Web, que le permitirá enlazarse con las siguientes páginas, así:

INICIO. Este recuadro permite tener acceso a la página Bienvenida de nuestro Sitio Web.

¿QUIÉNES SOMOS? "Al dar che" sobre el recuadro ¿Quienes Somos? nos permitirá visualizar el siguiente submenú, el cual contiene: la Reseña Histórica, Visión, Misión, Principios y Valores y también encontraremos el Compromiso General.

ESTRUCTURA ORGANIZACIONAL Este recuadro permitirá la visualización del Organigrama de la Empresa

ASISTENTE PROYECTO ISO 9000. Este recuadro, permitirá la visualización del Estudio del Cargo de la Asistente y la ubicación del puesto.

DOCUMENTACIÓN BÁSICA. "Al dar che" sobre el recuadro "Documentación Básica", visualizará los tipos de documentos, que van a ser utilizados por la Asistente.

PROCEDIMIENTOS. "Al dar clie" sobre el recuadro "Procedimientos", podrá visualizar una breve introducción sobre el Objetivo, Alcance, Autorizaciones, Lista de Distribución y el desarrollo de cada uno de los procedimientos.

AYUDA. Este recuadro "Ayuda", esta dirigido a los usuarios, para que en ella despejen dudas que tengan acerca de nuestro SITIO WEB.

#### Figura 3.21 Página de Preguntas Frecuentes

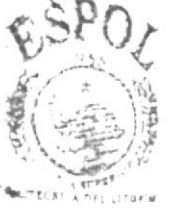

**BIBLIOTECA CAMPUS** PENAS